**データ分析における ChatGPTの実践的活用と AIのブラックボックス性への対応**

### **中部大学 生命健康科学部 生命医科学科 AI数理データサイエンスセンター 新谷正嶺**

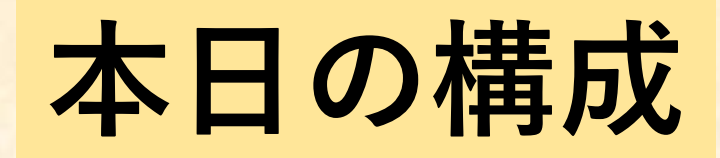

### **前半(メイン) 2023年10月2日に行った高校生向けのAI授業 後半(+α) 研究者向けのAI活用の紹介**

**※前半も後半も、「今までAIを活用したことのない方」を対象として 想定しています。 大学全体のAIリテラシー向上を目指して、AI数理の実践を通して一人 でも活用できる人を増やすことが目的です。**

### **それでは早速本日のメインである 前半**

### **「2023年10月2日に行った高校生向けのAI授業」 の発表を始めます。**

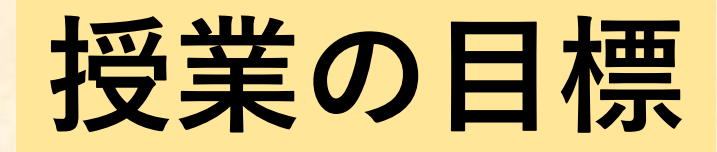

**現在AIの活用は一般にも広く知れ渡り注目を集めています。 しかし、実際にAIの特性を理解し使いこなしている人はどれほどいる でしょうか?**

**本講義では、AIの中でも今話題のChatGPTを例として挙げ、実際に皆 さんに解析を行って頂き、AIの持つメリットやデメリットを実感して もらいます。**

**その後、特にAIの持つデメリットであるブラックボックス性の危険性 について考えます。そこでこのデメリットを排除する為、私が提唱し たAI2L(AI to Learn:AIを自身の学習に使う)という指針を紹介します。 これにより、AIの正しい使用方法の理解を深めることを目的とします。**

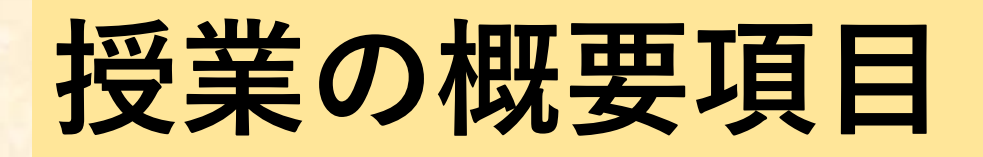

**②ChatGPTの使用例**

- **③データ解析におけるChatGPTの実践 ~例題にて練習~**
- **④データ解析の練習 ~データ解析の基本であるExcelも練習~**
- **⑤ ChatGPTにてデータ解析の練習 ~Excelの練習にて使用した問題を使用~**

**⑥ChatGPT使用時の注意点**

**⑦AIを使いこなすための新たな指針(AI2L)**

# **①ChatGPTの使い方 ChatGPTの基本的な使い方を説明します。**

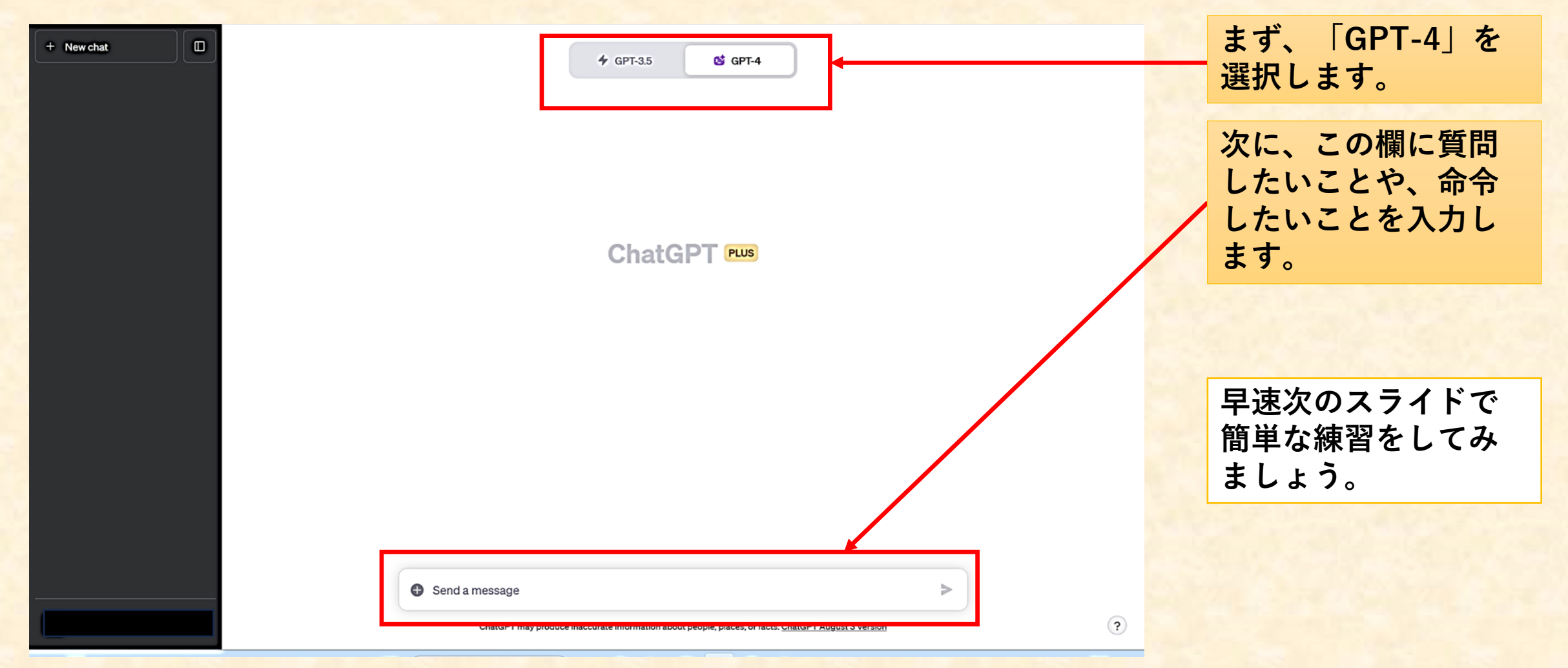

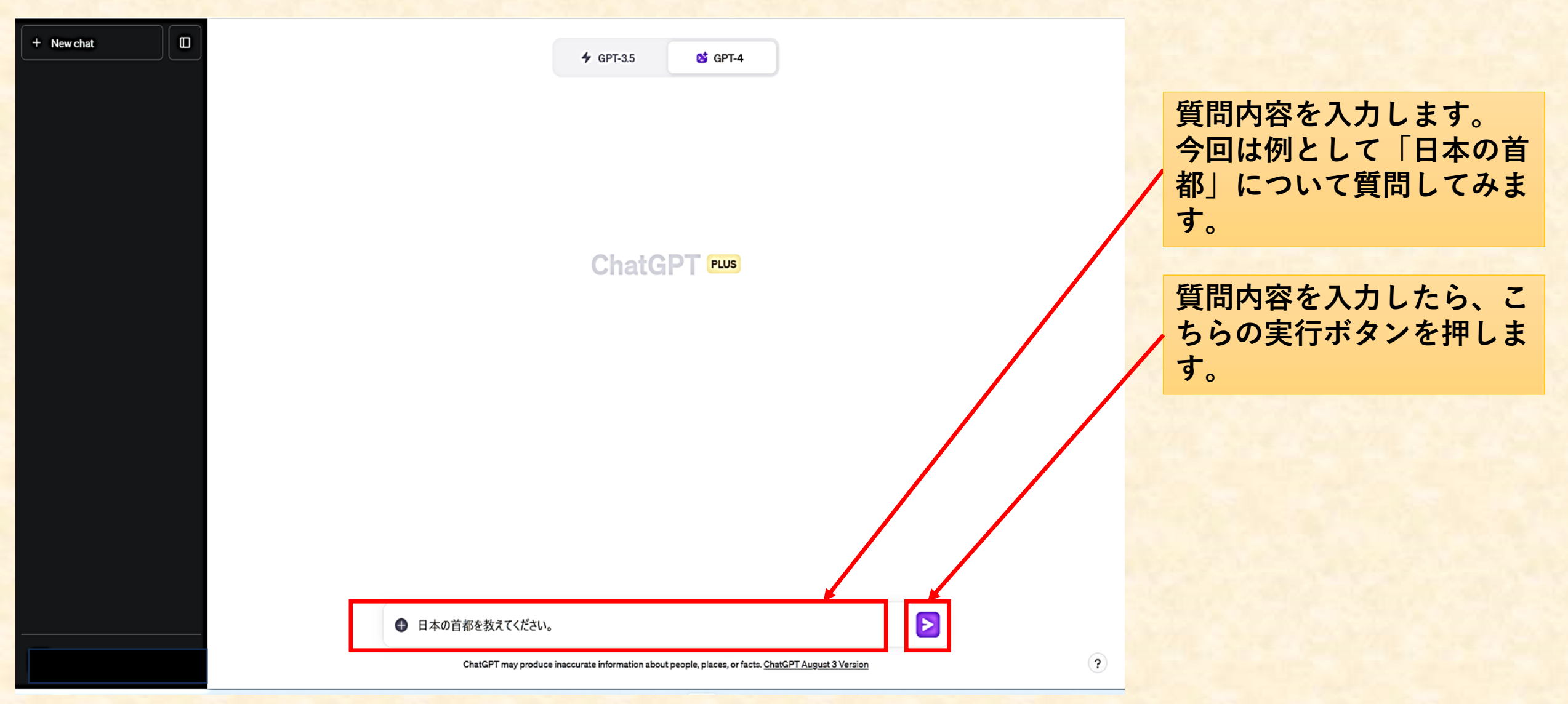

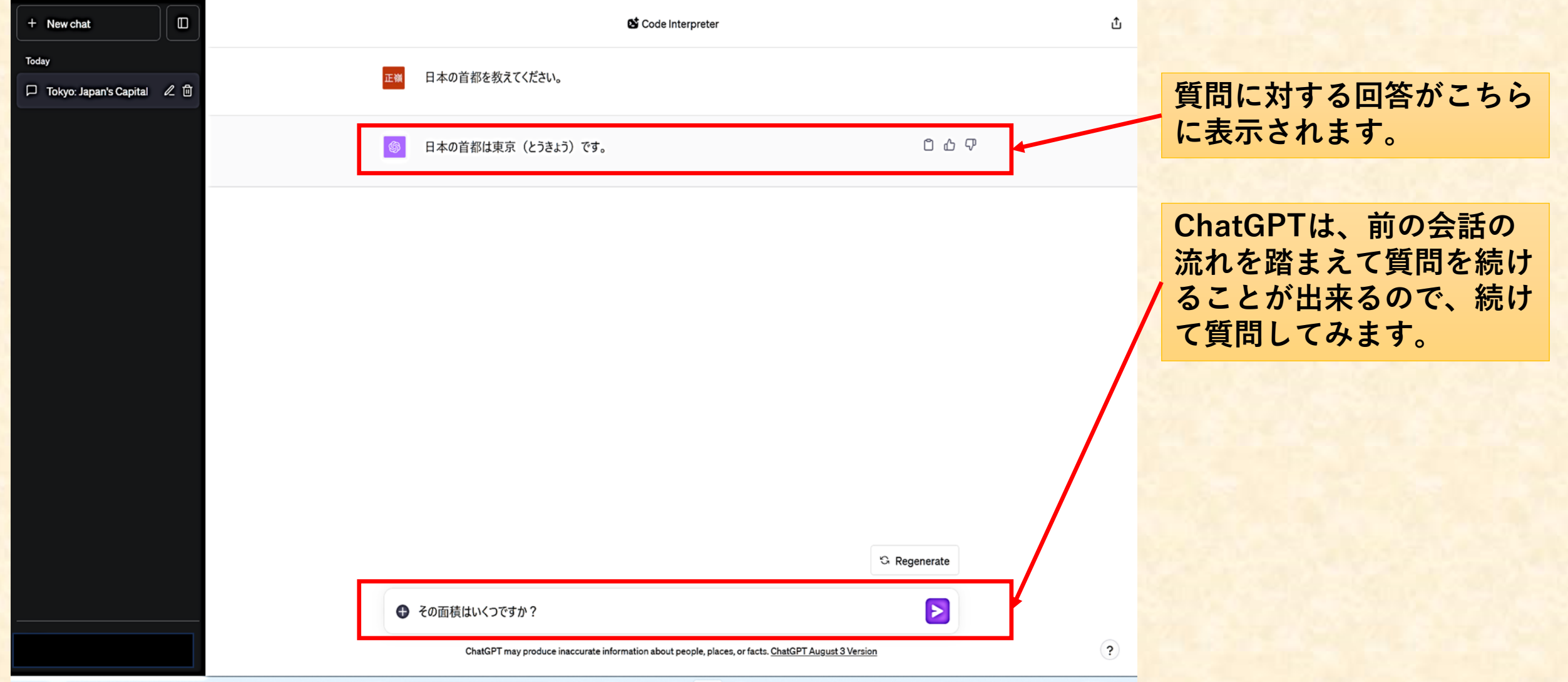

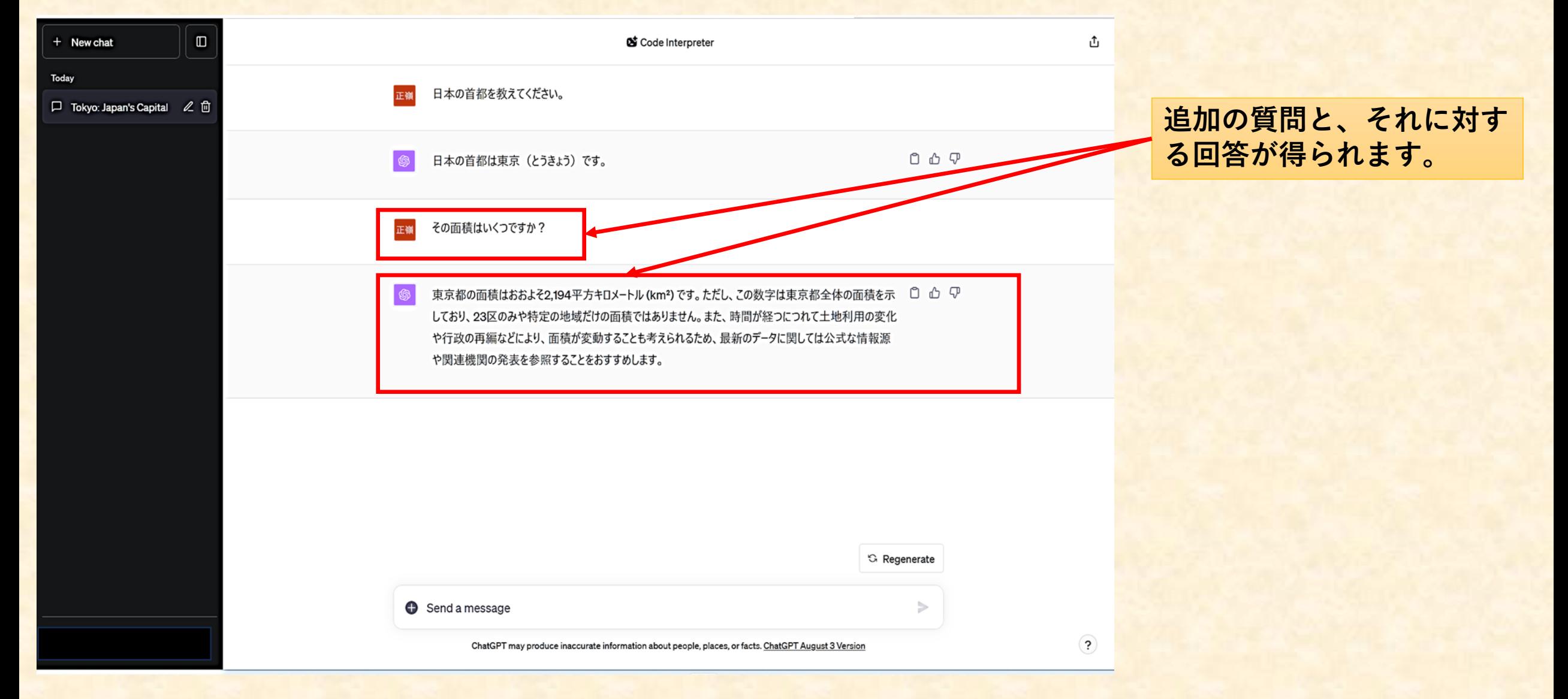

# **②ChatGPTの使用例**

**先ほどはChatGPTの基本的な使用方法について学びました。 では、社会では具体的にどのような使用例が挙げられるでしょうか? 有名な使用例は、「日本語→英語」の翻訳とその解説です。 次ページにて説明します。**

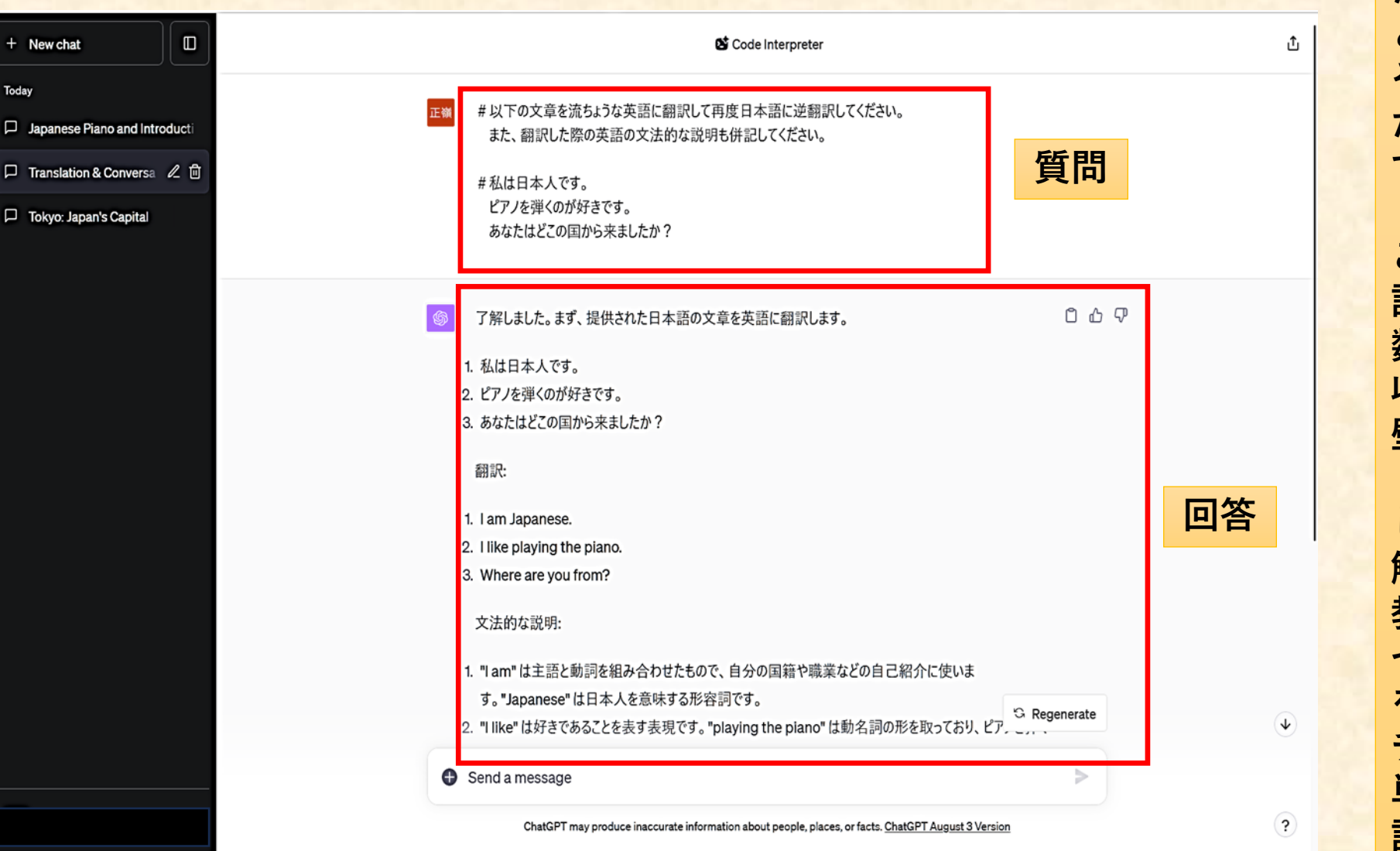

Today

**「私は日本人です。 ピアノを弾くのが好きです。 あなたはどこの国から来まし たか?」 という文章を英語に翻訳し、 その翻訳の文法的な解説をし た上で、再度日本語に逆翻訳 するという使用例があります。 これまでネット上の情報は英 語が主流で、日本語の情報の 数十倍といわれており、情報 収集において、言語による障 壁が大きな問題でした。**

**しかし、ChatGPTの翻訳、 解説機能により、英語の学習 教材としてのみならず、アク セスしたい情報や英語の情報 を簡単に翻訳し、文法的な チェックを行うことがより簡 単になりました。 詳細を次ページに示します。**

# **ChatGPTの回答詳細**

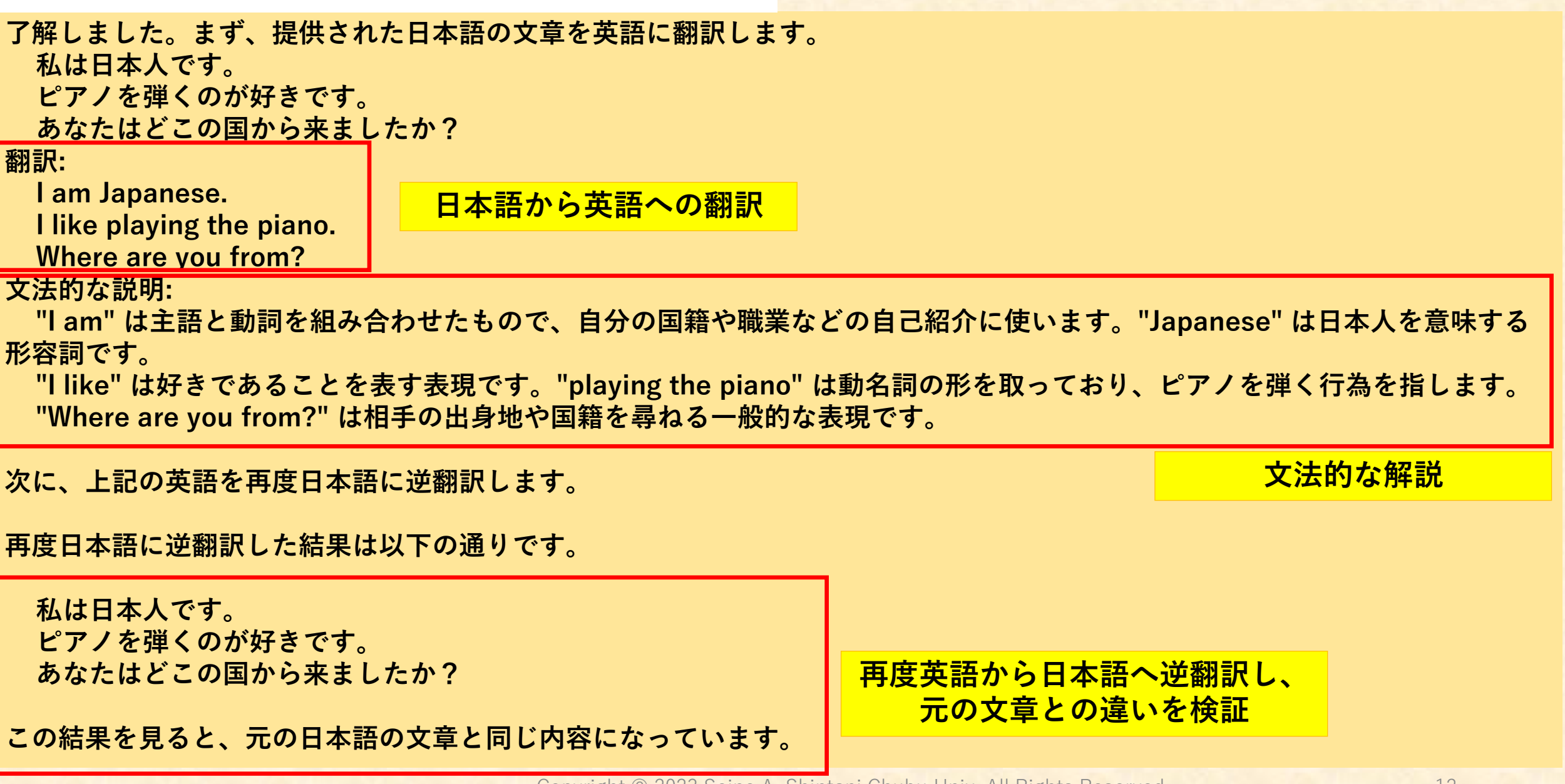

# **③データ解析におけるChatGPTの実践 ~例題にて練習~**

**前項ではChatGPTの実用例について紹介しました。**

**現在、翻訳・校正の分野でChatGPTは広く活用されています。**

**ただし、本講義では、ChatGPTの「解析」における活用方法を学習します。会社 や学校など各事業体で、様々なデータを取り扱う際にもChatGPTは有効に使用す ることが出来ます。自身の仕事や研究で長年培った知見と併せて、ChatGPTを活 用することで、さらに深い解析を可能にします。 受講生の皆さんの持つ経験や専門性に、ChatGPTという「AI」を上手く活用する ことにより、「鬼に金棒」の「金棒」の部分を提供する授業を目指します。**

# **④データ解析の練習 ~データ解析の基本であるExcelも練習~**

**今後、皆さんが大学に進学したり、会社に就職した際に、データ解析の能力はとて も役に立ちます。**

**では、具体的にどのような内容で練習するのが良いでしょうか? 本講義では、皆さんにも馴染みのあるコンビニを例として使用します。**

**【設定】**

**あなたは、あるコンビニの店長です。 より売上を上げるためにはどのような商品を積極的に仕入れれば良いか?何をすれ**

**ばいいのか?について悩んでいます。**

**まずは、現状を理解するための解析を行ってみましょう。**

# **④データ解析の練習 ~データ解析の基本であるExcelも練習~**

**コンビニには様々な商品が売られています。 また、同じ「酒」「たばこ」「雑誌」でもメーカーが多く種類も様々です。**

**今回はそのように複雑なデータから現状を理解するための解析として何が出来るの かを学んでいきます。**

**次ページにてあなたのコンビニの売上データを提示しますので、一度じっくりと見 てどのようなことが分かりそうか考えてみてください。**

**~例題にて練習~ コンビニの売上データ**

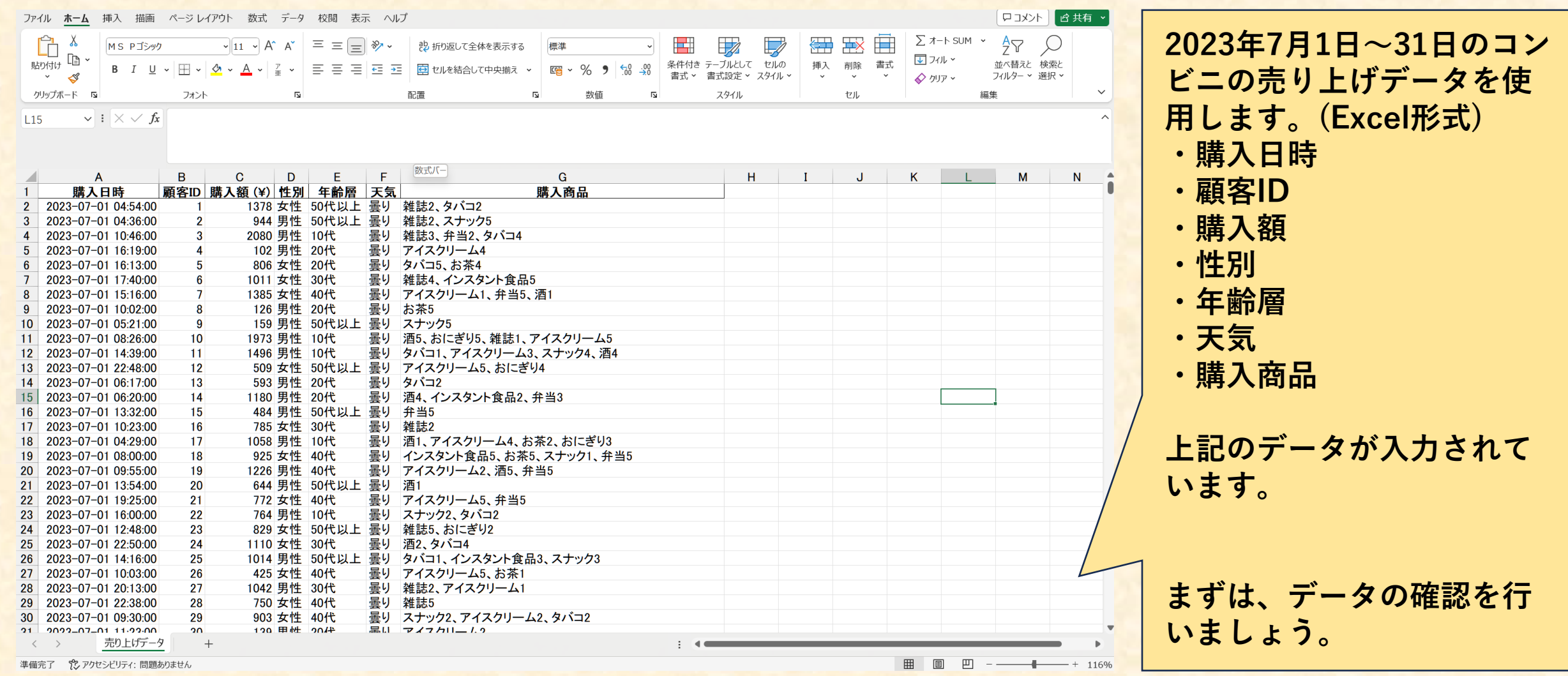

### **コンビニの売上データ:Excel内容の確認**

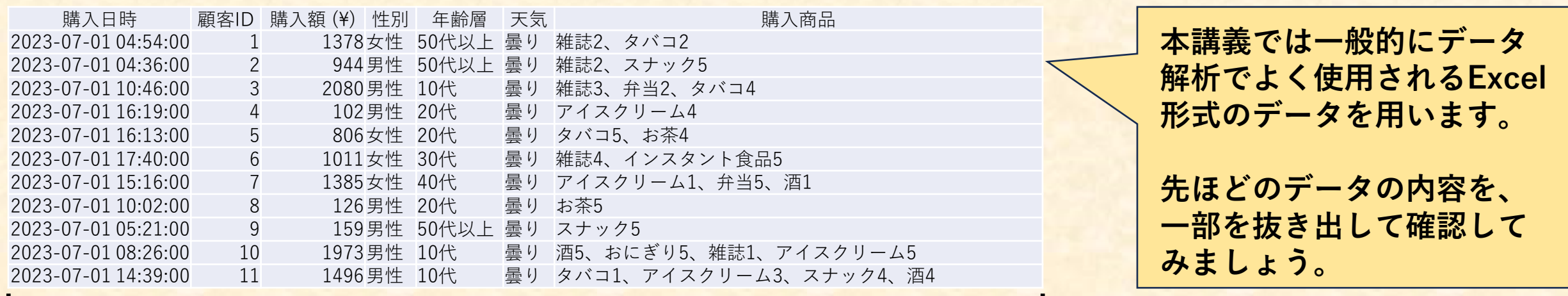

#### **どのぐらいの年齢層の人(男性or女性)がいつ、どんな天気の時に何を買ったのかを知ることができます。**

※データ情報の補足事項:

- ・「雑誌1」や「雑誌2」は雑誌を買った個数ではなく、雑誌の種類を示しています。
- ・今回のデータでは練習用として簡単にするために、同じ商品を複数買うことはなく、一つの商品を一個だけ購入した場合の データになっています。よって、複数の別の商品を同時に購入することはあっても、各商品の購入個数は1個です。 つまり、「雑誌2、タバコ2」の場合、「雑誌2」を1個、「タバコ2」を1個買ったことになります。

#### **もし、このデータを「解析して分かったこと」を報告するように依頼されたら、どのような項目に注目して進めていけばいい のでしょうか?**

### **コンビニの売上データ:Excelの解析**

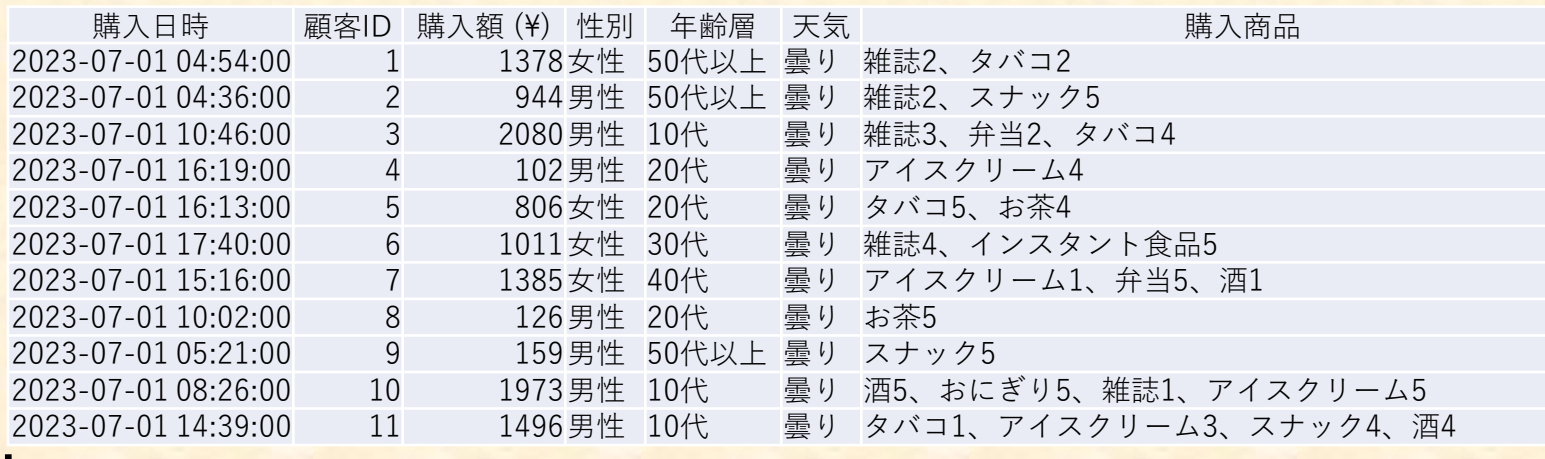

**本講義では、単にChatGPTの 使用方法をレクチャーするだけ でなく、データ解析の考え方に ついても触れていきます。 まずは、渡されたデータを理解 し、どのようなことが分かるか を想像して解析してみましょう。**

#### **・お題:このデータを「解析して分かったこと」を報告する。**

**どのような項目に注目して進めていけばいいのでしょうか? 着目すべき点について、一度自分自身で考えてみてください。**

### **コンビニの売上データ:Excelの解析**

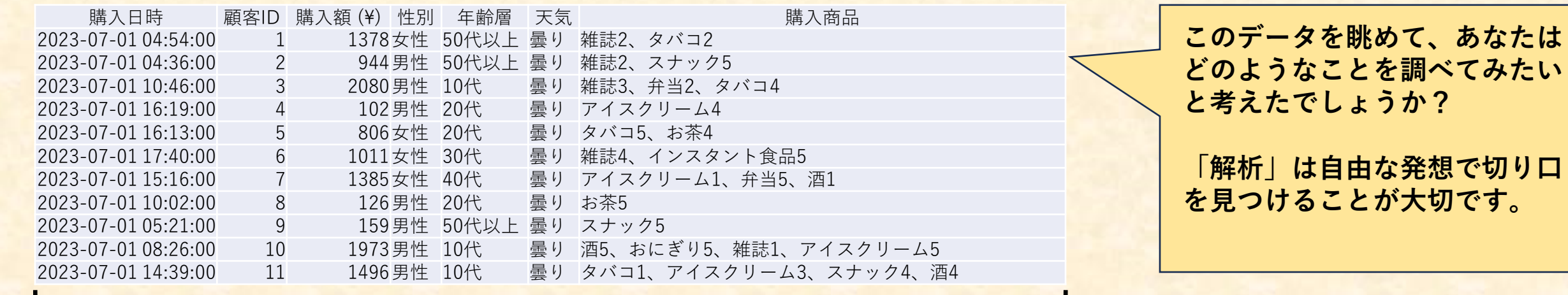

**・お題:このデータを「解析して分かったこと」を報告する。**

**あなたはどのようなことを調べたいと考えましたか?**

**以下に、解析の切り口の例を挙げます。**

**例)**

**①一番売れている商品をランキング形式で調べる。 ②性別や年代別に売上金額の違いを調べる。 ③天気によってよく売れる商品がないか調べる。**

**今回は簡単な練習として例①の「一番**

**売れている商品をランキング形式で調**

**べる」に取り組んでみましょう。**

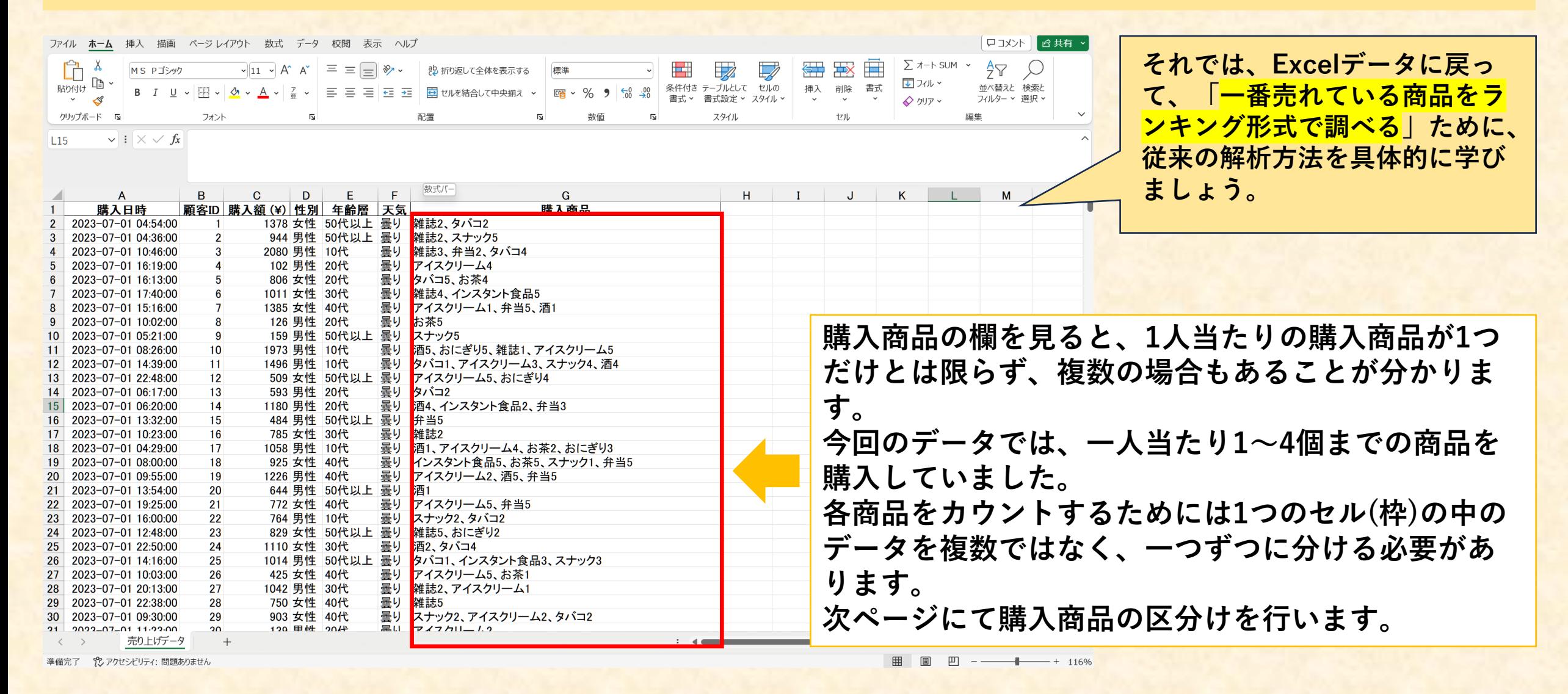

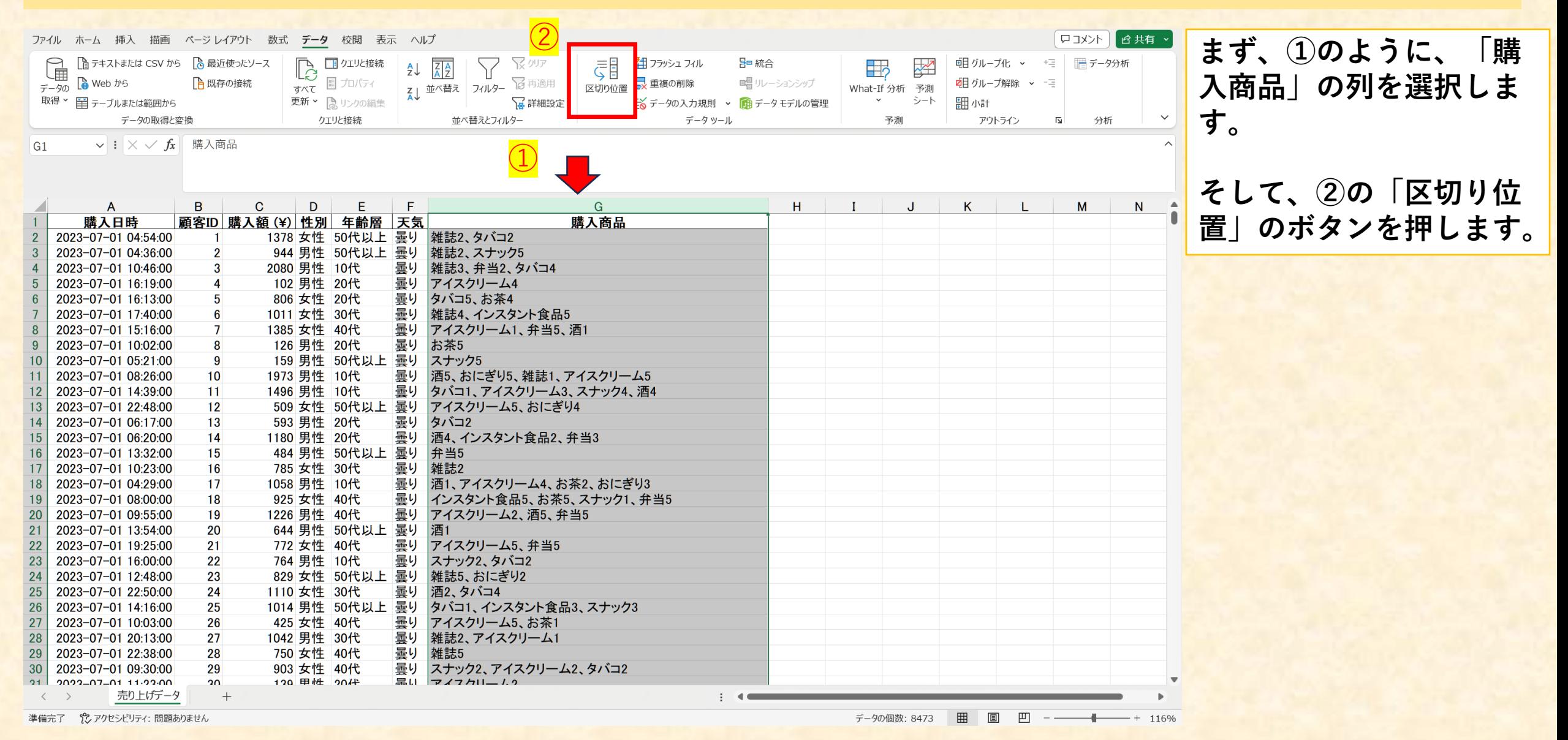

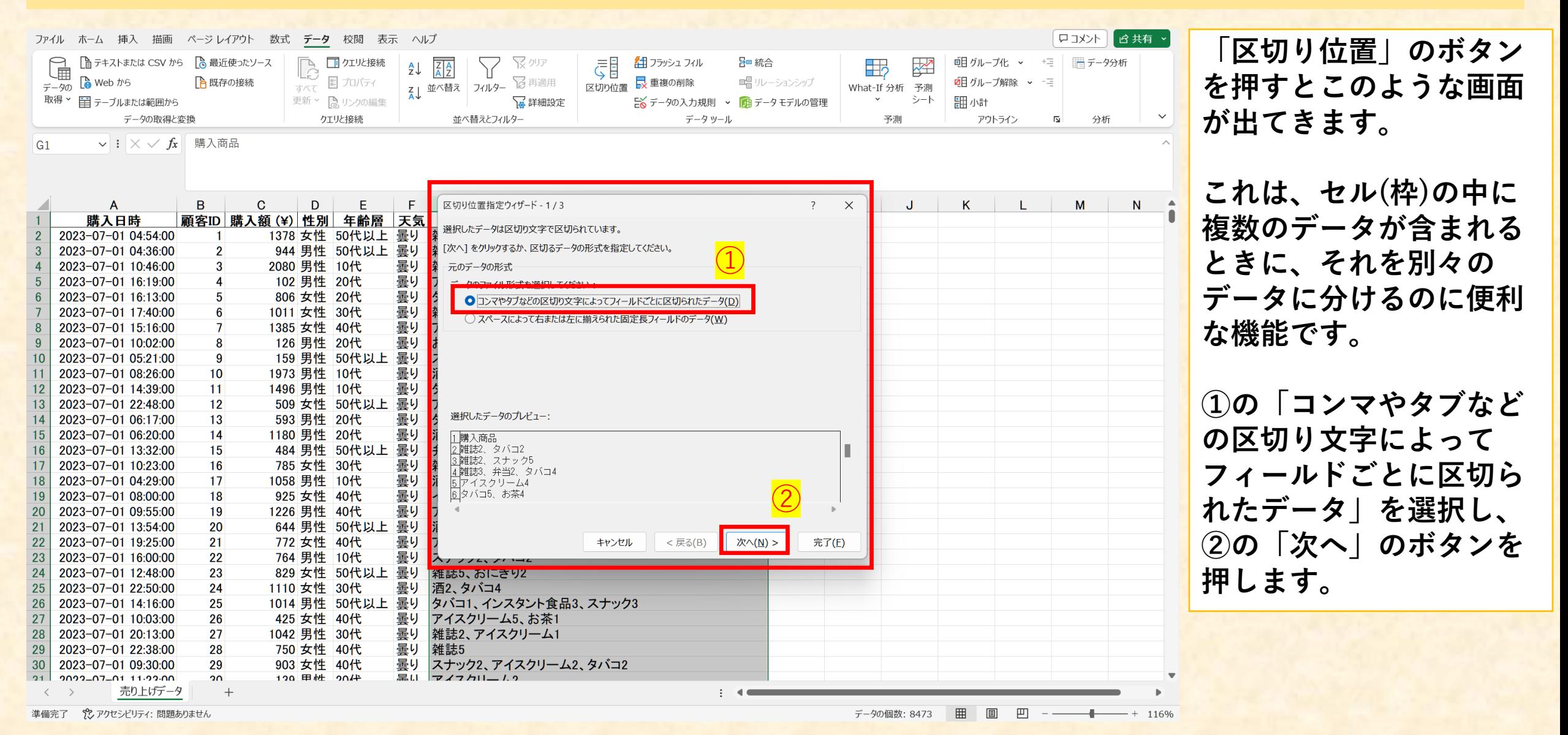

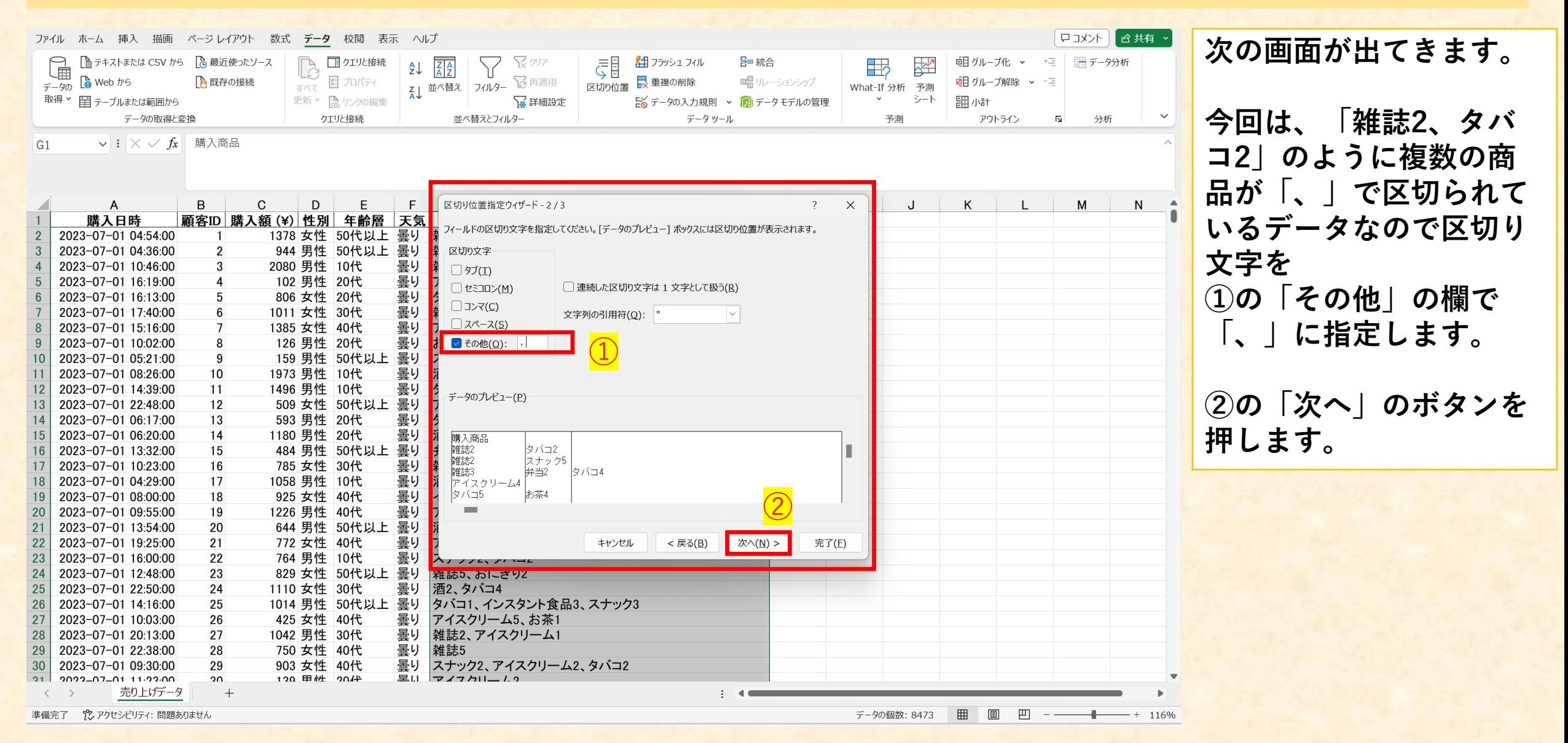

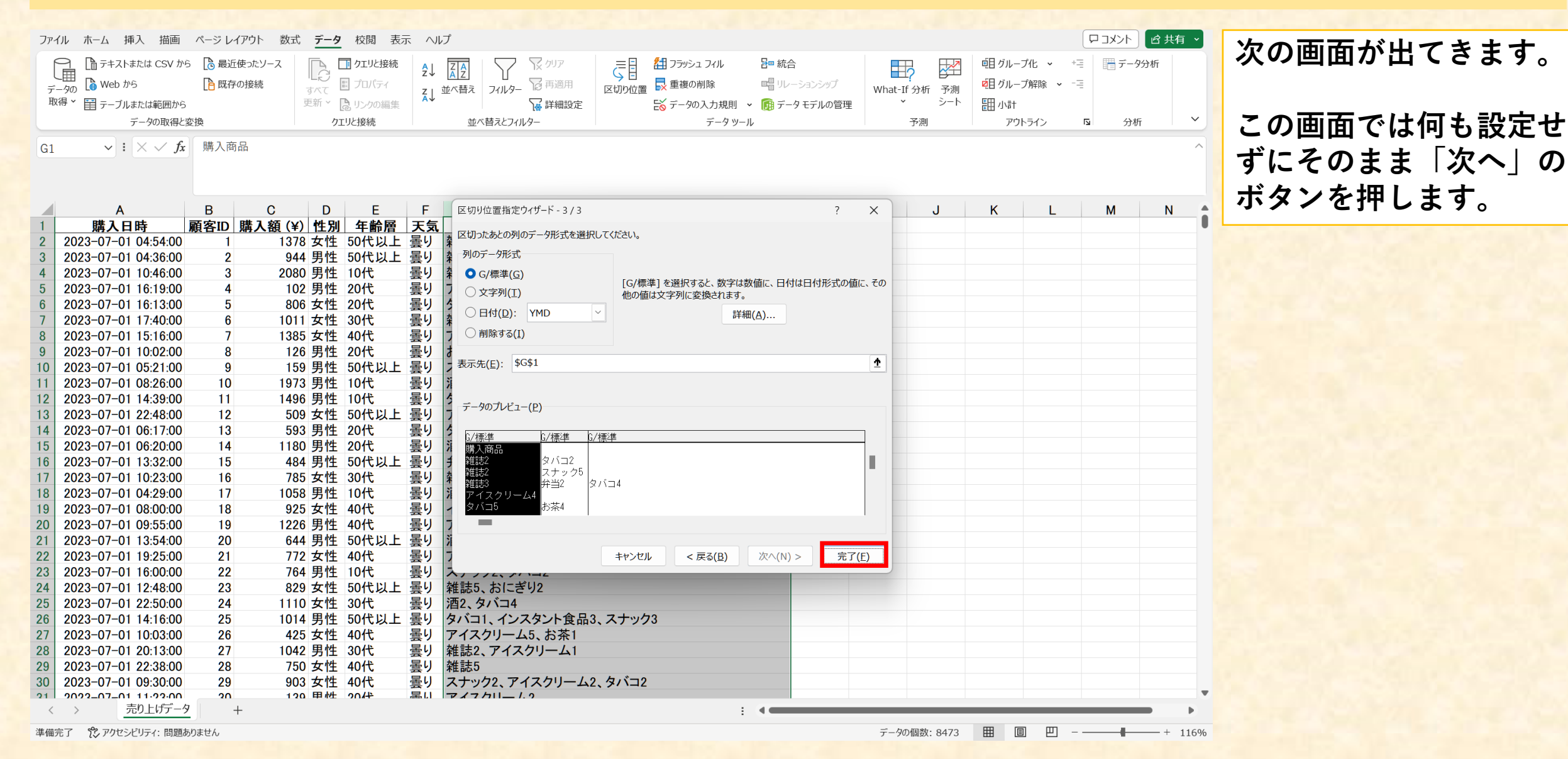

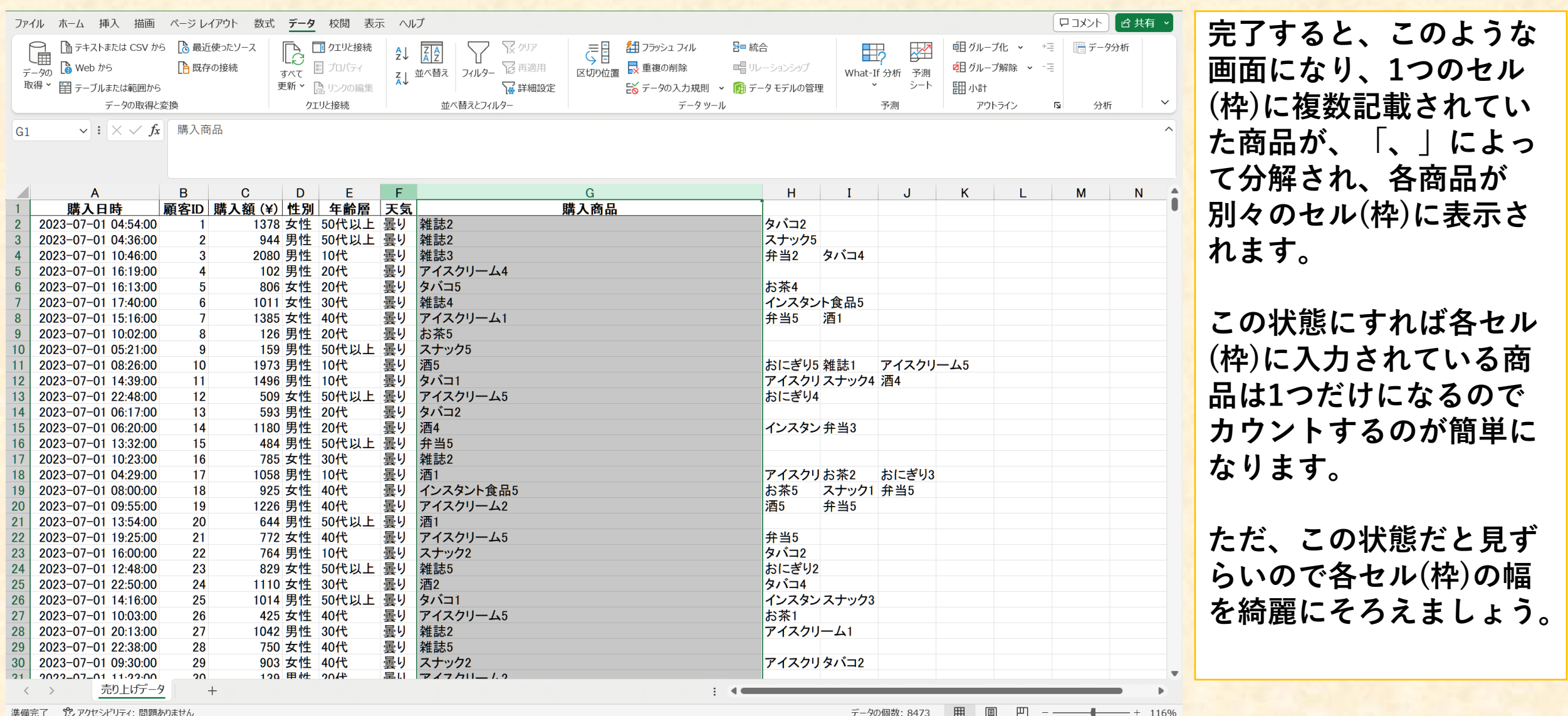

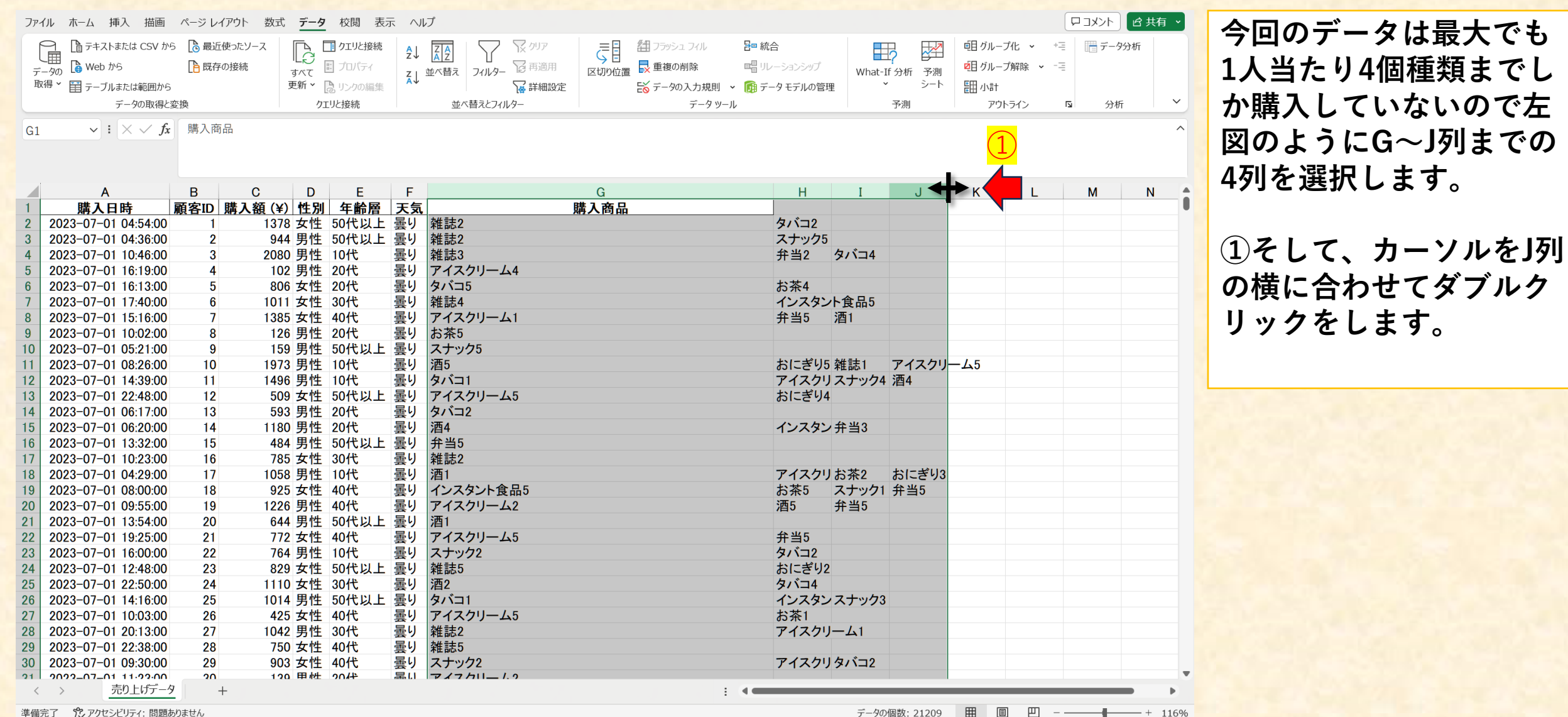

準備完了 でしアクセシビリティ:問題ありません

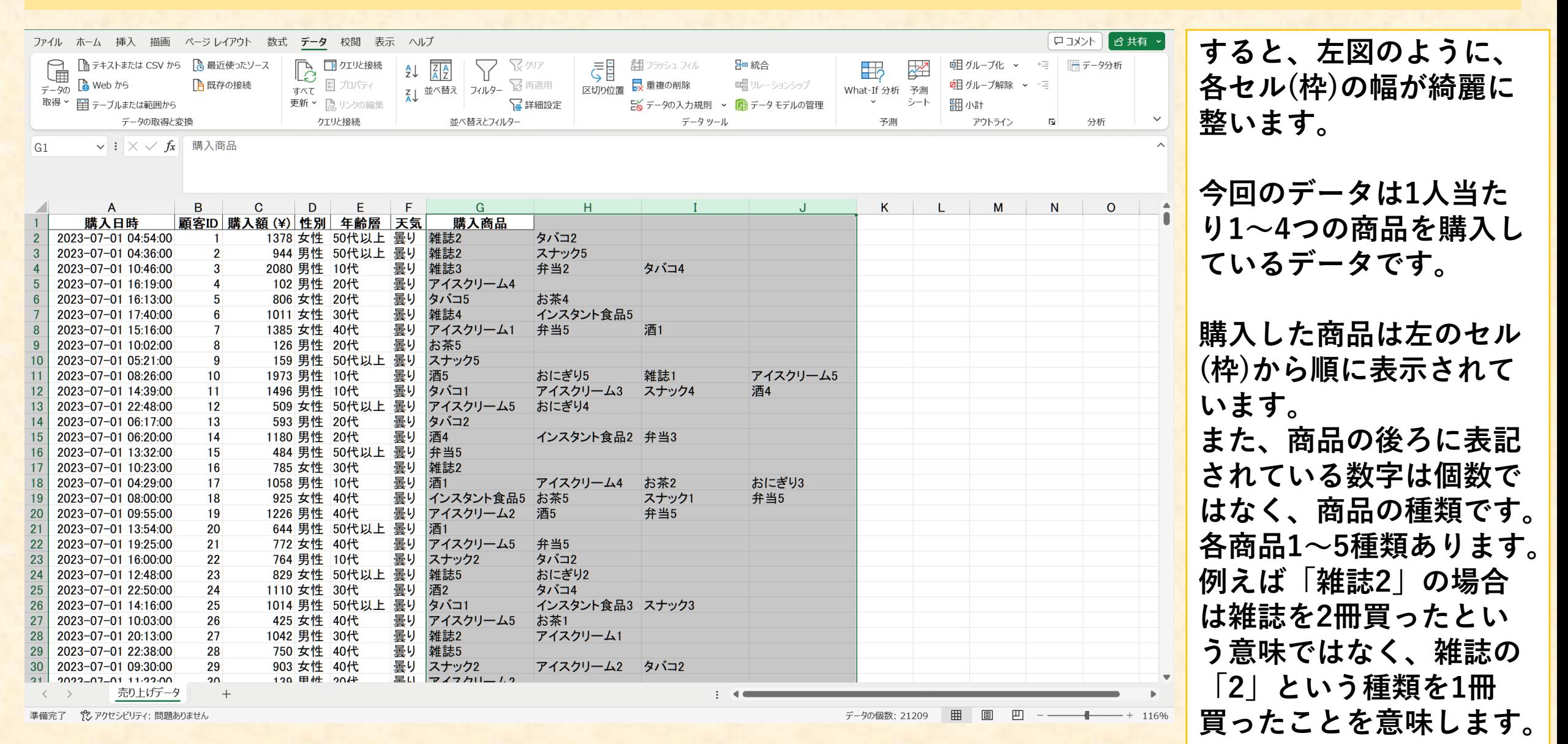

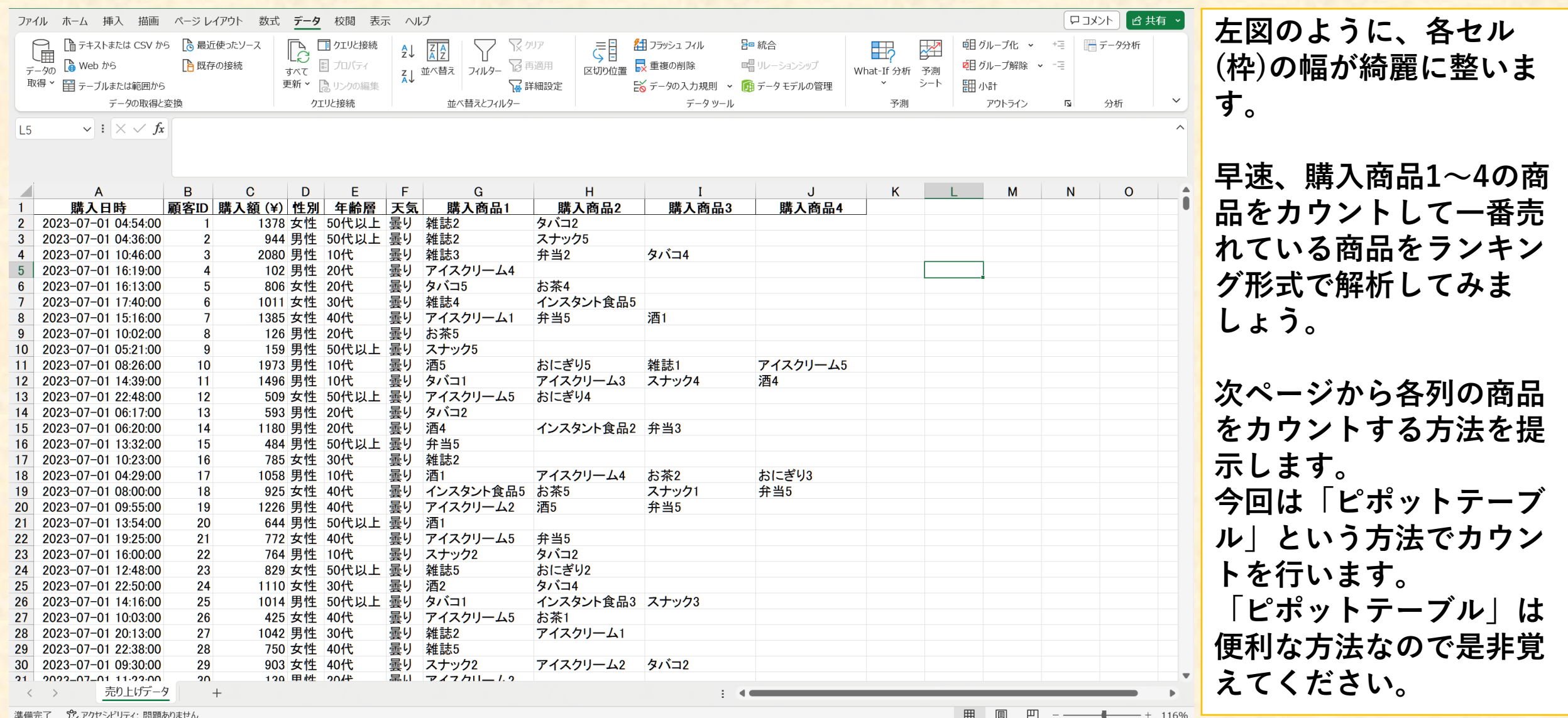

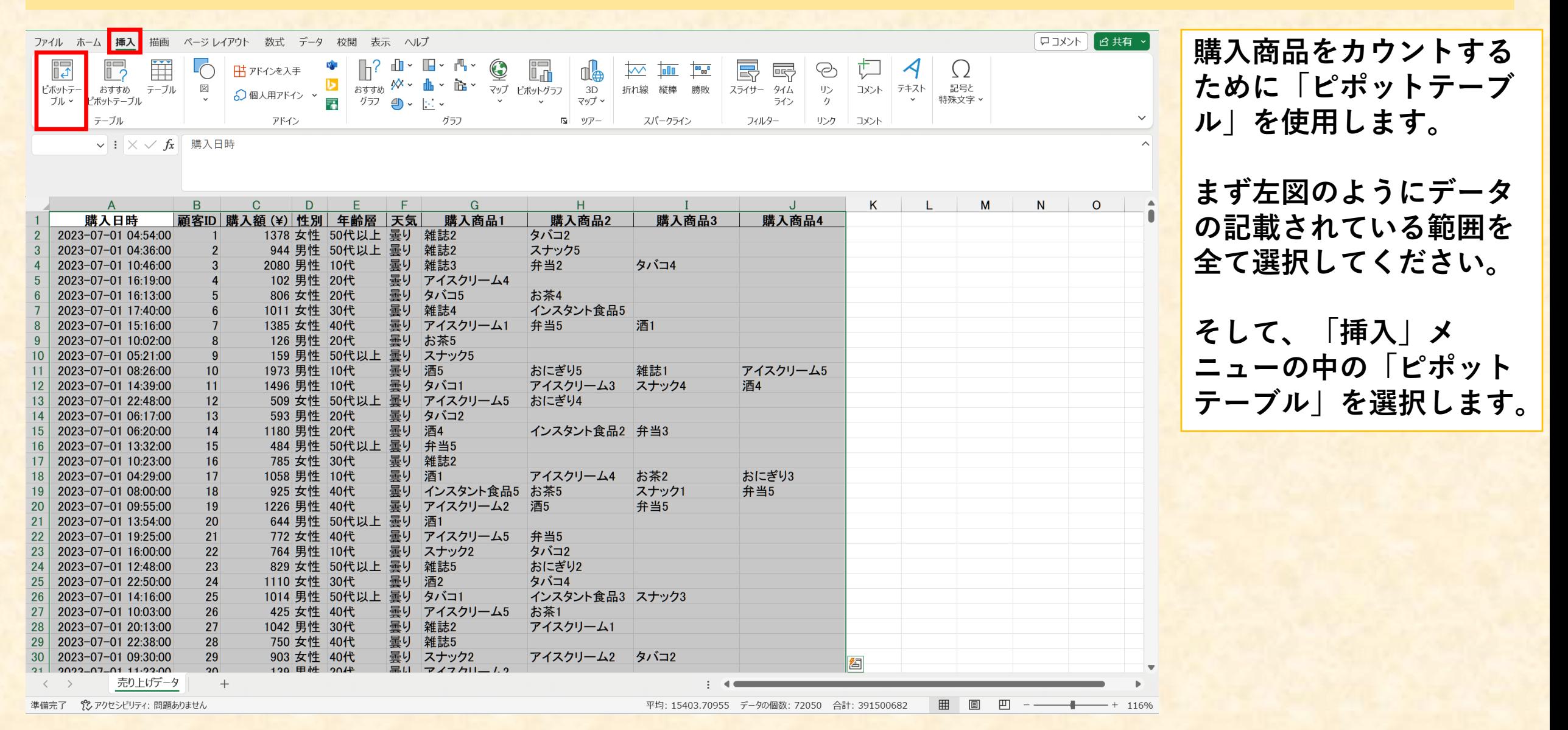

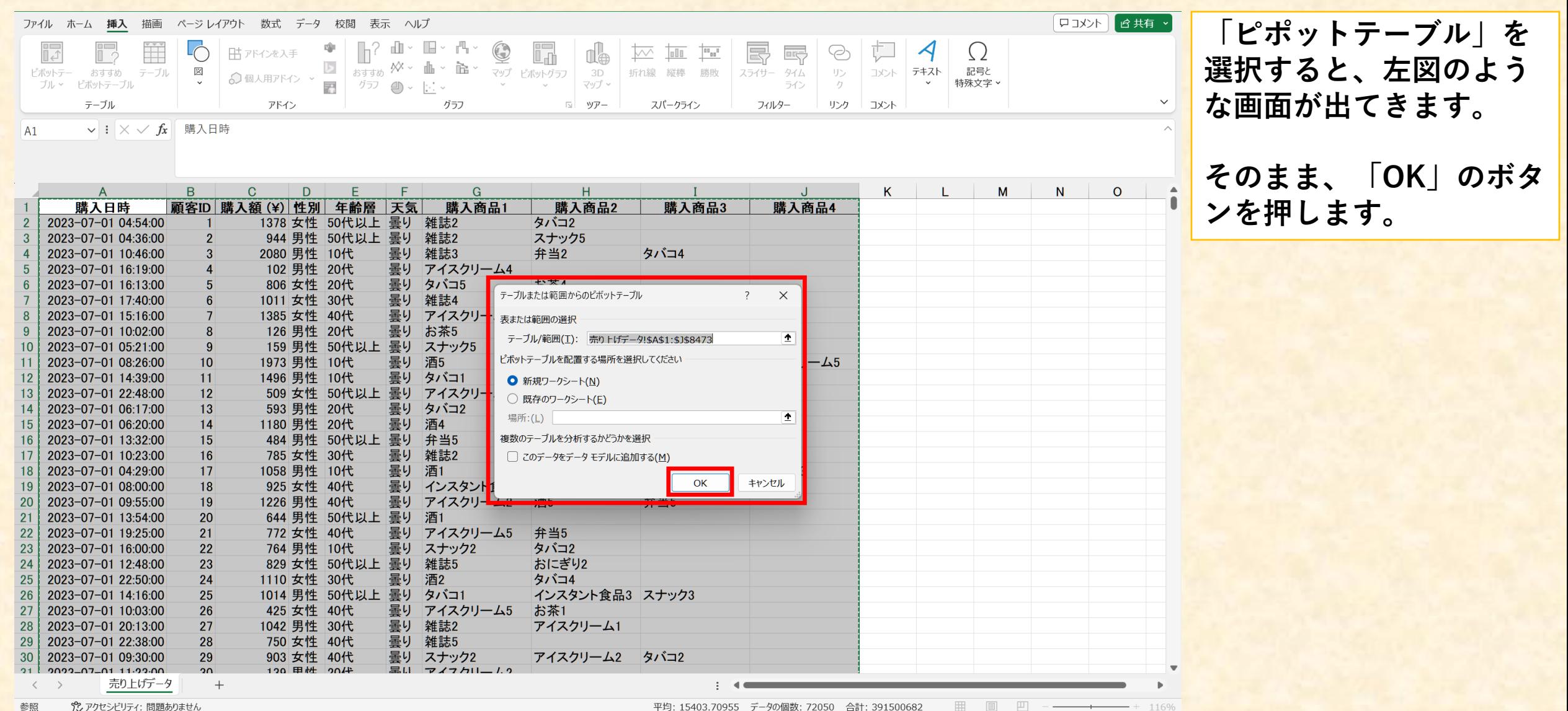

や アクセシビリティ: 問題ありません 参昭

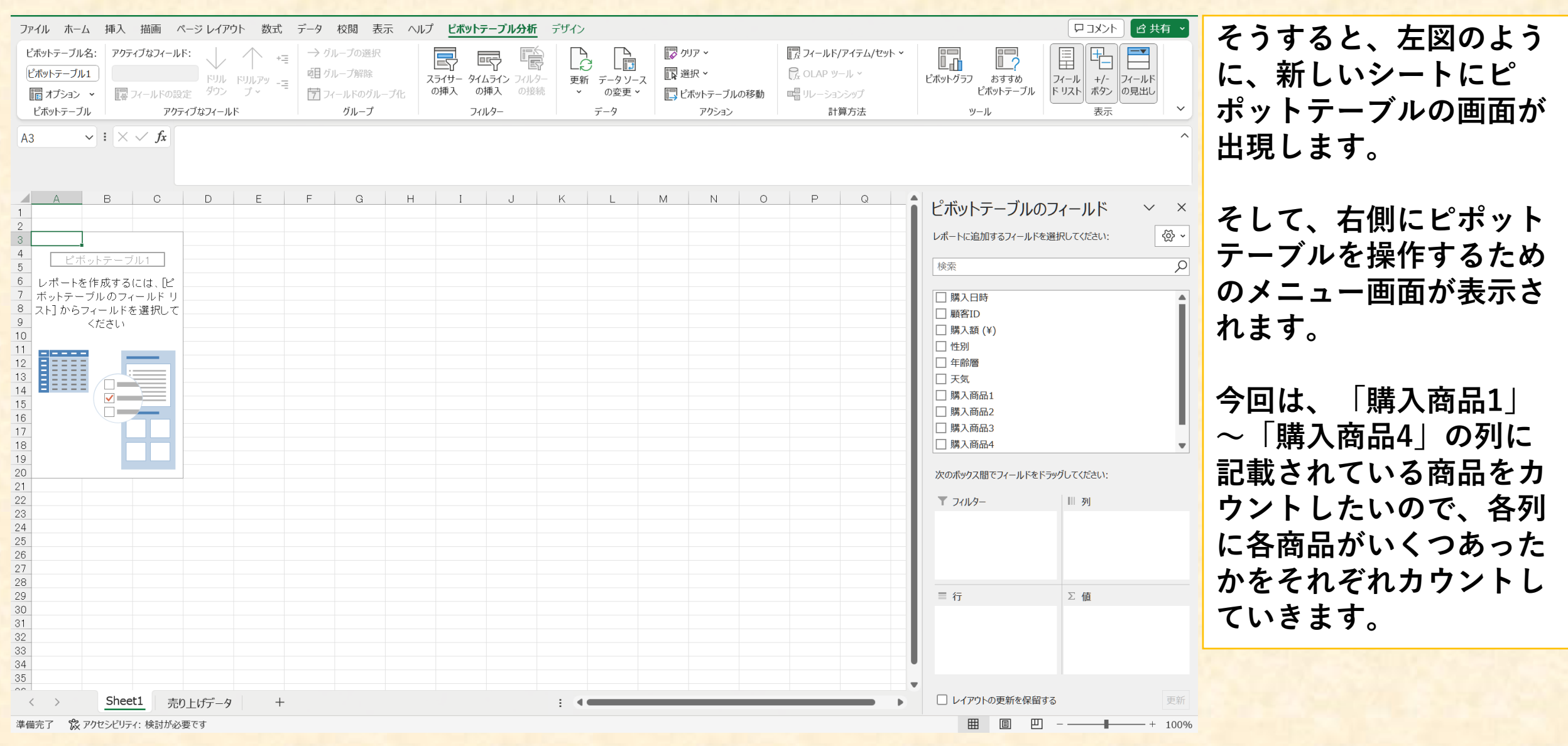

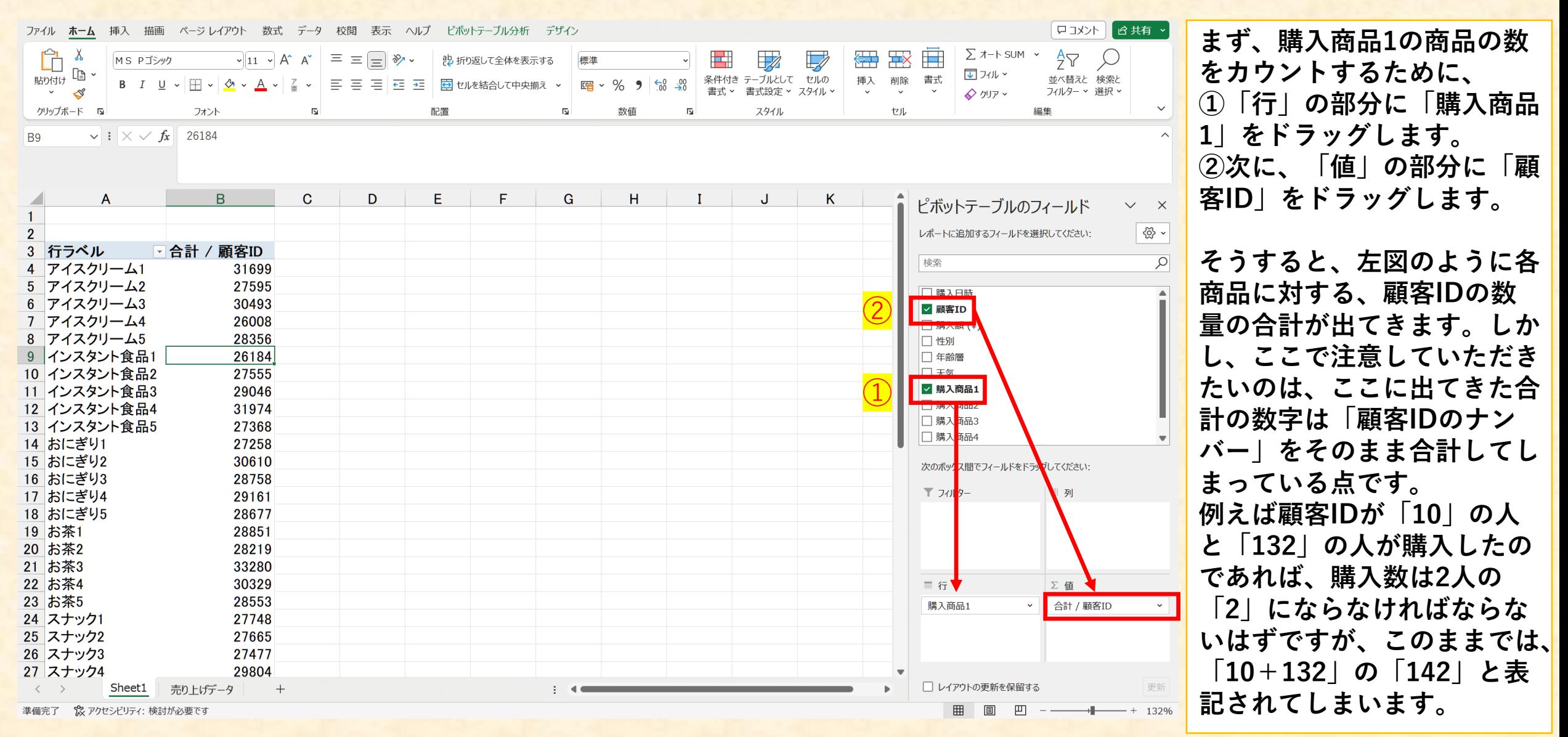

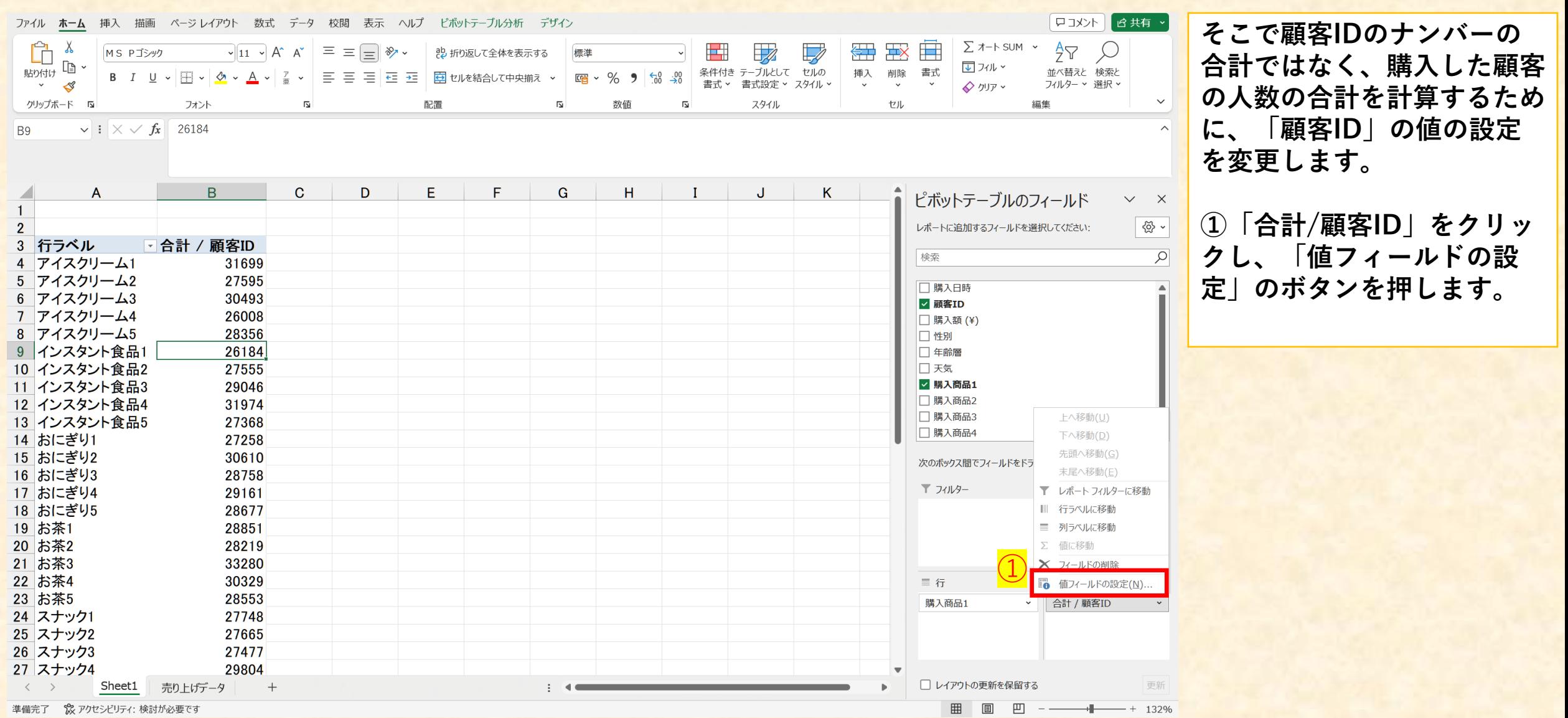

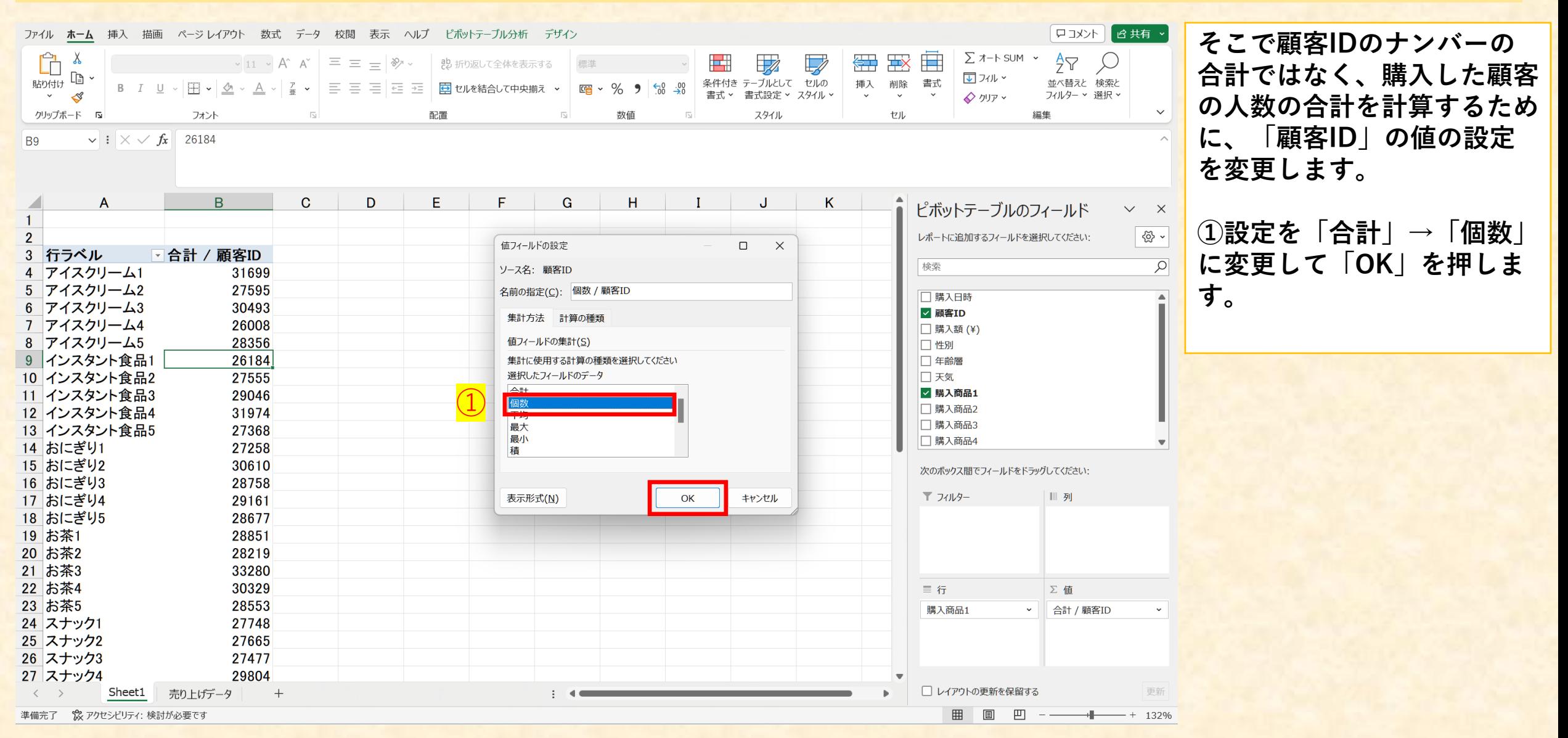

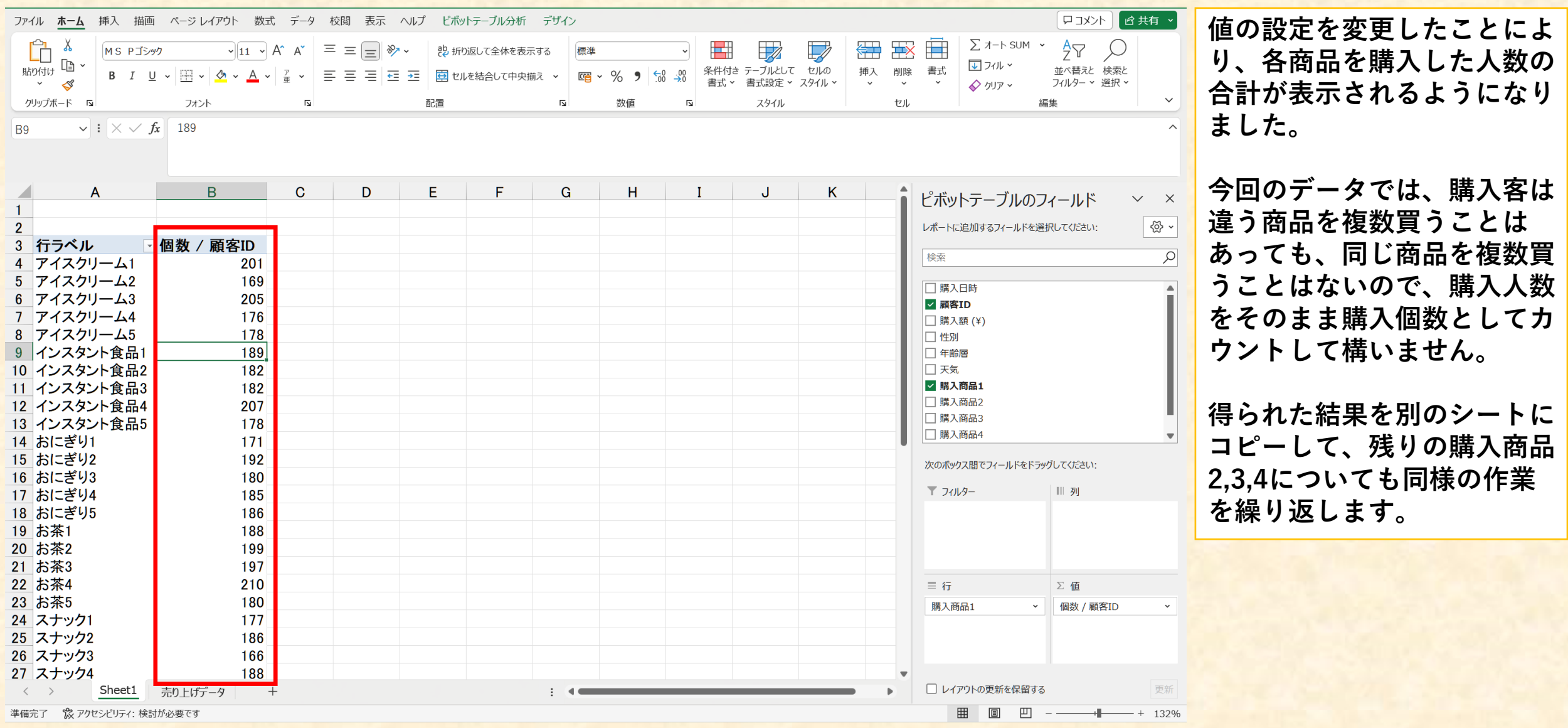

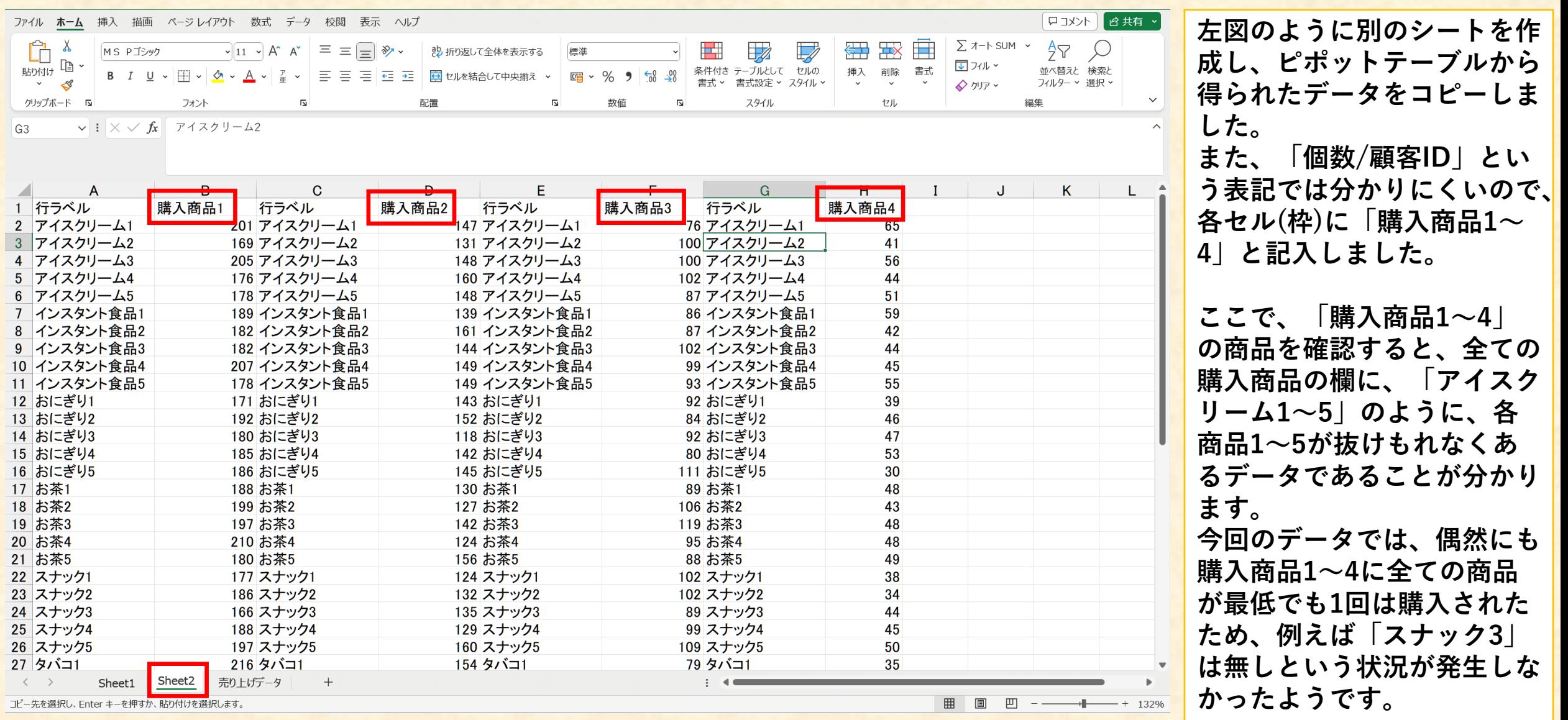
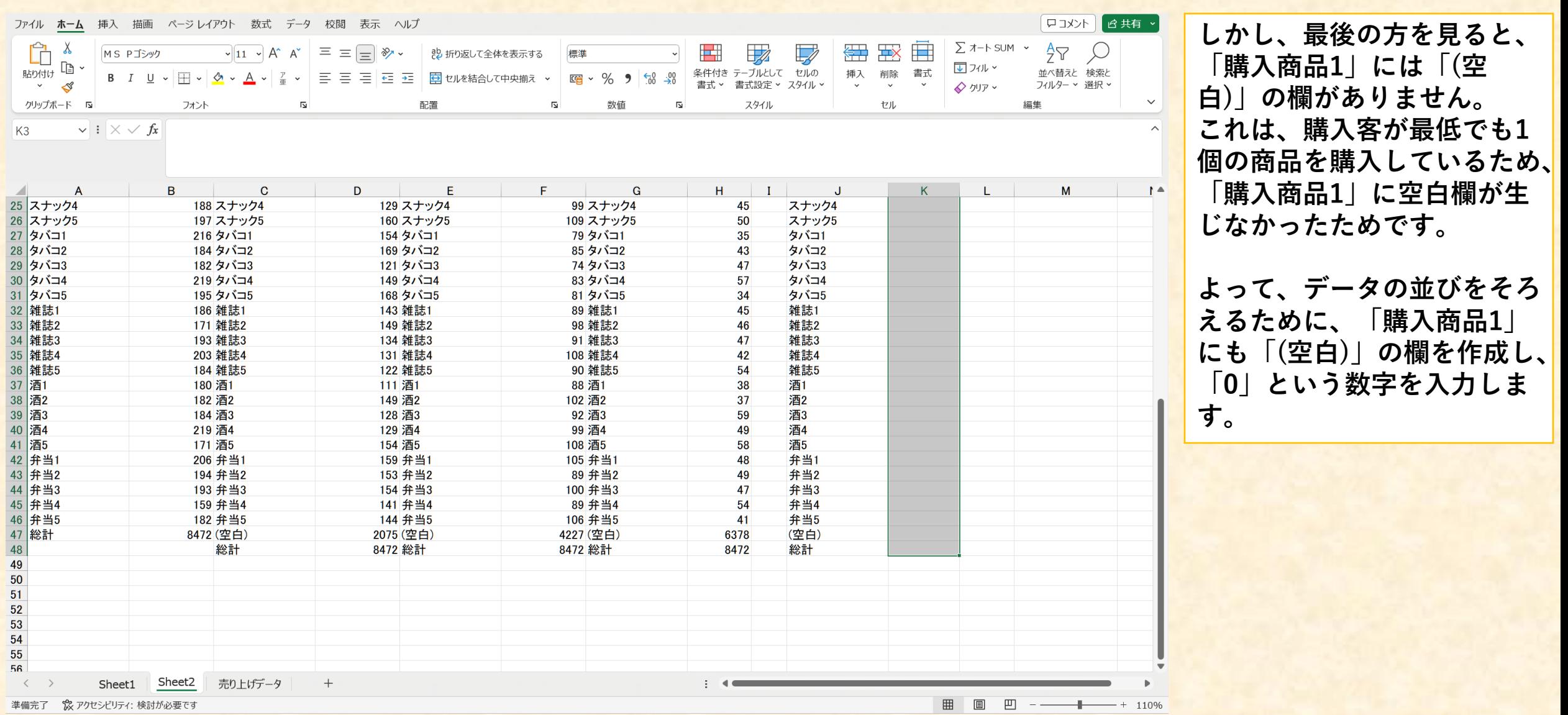

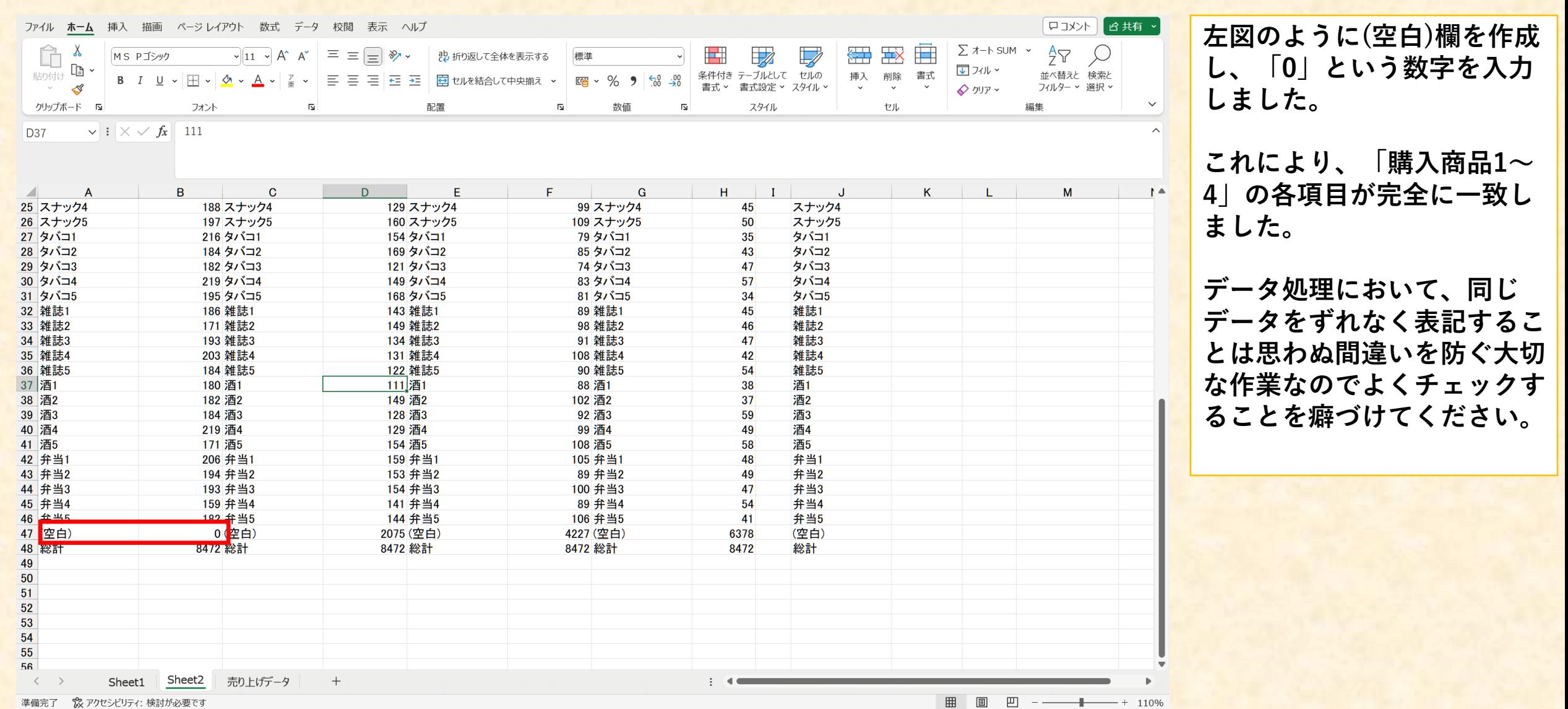

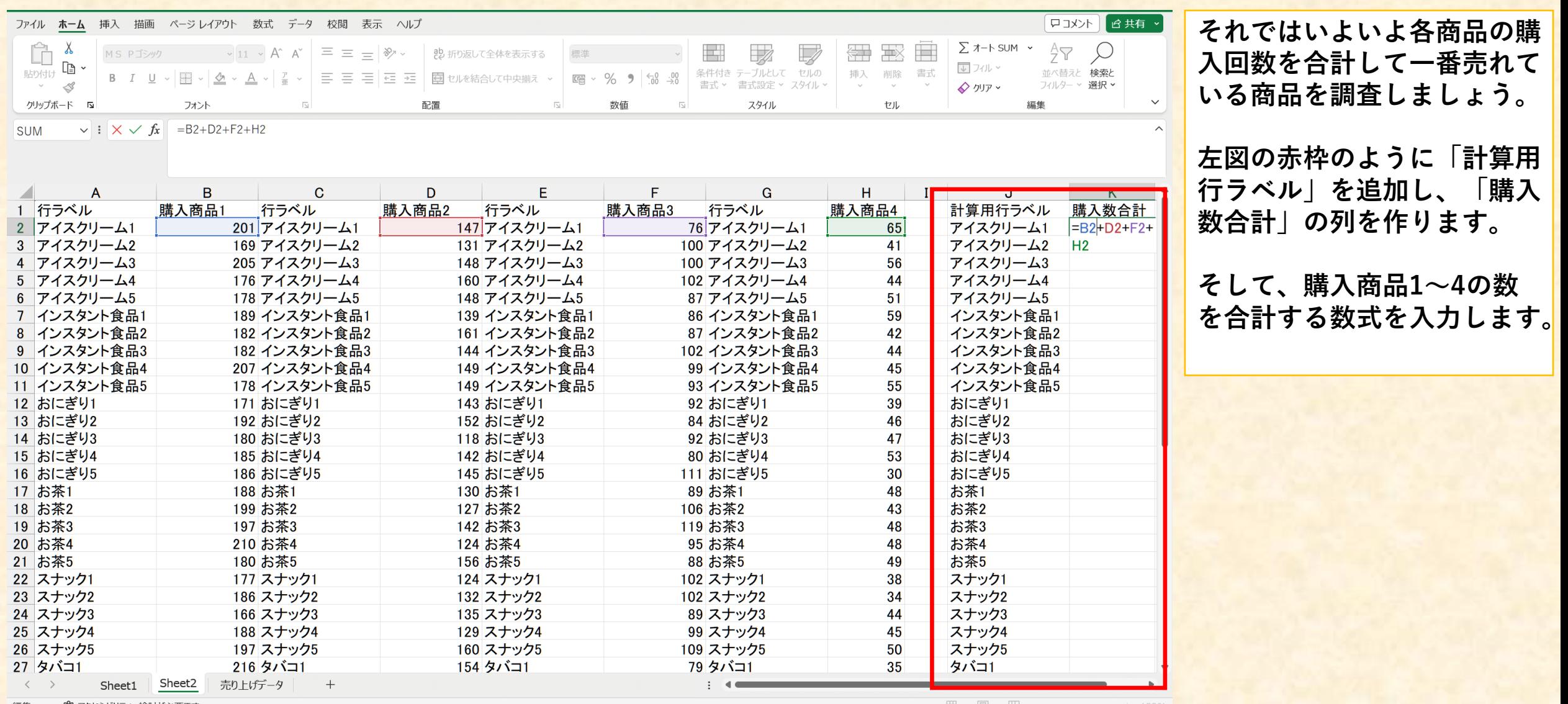

^※ アクセシビリティ: 検討が必要で?

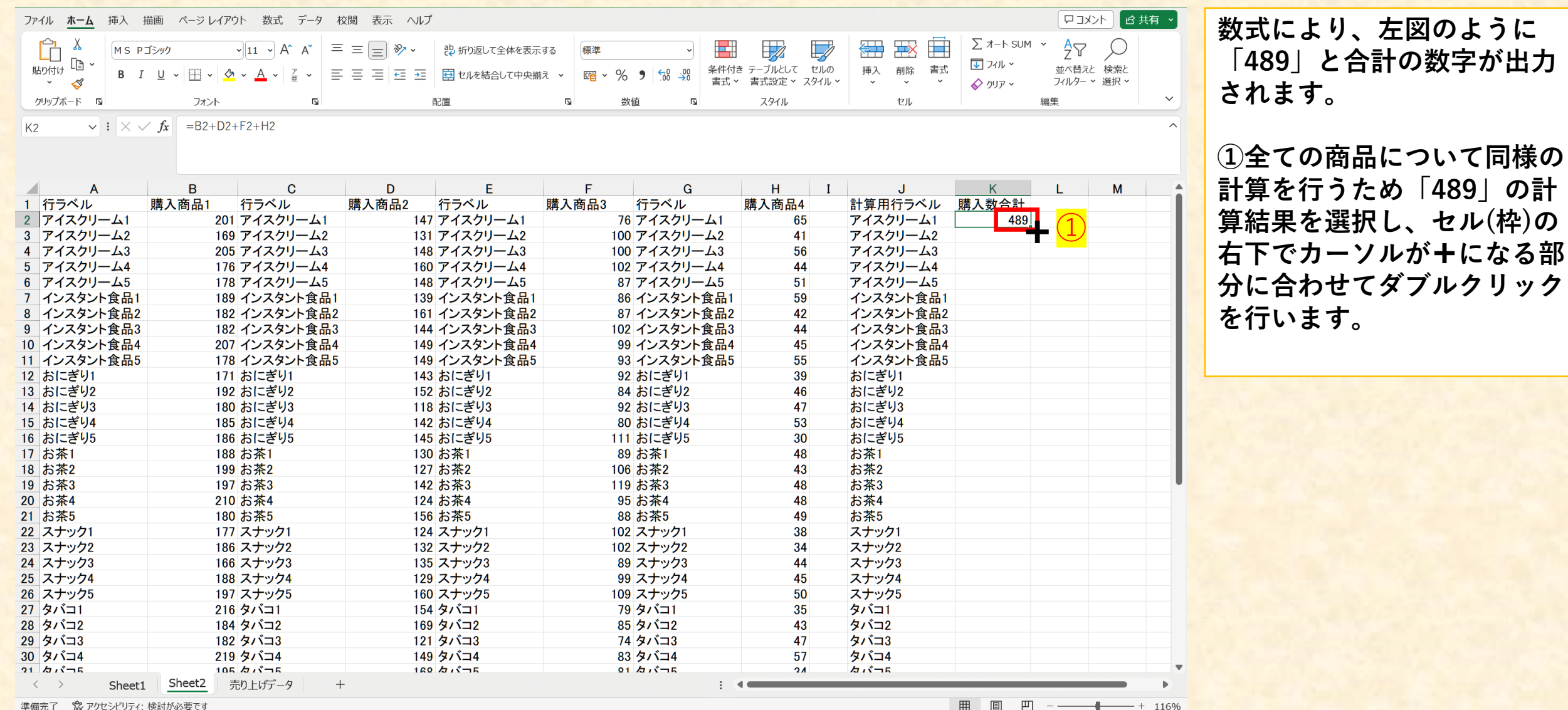

準備完了 ぷ アクセシビリティ: 検討が必要です

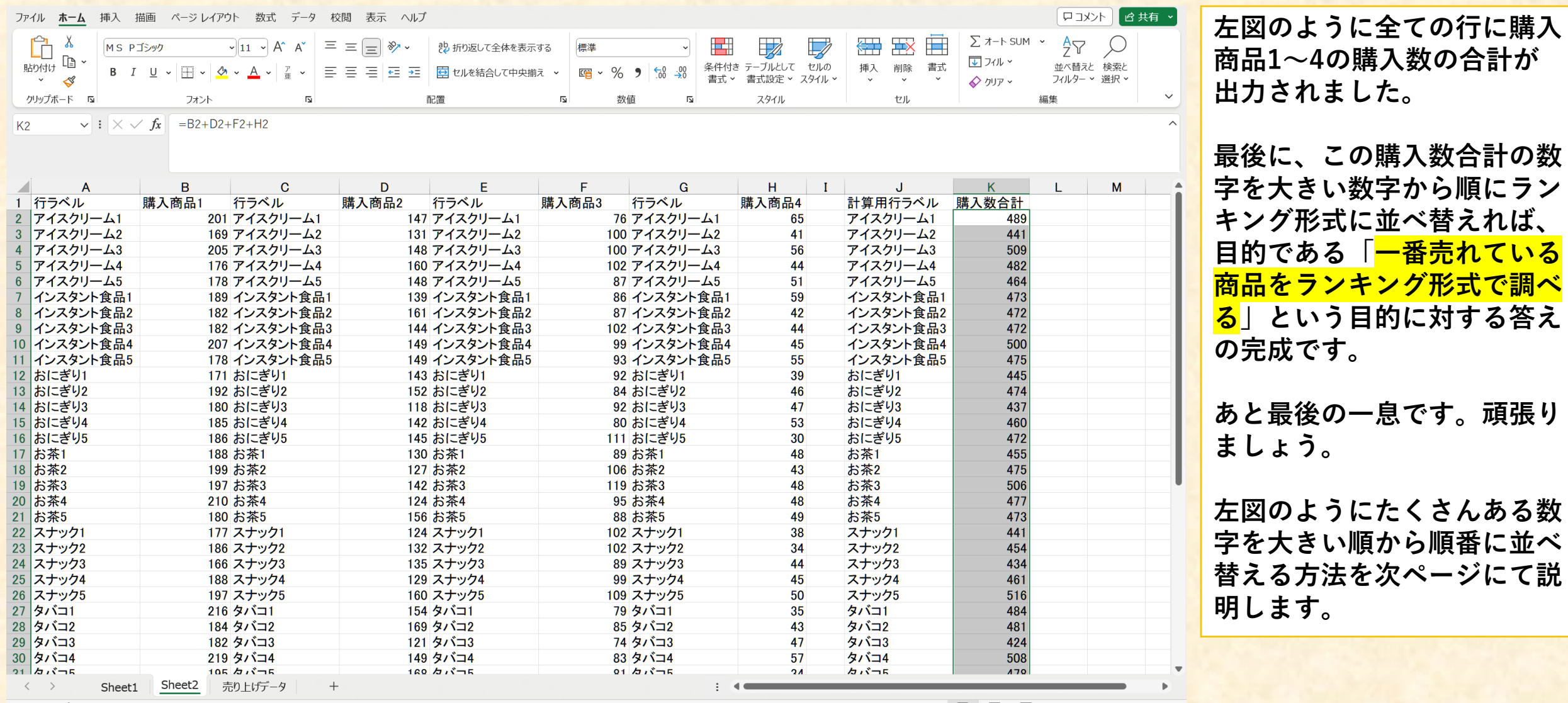

準備完了 ぷ アクセシビリティ: 検討が必要です

平均: 1442.042553 データの個数: 47 合計: 67776 匹

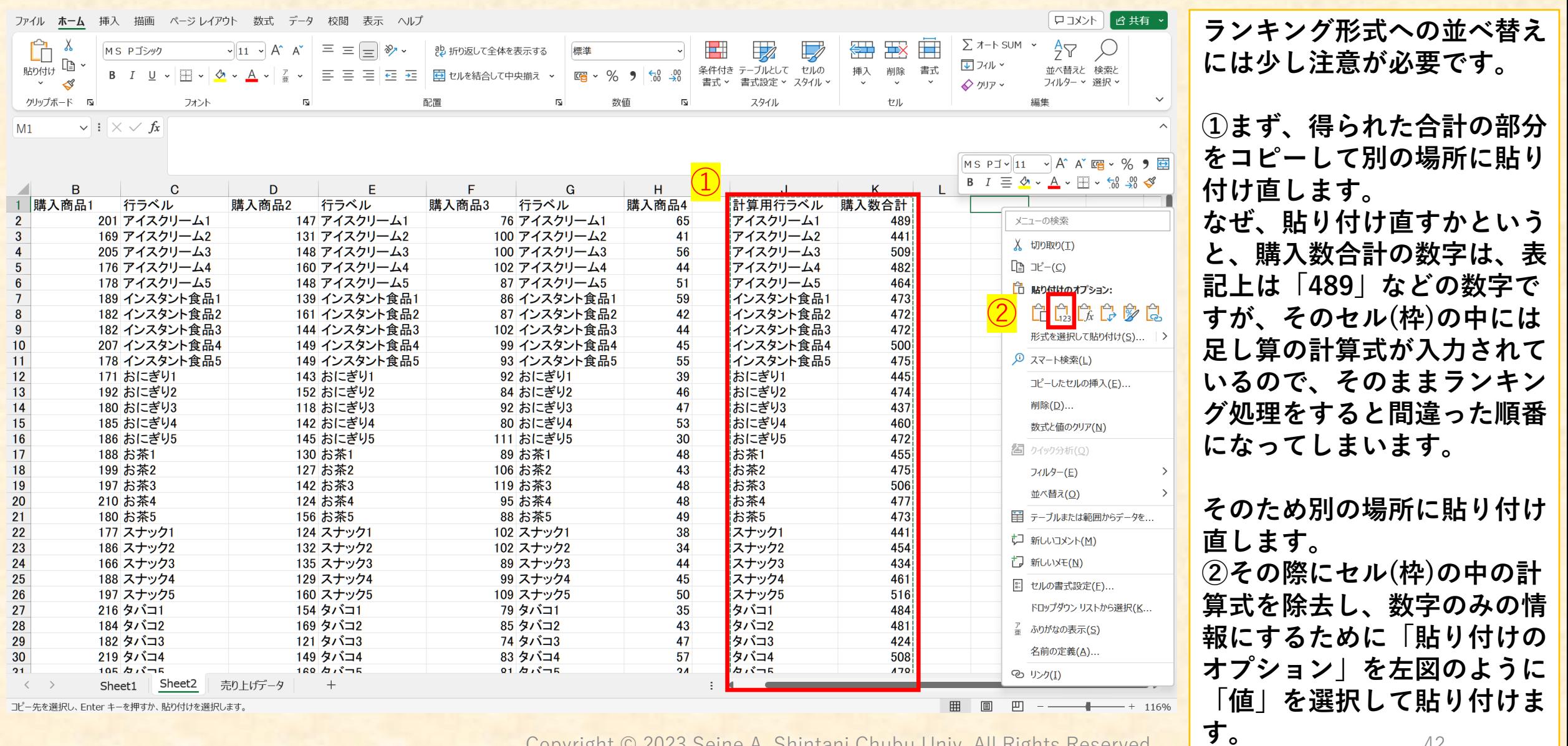

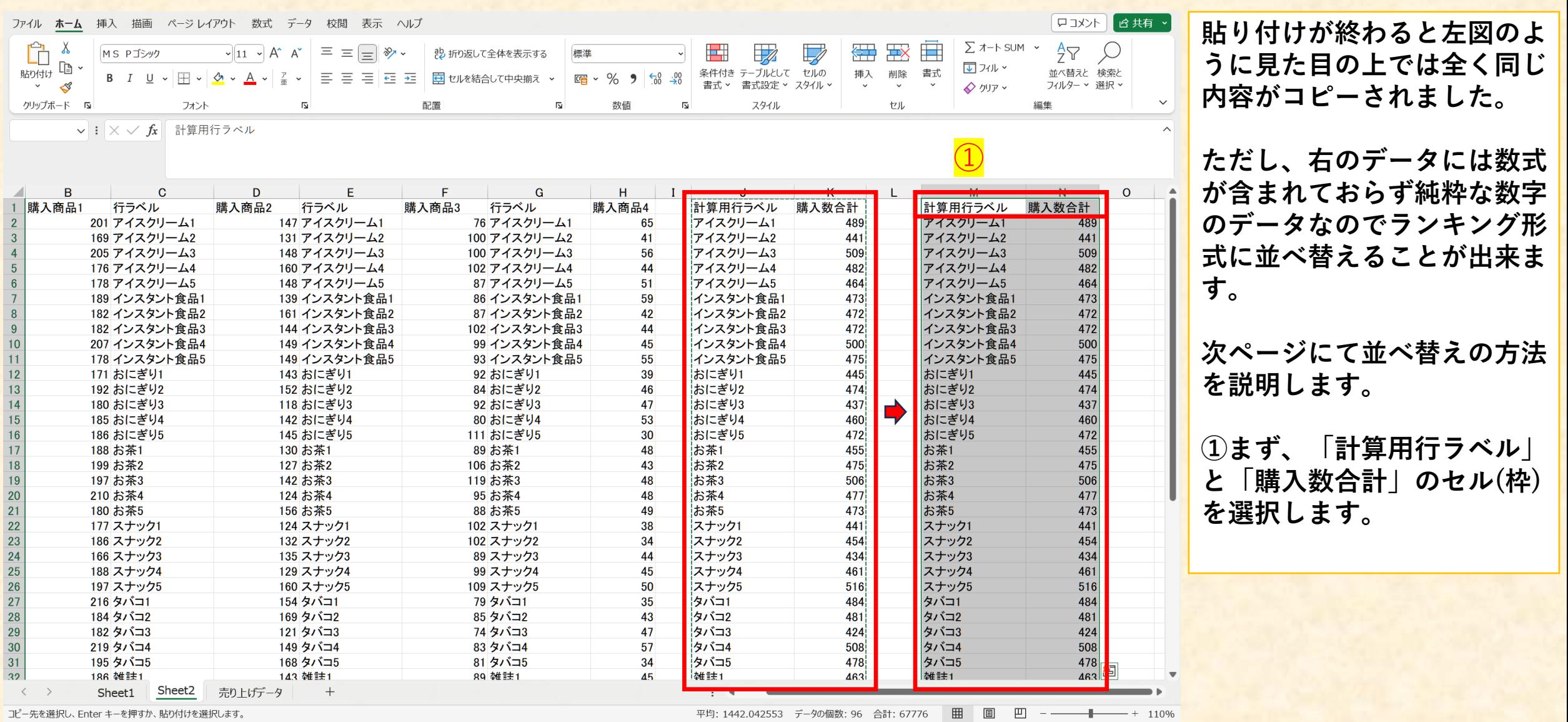

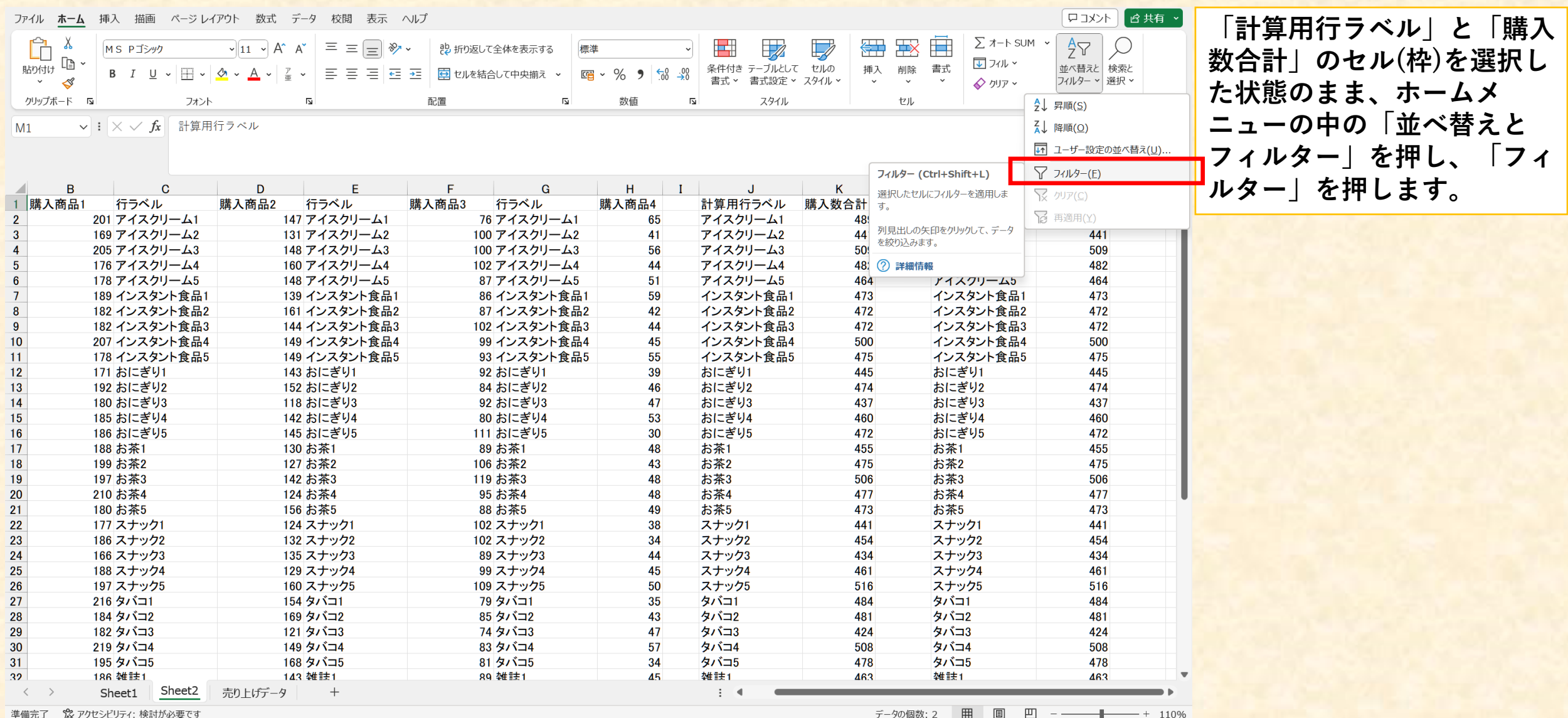

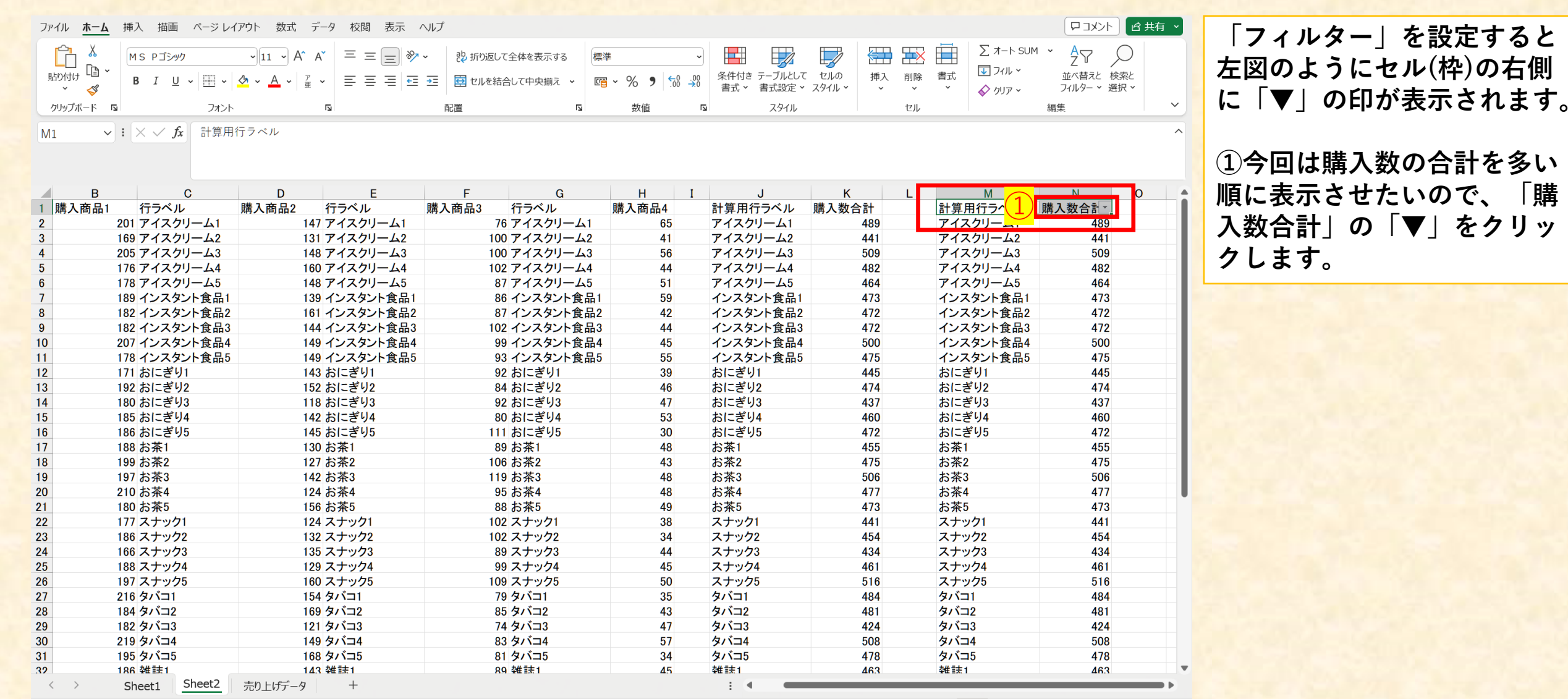

準備完了 ぷ アクセシビリティ: 検討が必要です

Copyright © 2023 Seine A. Shintani Chubu Univ. All Rights Reserved 45

データの個数: 2

用 圓 凹  $- + 110%$ 

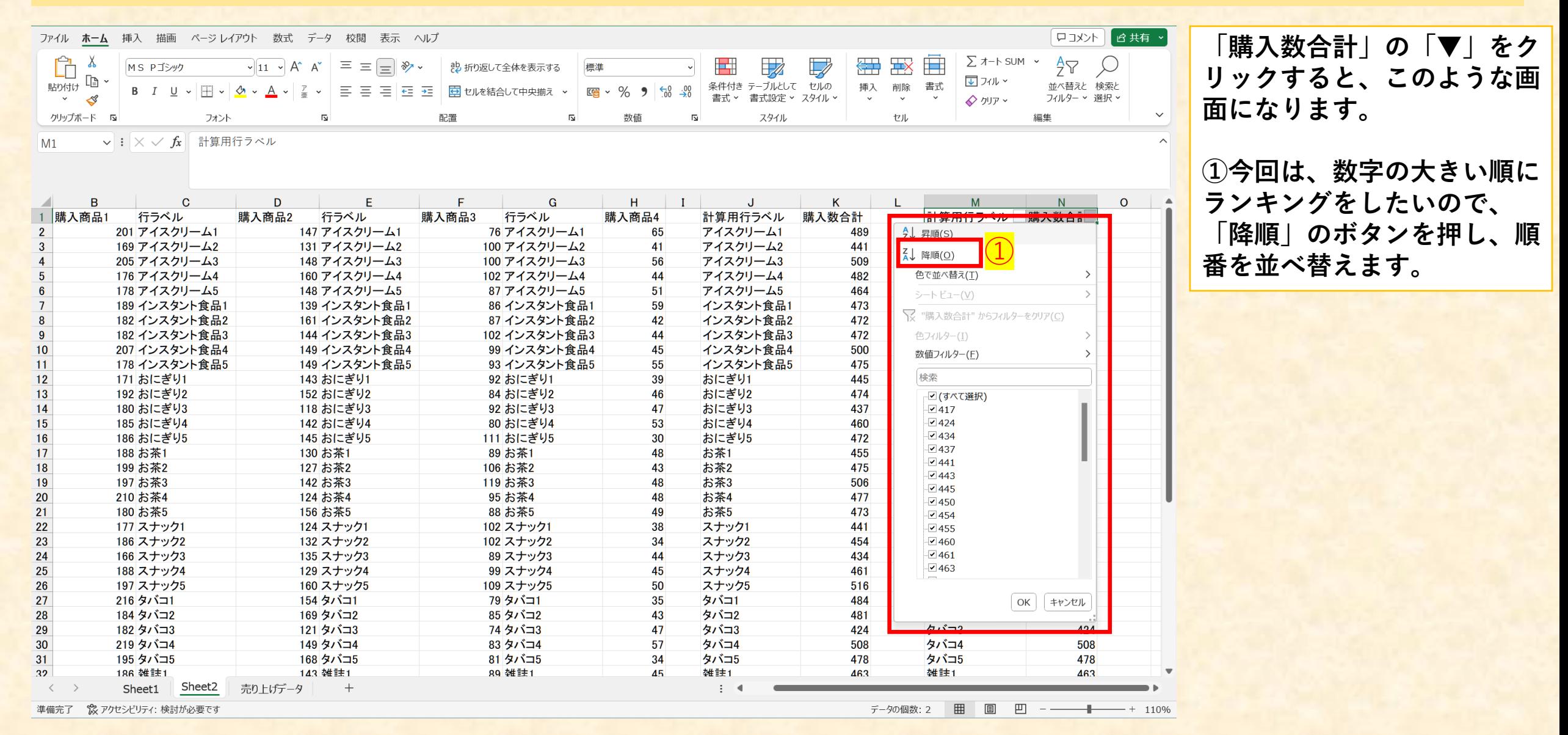

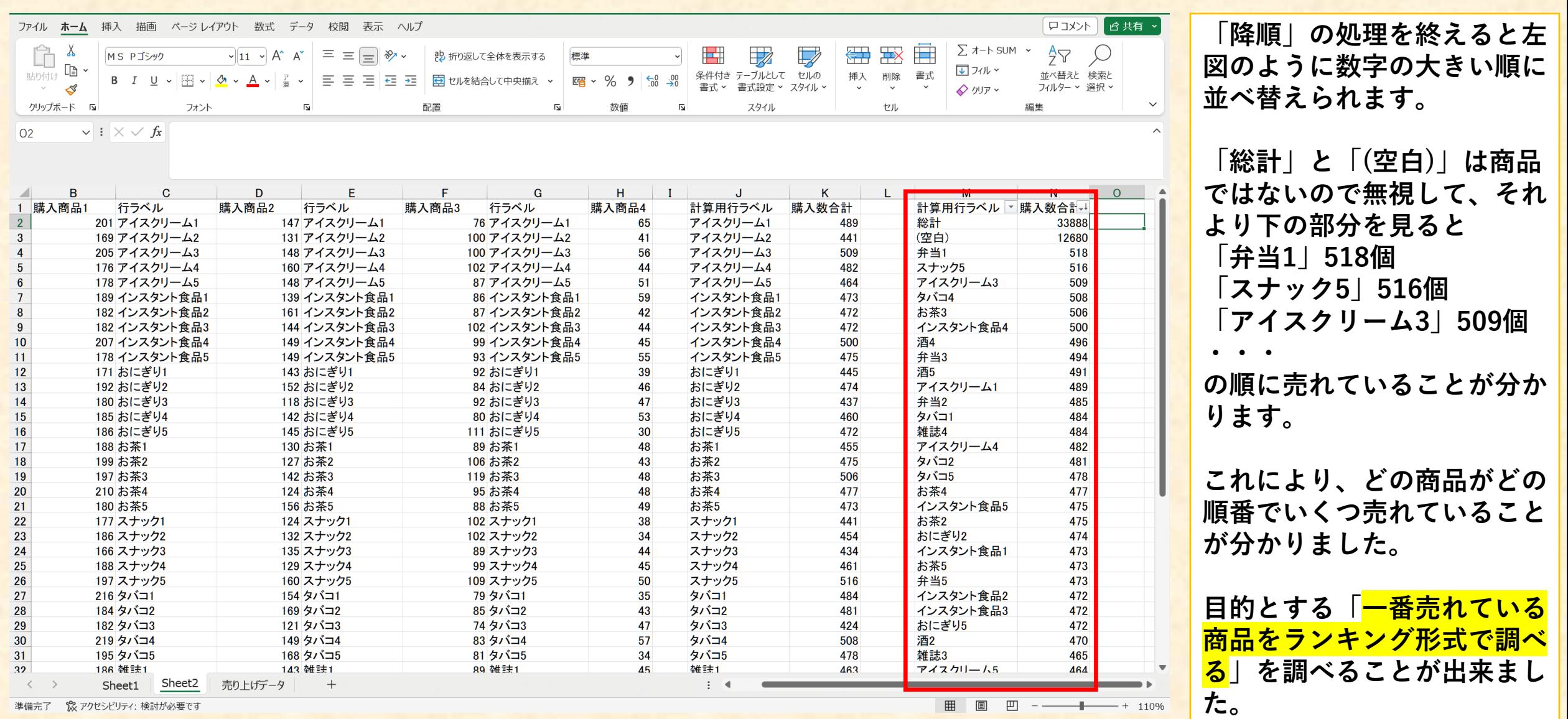

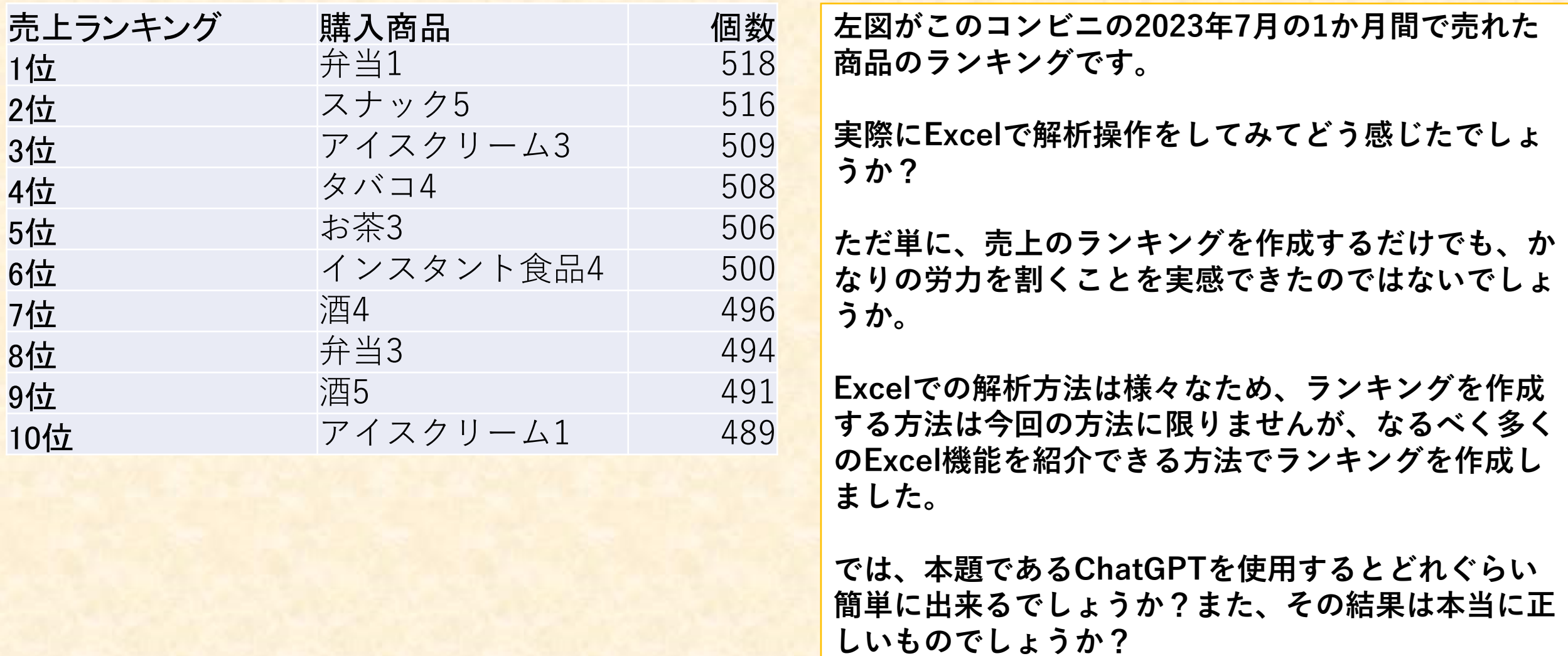

**次ページより早速見てみましょう。**

## **⑤ ChatGPTにてデータ解析の練習 ~Excelの練習にて使用した問題を使用~**

**先ほどまでの講義で、 「あるコンビニの1か月間の売上データから一番売れた商品をランキング形式で表示 する」方法をExcelを使用して学びました。**

**「Excel」を現在よく使用される従来の解析方法とすると、「ChatGPTによる解 析」は新しい方法です。**

**先ほどのお題をChatGPTで解析した場合どれくらい簡単に結果までたどり着けるで しょうか?**

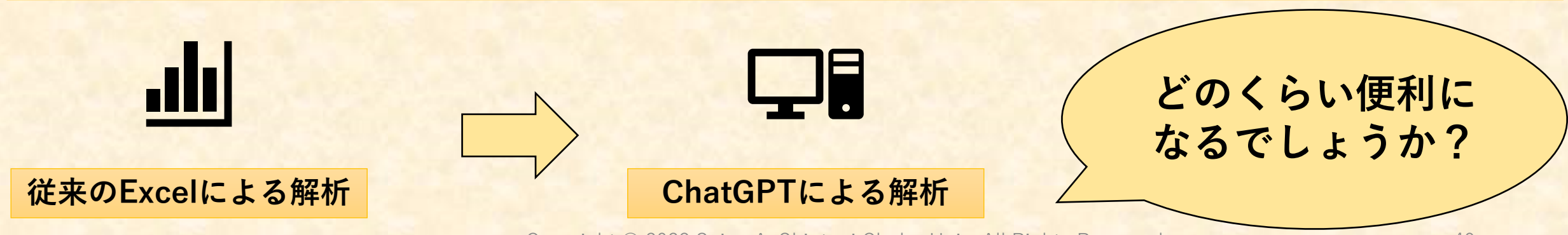

#### **⑤ ChatGPTにてデータ解析の練習 ~Excelの練習にて使用した問題を使用~**

 $\Box$ 

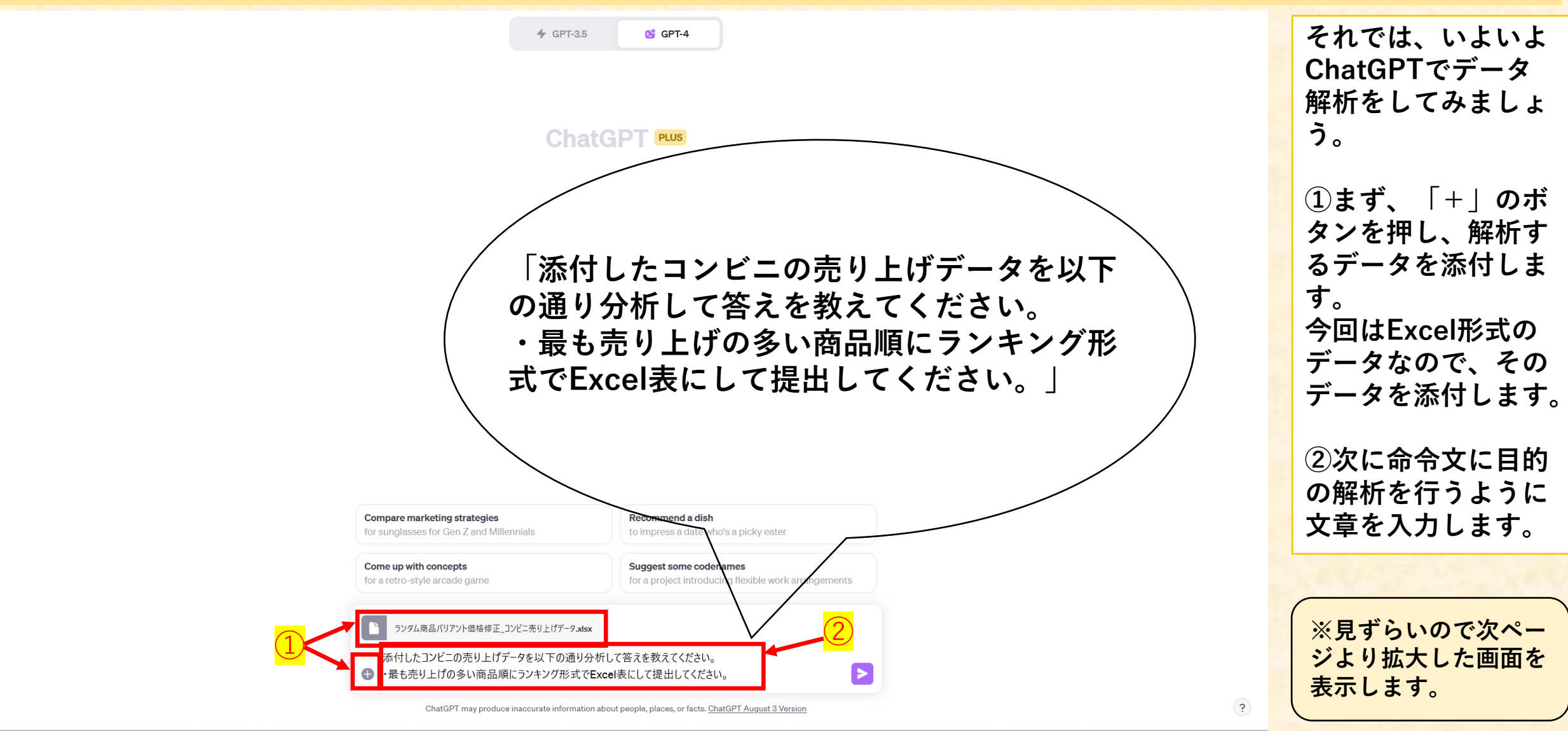

### **⑤ ChatGPTにてデータ解析の練習 ~Excelの練習にて使用した問題を使用~**

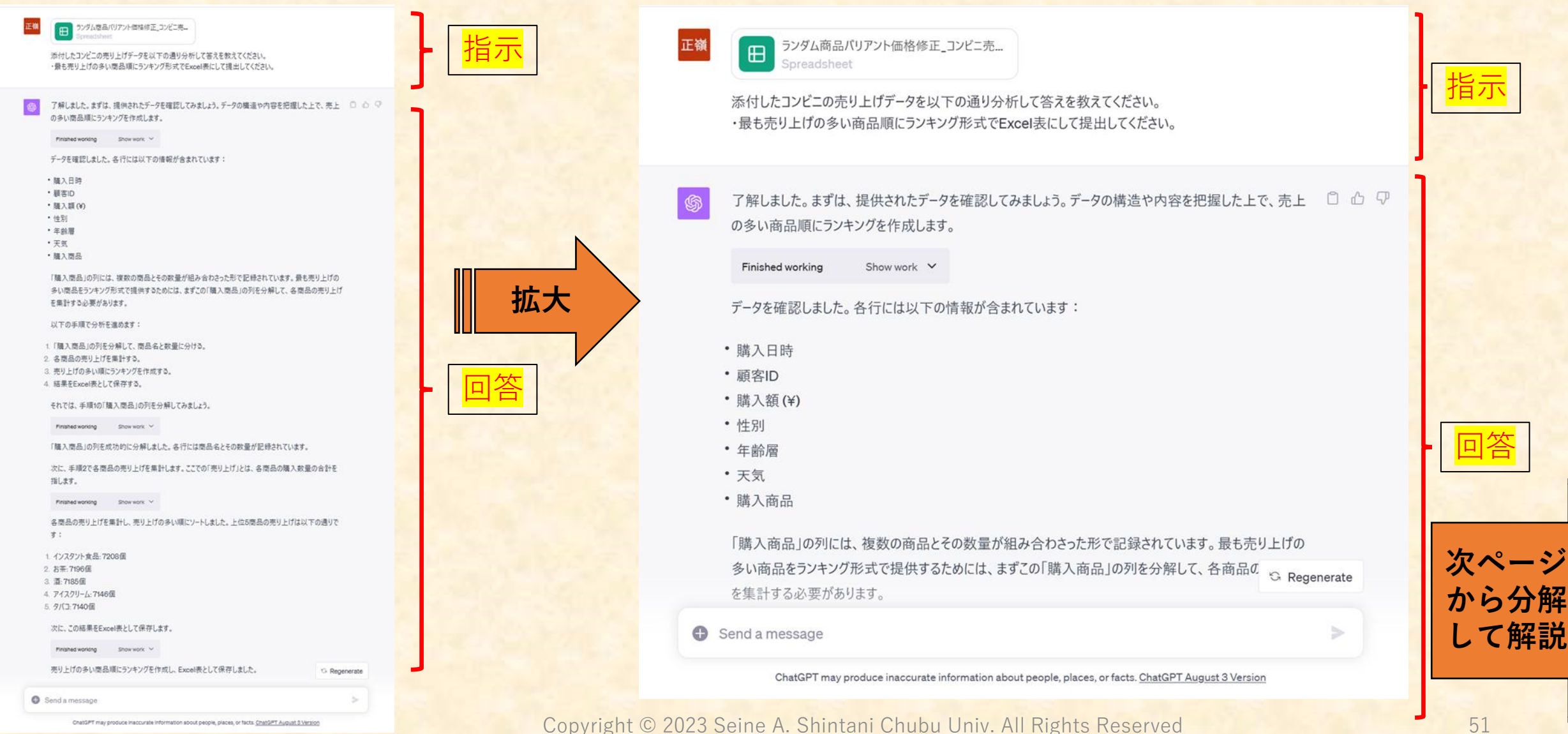

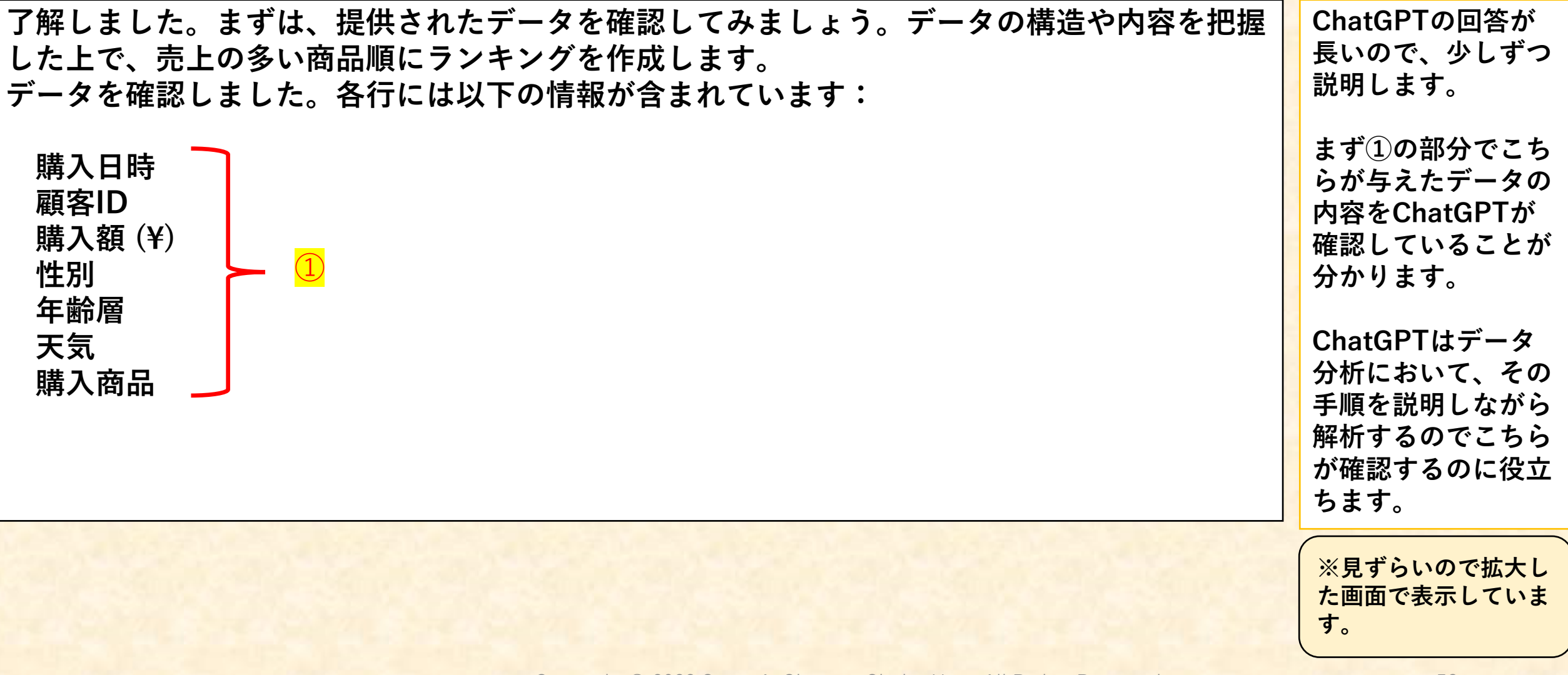

**「購入商品」の列には、複数の商品とその数量が組み合わさった形で記録されています。最も 売り上げの多い商品をランキング形式で提供するためには、まずこの「購入商品」の列を分解 して、各商品の売り上げを集計する必要があります。**

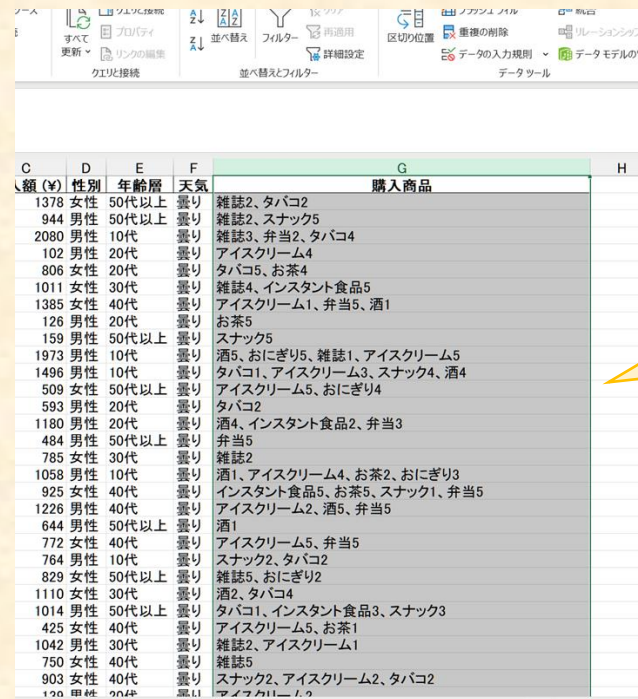

**先ほどのExcel操作でいうと、 Excelのこのセルの部分に記入された複 数の商品を一つ一つのセルに分解した 操作と同じようなことをしようとして います。**

 $\overline{\textcircled{2}}$ 

**品とその数量」とい う表現から「おにぎ り2」の「2」を数量 として認識している ことが推察されます。**

**※見ずらいので拡大し た画面で表示していま す。**

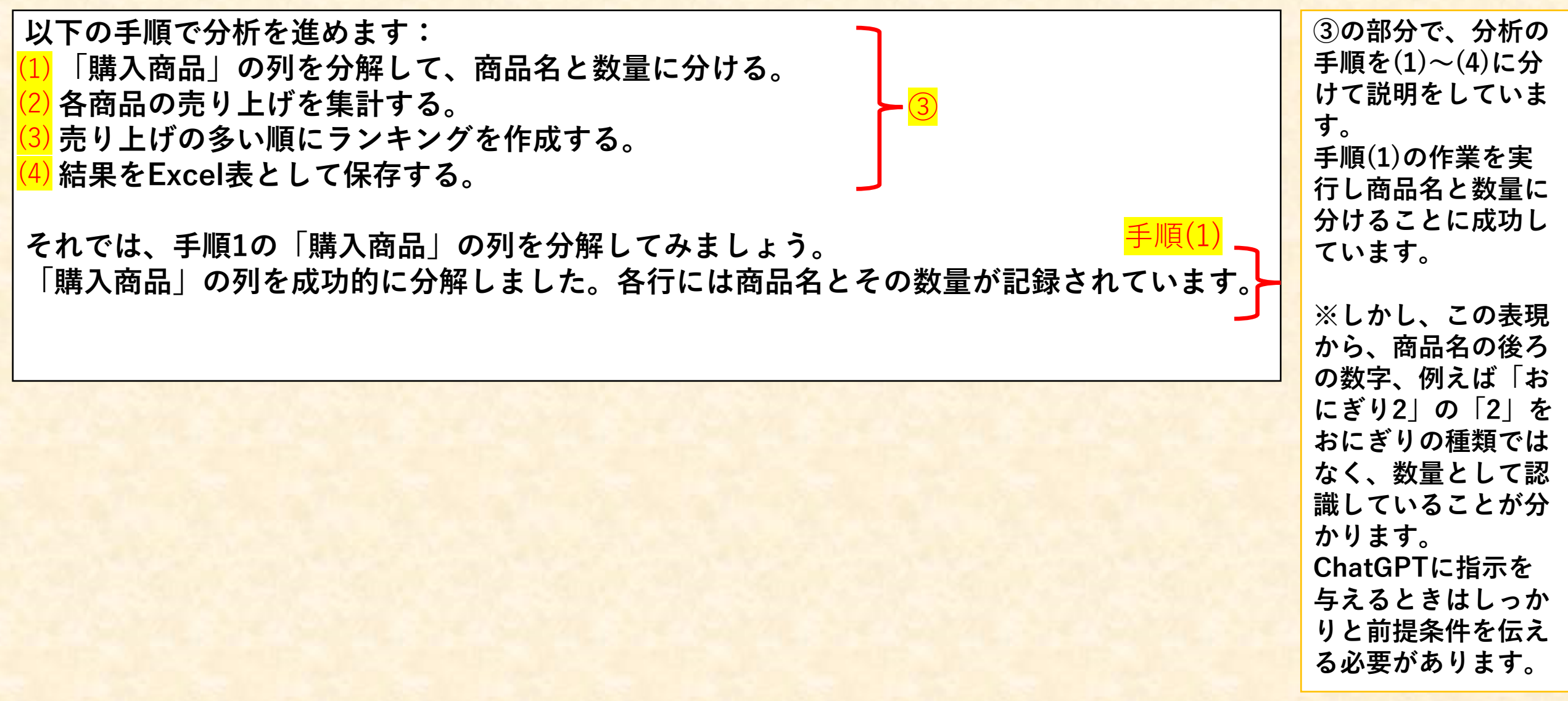

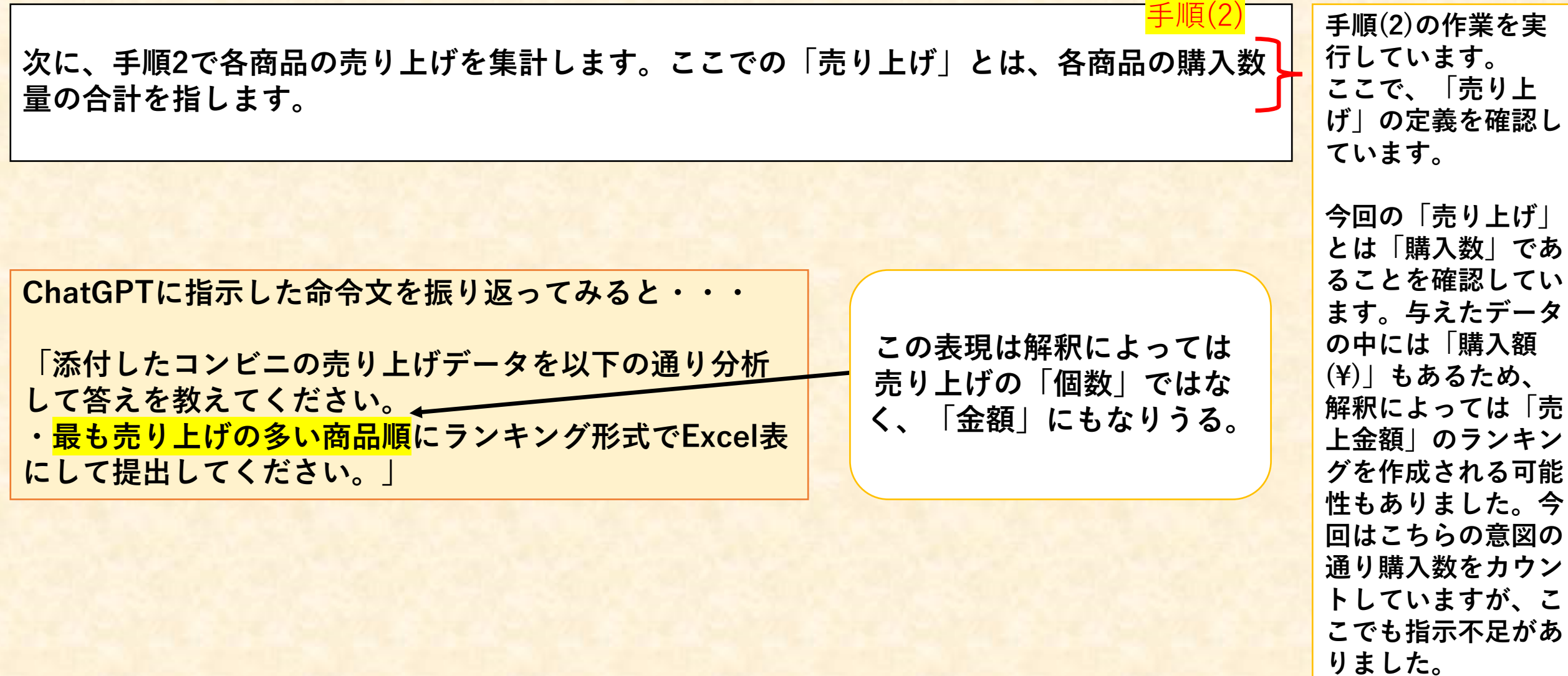

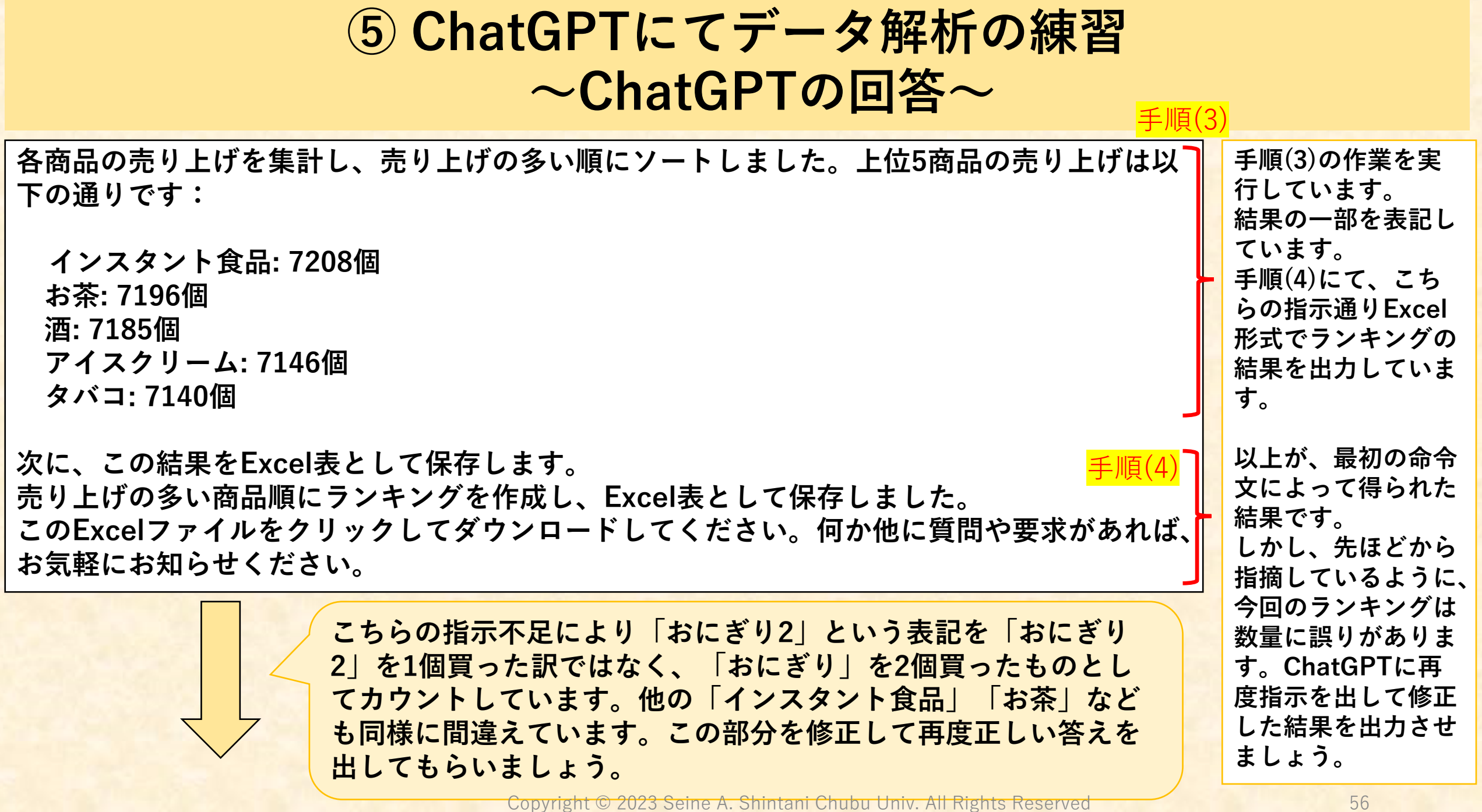

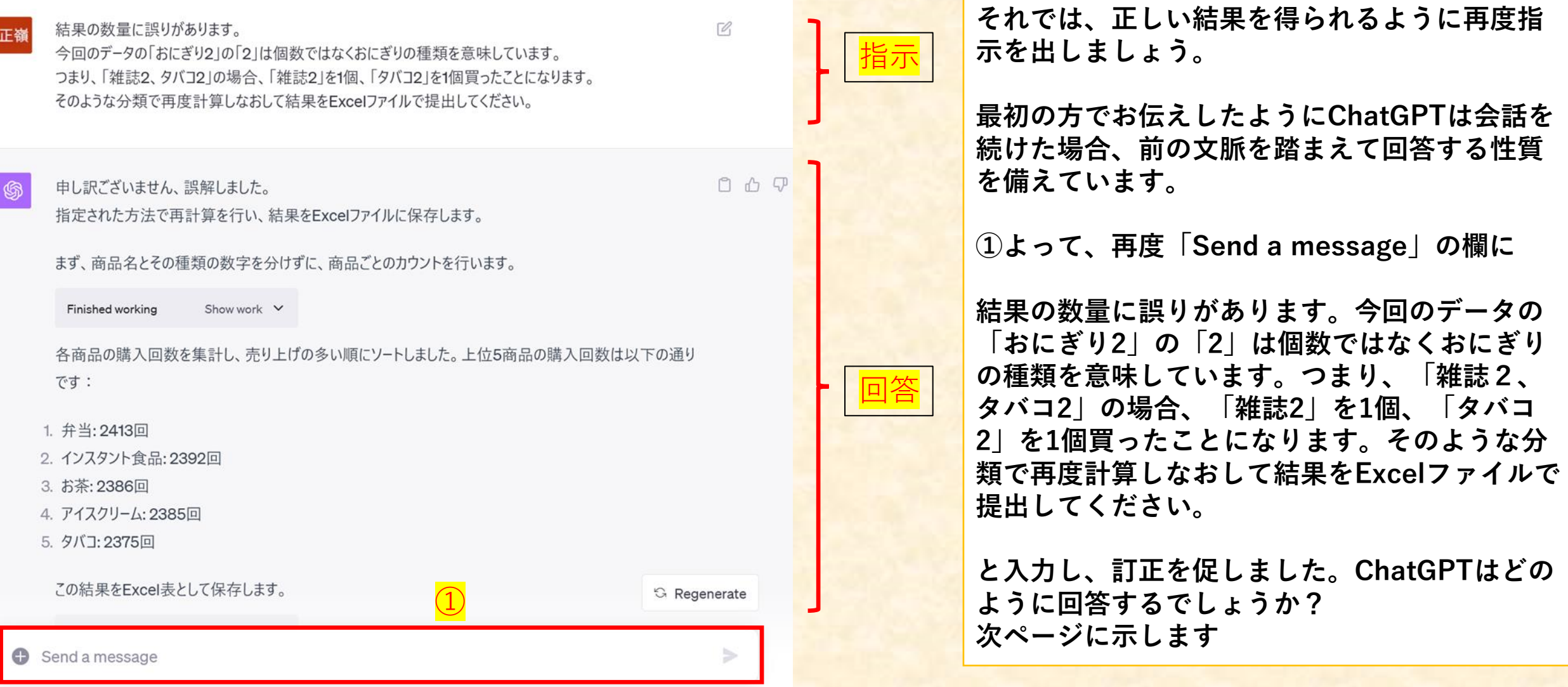

**申し訳ございません、誤解しました。 指定された方法で再計算を行い、結果をExcelファイルに保存します。**

**まず、商品名とその種類の数字を分けずに、商品ごとのカウントを行います。 各商品の購入回数を集計し、売り上げの多い順にソートしました。上位5商品の購入回数は以 下の通りです:**

- **弁当: 2413回**
- **インスタント食品: 2392回**
- **お茶: 2386回**
- **アイスクリーム: 2385回**
- **タバコ: 2375回**

**この結果をExcel表として保存します。 申し訳ございません、指定された方法に従って再計算しました。**

```
商品売り上げランキング(修正版)をダウンロード
```
**このExcelファイルをクリックしてダウンロードしてください。何か他に質問や要求があれば、 お気軽にお知らせください。** Copyright © 2023 Seine A. Shintani Chubu Univ. All Rights Reserved

**再度計算しなおして います。 ②しかし、再計算の 結果である上位5商 品の内容を見てみる と「弁当」「インス タント食品」・・・ となっており、「弁 当1」や「インスタ ント食品2」などの 表現が無いことから、 こちらの意図を誤解 し続けていることが 分かります。 もう一度指示をして、 正しい回答を得られ るように挑戦してみ ましょう。**

**①指示内容を理解し、**

 $\overline{1}$ 

 $\overline{2}$ 

このExcelファイルをクリックしてダウンロードしてください。何か他に質問や要求があれば、お気軽にお知らせ ください。

結果が間違っています。

Finished working

クセル形式で提出してください。

申し訳ございません、再度正確に計算いたします。

Show work V

カウントの多い順にランキングを作成します。

正嶺

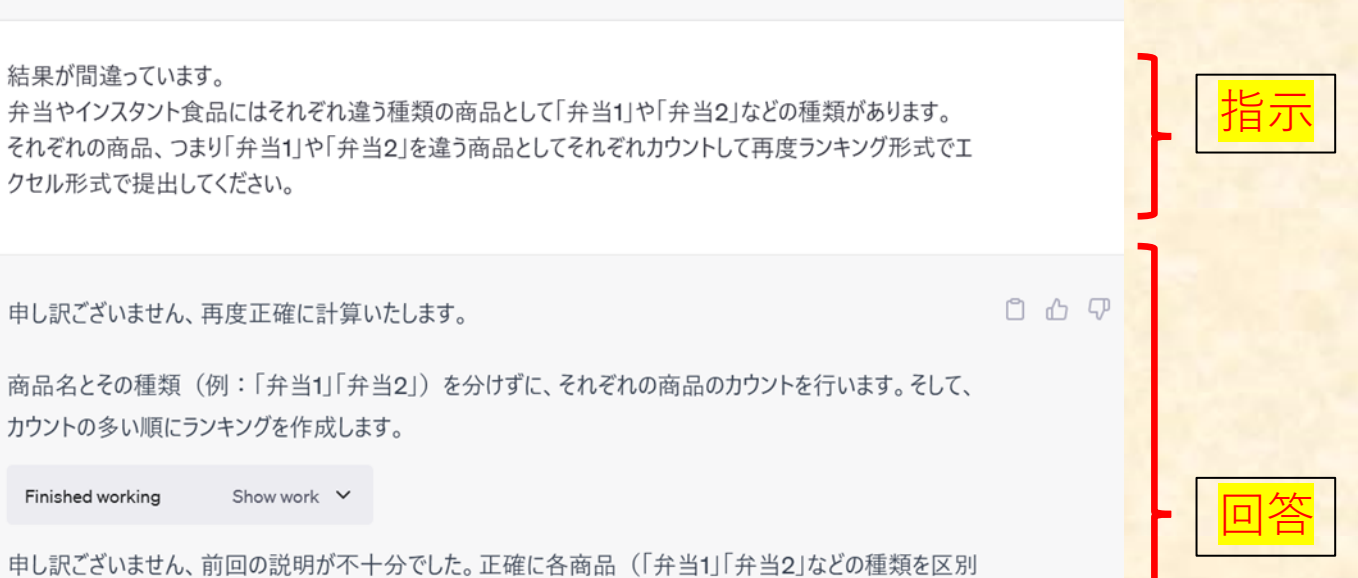

**①再度「Send a message」の欄に**

**結果が間違っています。**

**弁当やインスタント食品にはそれぞれ違う種類 の商品として「弁当1」や「弁当2」などの種類 があります。 それぞれの商品、つまり「弁当1」や「弁当2」 を違う商品としてそれぞれカウントして再度ラ ンキング形式でエクセル形式で提出してくださ い。**

**と入力し、訂正を促しました。ChatGPTはど のように回答するでしょうか? 次ページに示します**

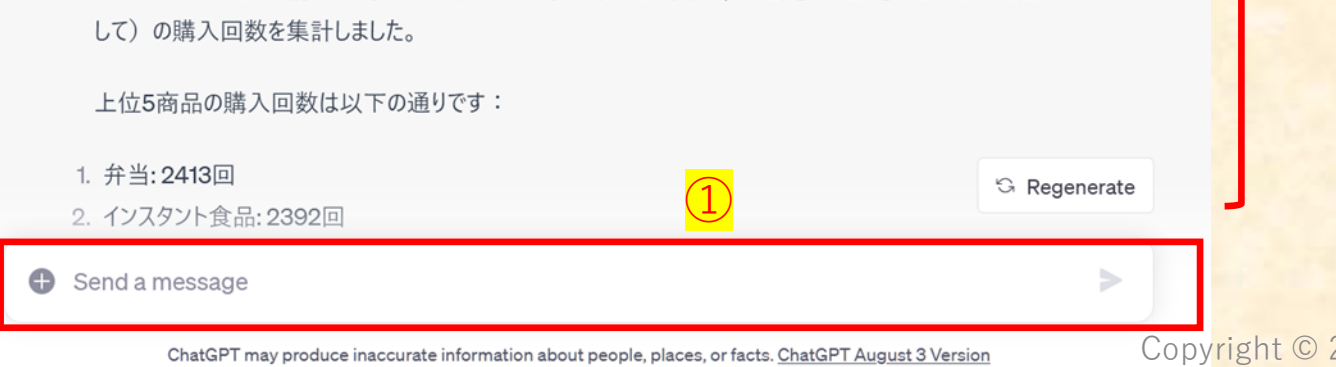

**申し訳ございません、再度正確に計算いたします。 商品名とその種類(例:「弁当1」「弁当2」)を分けずに、それぞれの商品のカウントを行 います。そして、カウントの多い順にランキングを作成します。 申し訳ございません、前回の説明が不十分でした。正確に各商品(「弁当1」「弁当2」など の種類を区別して)の購入回数を集計しました。 上位5商品の購入回数は以下の通りです: 弁当: 2413回 インスタント食品: 2392回 お茶: 2386回 アイスクリーム: 2385回 タバコ: 2375回 各商品の売り上げランキングをダウンロード このExcelファイルをクリックしてダウンロードしてください。何か他に質問や要求があれば、 お気軽にお知らせください。 ①指示内容を理解し、 再度計算しなおして います。 ②しかし、再計算の 結果である上位5商 品の内容を見てみる と未だに、「弁当 1」や「インスタン ト食品2」などの表 現が無いことから、 こちらの意図を誤解 し続けていることが 分かります。 もう一度指示をして、 正しい回答を得られ るように挑戦してみ ましょう。**  $\bigcirc$  $\circled{2}$ 

 $\begin{array}{ccc} & \circ & \circ \\ & \circ & \circ \end{array}$ 

このEXCUファイルをソサウソウモナウスロニドレモN.Levis 14(JTIBIに見 回 ビ安 水力'の4 bid、のメば出このAPD B

ください。 提出されたExcelファイルは未だに間違っています。 正確 「弁当1」や「弁当2」を別々の商品として認識し、それぞれについてカウントしてランキングを計算し、エクセル 形式で提出してください。 申し訳ございません、再度、指定された方法で計算を行います。

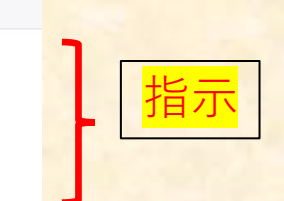

回答

**①再度「Send a message」の欄に 提出されたExcelファイルは未だに間違ってい**

**ます。 「弁当1」や「弁当2」を別々の商品として認識 し、それぞれについてカウントしてランキング を計算し、エクセル形式で提出してください。**

**と入力し、訂正を促しました。ChatGPTはど のように回答するでしょうか? 次ページに示します**

再度計算しましたが、結果が以前と同じになってしまっています。お手数をおかけして申し訳ございません。

「弁当1」、「弁当2」など、商品名とその種類を合わせた名前ごとにカウントを行い、ランキングを作成しま

す。

Finished working

Show work V

エラーの原因を特定し、修正いたします。正確に「弁当1」や「弁当2」などの商品名とその種類を区別してカ ウントを行い、ランキングを作成します。

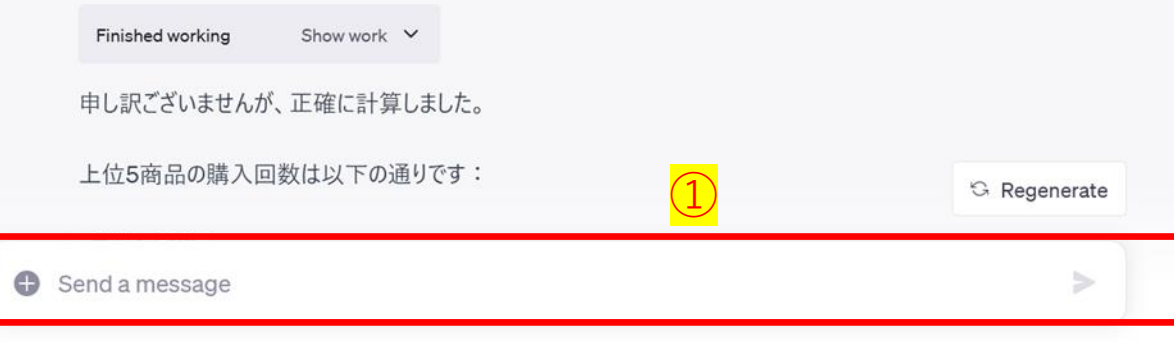

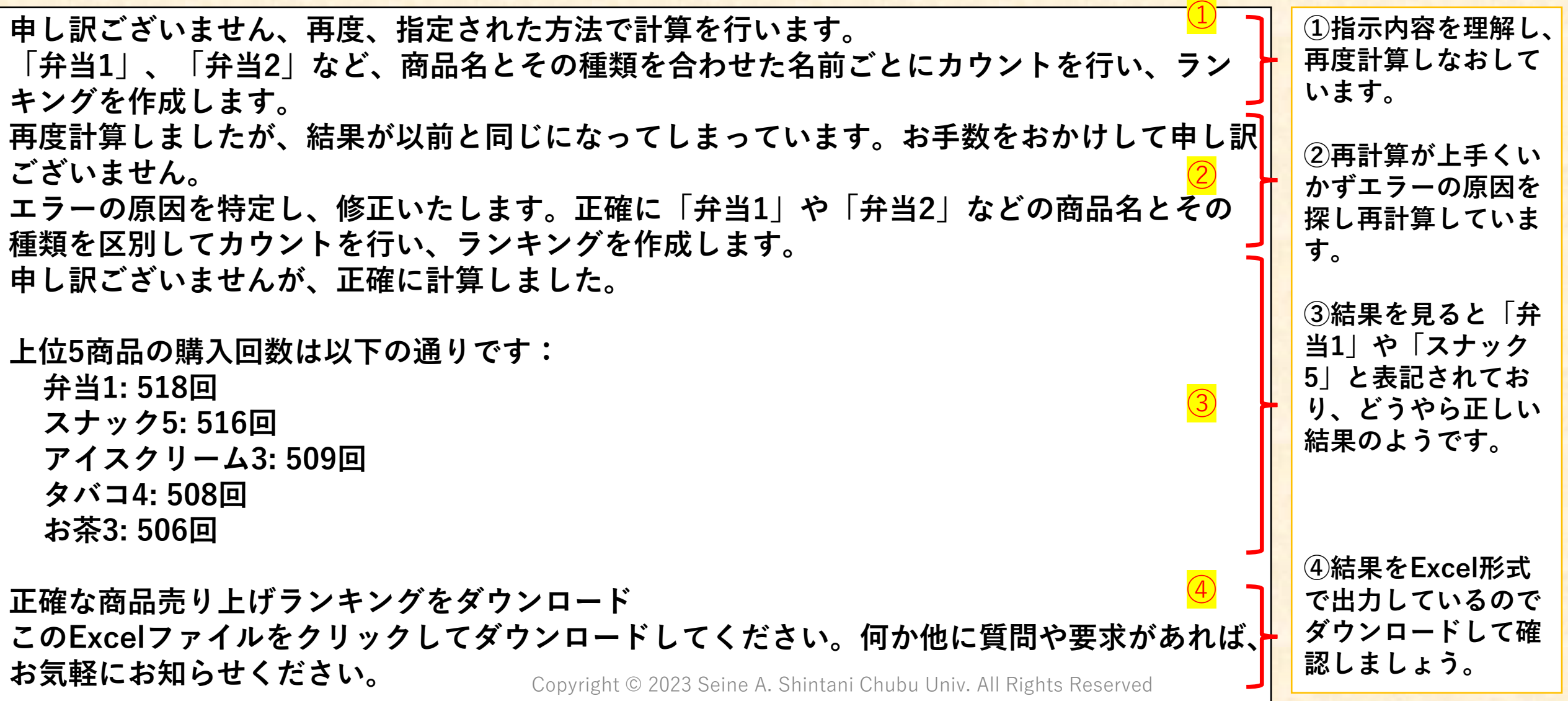

上位5商品の購入回数は以下の通りです:

1. 弁当1:518回

2. スナック5:516回

3. アイスクリーム3:509回

4. タバコ4:508回

5. お茶3:506回

正確な商品売り上げランキングをダウンロード

このExcelファイルをクリックしてダウンロードしてください。何か他に質問や要求があれば、お気軽にお知らせ ください。

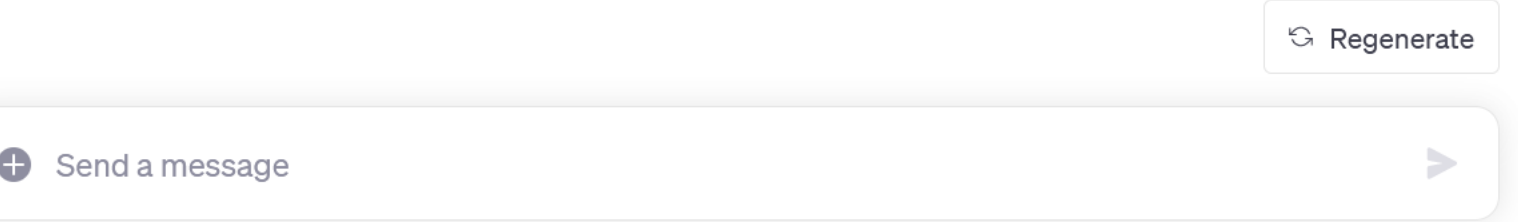

ChatGPT may produce inaccurate information about people, places, or facts. ChatGPT August 3 Version

Copyright © 2023 Seine A. Shintani Chubu Univ. All Rights Reserved 63

**左図の「正確な商品売り上げランキング をダウンロード」をクリックすると、指 示した通りExcel形式のファイルがダウ ンロードされます。**

**自分で計算した結果とChatGPTが計算 した結果を比べて、ChatGPTが正しい 答えを導き出せているか確認しましょう。**

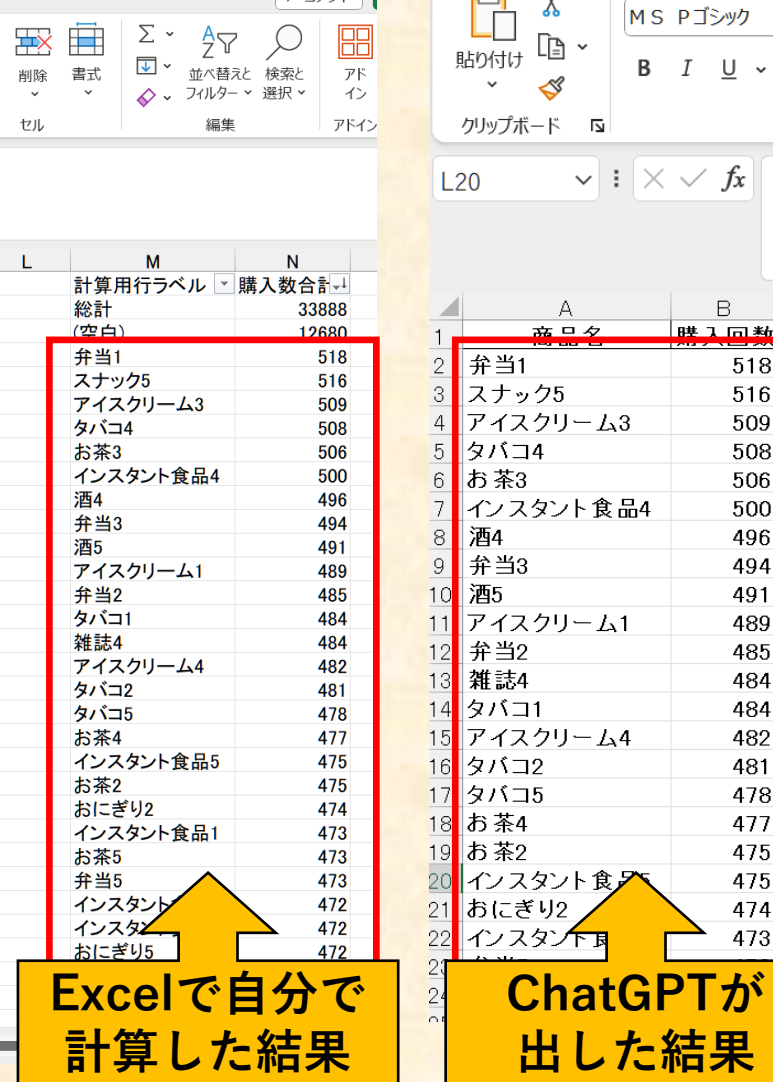

MS Pゴシック

 $\times \vee f$ x

 $\Box$ 畔 1 同 新 518 516 509

> 508 506

 $U \vee \mathbb{H} \vee \emptyset$ 

フォント

 $\mathbf{C}$ 

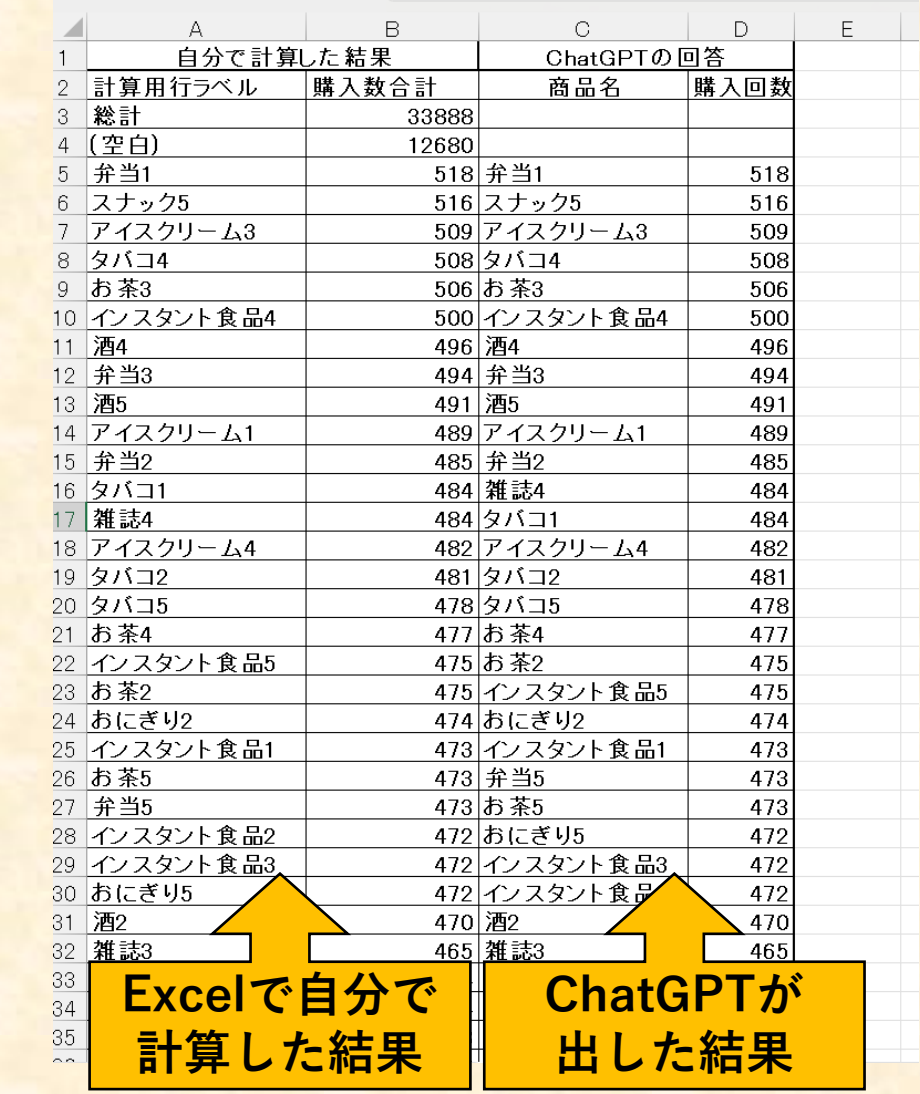

**左図に「自分で計算した結 果」と「ChatGPTが計算し た結果」を比べました。 少し見ずらいので二つの結果 を横に並べました。**

**どうでしょうか? 同じ個数の売上の場合、表示 の順番に違いはあるものの、 結果は最後までピッタリ同じ 結果になりました。**

**ChatGPTを使用すると最初 の指示を含めてたった4回の 指示で欲しい結果を簡単に得 ることが出来ました。 時間もかなり短縮して答えを 得られました。 これがChatGPTによる解析 援助の例として挙げられると 思います。**

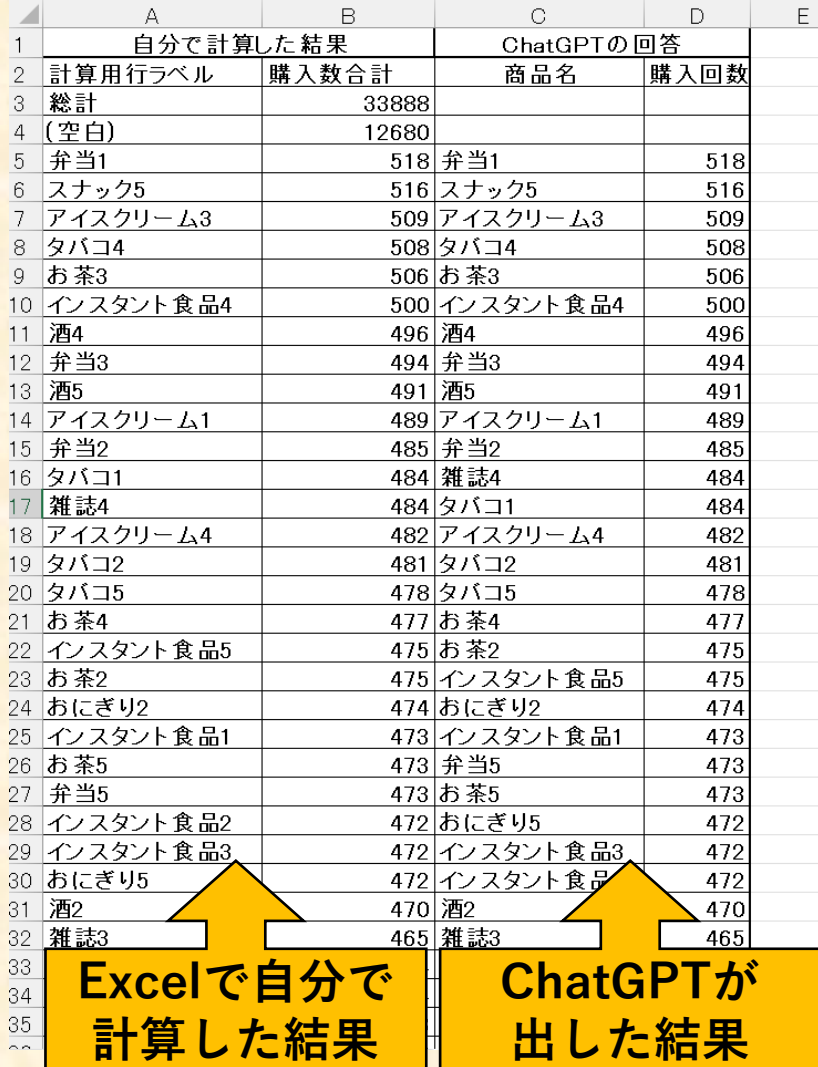

**あなたはコンビニの店長として、7月の1か月間の売上においてど の商品が売れているのかをランキング形式で知ることが出来まし た。しかし、今回の講義を通して、「おや?結局ChatGPTの答え を、自分のExcel計算による結果と比較して正しいかどうかを確認 したということは、結局自分で計算する手間が発生するわけだか らChatGPTによって楽になるわけではないのでは?少なくとも自 分でやれないと意味がないのでは?」と思ったあなたは、鋭い感 性をお持ちです。 結論から申し上げますと、その通りなのです。 実はこれこそが今回の講義で一番お伝えしたいメッセージの一つ です。それは、ChatGPTで何でもできるわけではなく、その チェック能力、つまりデータ分析力の基礎知識を持ち合わせてい ないと、ChatGPTを上手く活用できないのです。よって、 ChatGPTを使用した結果が間違っている場合に気が付かない、と いう問題が生じてしまうのです。**

**⇒これがAIのブラックボックス性の良い例です。**

#### **【 AIの持つブラックボックス性について】**

**実際に今回のChatGPTとの対話でも何度も間違った答えを得ました。 今回は幸いにして、専門的な知識が無くともChatGPTの回答が以下のように**

**インスタント食品: 7208個 お茶: 7196個 酒: 7185個 アイスクリーム: 7146個 タバコ: 7140個**

**という結果から「おや?なぜ『おにぎり1』『おにぎり2』などの表記出ないのだろう??」という疑問 を持って、得られた結果を疑うことが出来ましたが、もし、これが「おにぎり1」7200個「おにぎり 2」7100個のような答えだったらどうでしょうか?**

**そのまま回答を信用して大量の仕入れをしてしまうことにつながっていたのではないでしょうか?実際 の売り上げは500個程度にも関わらず10倍以上の仕入れをしてしまったら売れ残りが大量に生じ、大変 な赤字になってしまいます。**

**【 AIの持つブラックボックス性について】**

**二回目の修正によっても**

**弁当: 2413回 インスタント食品: 2392回 お茶: 2386回 アイスクリーム: 2385回 タバコ: 2375回**

**という間違った結果を得られました。しかし、これも商品ラベルから間違えを推測するしかありません でした。**

**ChatGPTを人間との会話のように、その答えを盲目的に信用してしまうと間違えに気づけません。 AI全般に言えることですが、このようにAIがどのような計算過程を経てその答えを出したかを理解せず に使用してしまうとAIの中で何を計算しているのか分からず、誤った答えを見抜けません。 つまり、AIのブラックボックス性を排除できません。**

**では、結局ChatGPTで今回の回答を得るためには自分でExcelなどを使って計算するしかないのでしょ うか? そんなことはありません。**

**では、どのようにチェックするのでしょうか?**

**幸いにもChatGPTには、「Python 」のプログラムコードと実行結果を見られる機能がついています。 よって、各回答に対してどのように計算したのかを確認することが出来ますし、プログラムコードが分 からなくても計算の根拠を計算方法を直接ChatGPTに聞けば回答してくれる機能があります。**

**⇒具体的にChatGPTの回答がなぜ7200個や2400個などと出てきたのかをチェックを通して考えてみま しょう。**

それでは、手順1の「購入商品」の列を分解してみましょう。

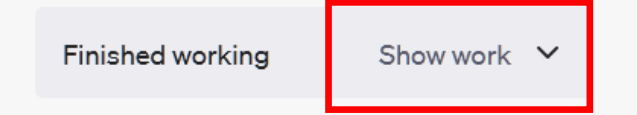

「購入商品」の列を成功的に分解しました。各行には商品名とその数量が記録されています。

次に、手順2で各商品の売り上げを集計します。ここでの「売り上げ」とは、各商品の購入数量の合計を 指します。

**Finished working** Show work V

各商品の売り上げを集計し、売り上げの多い順にソートしました。上位5商品の売り上げは以下の通りで す:

- 1. インスタント食品: 7208個
- 2 お茶: 7196個

**ChatGPTには左図のように実行し たプログラムをPythonコードで表 示する機能がついているため、ど のような過程で計算したのかを確 認することが出来ます。**

**この部分をクリックして約7200個 の回答を出力した際の計算内容を チェックしてみましょう。**

⋗

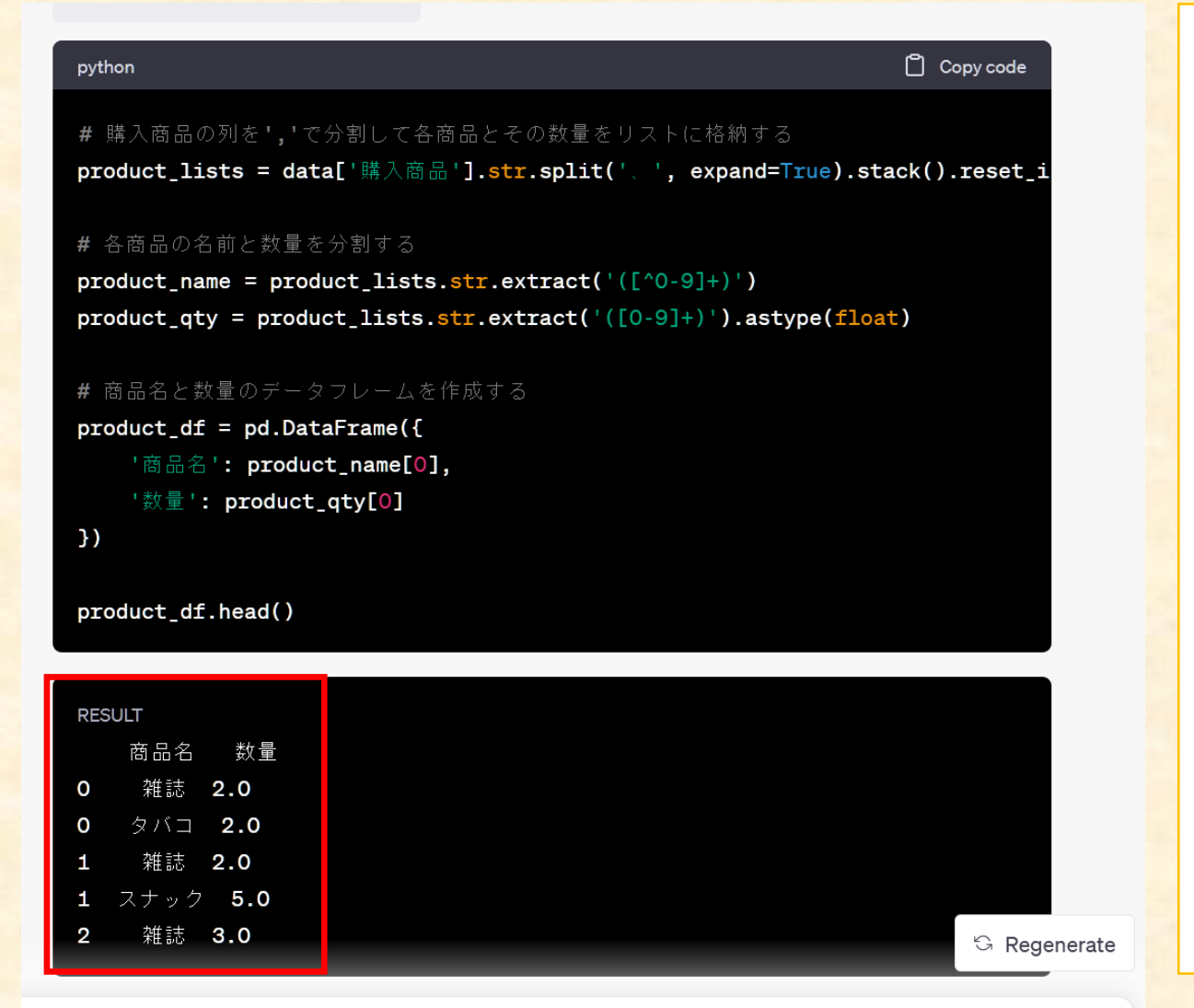

**Pythonコードは左図のような内容になっていまし た。**

**Pythonの細かい説明は割愛しますが、左図を見る と、商品名とその後の数字をその商品の数量とし てカウントしていることが分かります。**

**つまり「おにぎり5」という表記があった際は、こ ちらは「おにぎり5」を1個買った、とカウントし てほしいわけですが、 ChatGPTは「おにぎり」を 5個買ったという理解をしてカウントしている訳で す。**

**では、2回目に間違えて約2400個の回答をしたの はなぜでしょうか?**

**⇒次ページにて確認していきましょう。**

Send a message

#### まず、商品名とその種類の数字を分けずに、商品ごとのカウントを行います。 Finished working Hide work  $\wedge$  $\Box$  Copy code python # 各商品の購入回数をカウントする product\_count = product\_df['商品名'].value\_counts().reset\_index() product\_count.columns = ['商品名', '購入回数'] # 購入回数の多い順にソートする product\_count\_sorted = product\_count.sort\_values(by='購入回数', ascending=Fal product\_count\_sorted.head() **RESULT** 商品名 購入回数  $\mathbf{o}$ 弁当 2413 1 インスタント食品 2392  $\overline{2}$ お茶 2386  $\mathbf{3}$ アイスクリーム 2385  $\overline{4}$ タバコ 2375 各商品の購入回数を集計し、売り上げの多い順にソートしました。上位5商品の購入回数は以下の通り です:

1. 弁当: 2413回

<sup>5</sup> Regenerate

**Pythonコードは左図のような内容になっていまし た。 ここでは「おにぎり1」や「おにぎり2」の違いを 無視して「おにぎり」という一括りの数え上げを しています。**

**よって、「おにぎり1」は「おにぎり」の後ろの 「1」を無視して「おにぎり」を1個、「おにぎり 2」は「おにぎり」の後ろの「2」を無視して「お にぎり」を1個とカウントして、最終的に「おにぎ り1~5」の数をそれぞれ1個として「おにぎり」と いう概念で合計して算出したことが分かります。**

**ですから、約7200→約2400と1/3程度に減ったわ けです。 今回のデータは各商品1~5まで同程度に出現する データなので、1~5の平均値である3で割った数に なった訳です。**

#### **【AIのブラックボックス性の排除】**

**このようにChatGPTには、「Python 」のプログラムコードと実行結果を見られる機能がついています。 よって、各回答に対してどのように計算したのかを確認することが出来ますし、プログラムコードが分 からなくても計算の根拠や計算方法を直接ChatGPTに聞けば回答してくれる機能があります。**

**ChatGPTに頼めばなんだか分からないけど回答を出してくれるからといって、その解析のプロセスを 確認せずにブラックボックスを通して出した結果を使用してはいけません。**

**私は、このAIの持つブラックボックス性を排除して使用する方法をAI2L(AI to Learn:AIを自身の学習 に使う)と名付けて、AIを「学習活用」として積極的に用いることを提唱しました。**

**今回の例でも分かるように、ExcelやPythonコードが分からなくてもAIを通して学ぶことも可能ですし、 学習目的にAIを使用することは後述する様々な危険を阻止できるので有益だと考えています。**
#### **⑥ChatGPT使用時の注意点**

**【AI活用の危険なデメリット:情報の取り扱い】**

**まず、注意点として「情報の取り扱い」が挙げられます。**

**これは、あらゆるパソコン操作に共通する感性ですが、先ほどのように、仮にあなたがコンビニの店長 だとして、実際のコンビニの売上データをそのままChatGPTに計算してもらう、という方法は控えた 方が良いでしょう。**

**なぜなら、企業として社外秘である「売上データ」をChatGPTに提供してしまい、最終的に情報流出 を起こす可能性が有るからです(情報リテラシー)。**

**実際、今回の講義に使用した元データも、ChatGPTにコンビニの売上のダミーデータ(仮想データ)を作 成するように指示して作成したものなのです。**

**実際のコンビニの売上データは使用していません。自分自身で大量のそれらしいデータを作成するのは 手間なのでChatGPTにダミーデータの作成を依頼し、作成しました。しかし、データをよく見た方は お気づきかもしれませんが、一部現実的でない部分が含まれています。例えば、「酒2」や「タバコ3」 などを10代の人が買ったデータがいくつか含まれています。これは違法行為ですから、コンビニでこの ようなことが多々生じることは考えにくく、ダミーデータの出来栄えとしては不適切とは言えますが、 今回は敢えて残しました。**

**ChatGPTを上手く使用するためには、明確な指示が必要となる良い例ですね。**

#### **⑥ChatGPT使用時の注意点**

**【指示内容の明瞭化:プログラミングの習得】**

**今回コンビニの売上ランキングを作成する際に、ChatGPTとの間で多くの言い方による解釈の齟齬が 生じ、回答が間違っていました。ChatGPTに指示を与えるときはなるべく前提条件と、やって欲しい 内容を明確に伝える必要があります。**

**だたし、どこまで正確に伝えれば言語上の齟齬が起きずに処理できるかはやってみないと分からないこ とでもあるので、できればプログラミングの習得をすることが望ましいでしょう。**

**ChatGPTをデータ分析で使用する際に最低でもExcelの知識やPythonなどのプログラム知識を必要と します。 特にExcelは教育や会社などでも一般的に用いられるソフトなので高校生の皆さんには基礎体力として ぜひ身に着けて欲しい分析力だと考えます。**

**もし、Excelも触ったことがないという方であれば、まずはExcelに触れて様々な機能があることを習得 してください。**

#### **⑥ChatGPT使用時の注意点**

**【 AI活用の危険なデメリット:指示内容からChatGPT利用者の興味関心が分かってしまう】**

**先ほど、ChatGPTを使用する側が実際のデータを使わないようにして情報流出を防いでくださいとお 伝えしました。**

**しかし、利用者がそもそもChatGPTに特定の質問を多くすることによって、利用者の興味関心が ChatGPT側に把握されてしまうことにも注意が必要です。**

**例えば質問者がある特定の分野の質問を繰り返すと、ChatGPT側に質問者の興味関心を把握される恐 れがあります。**

**皆さんもネット検索などで、自分の興味関心に沿った広告が出てくることを経験したことはないでしょ うか?**

**ChatGPTもネットにつながっているので注意が必要です。**

**次ページにChatGPTの使用時の注意点をまとめます。**

#### **⑥ChatGPT使用時の注意点(まとめ)**

- **・ChatGPTが出した結果に対して自分自身で責任をもって内容をチェックすること。そのためのデー タ分析の力を養うためにExcelやPythonなどのソフトやプログラミングを勉強すること。**
- **・ChatGPTに限らず情報リテラシーとして、個人情報を安易に入力しないこと。**
- **・ChatGPTに対して会話特有の解釈の齟齬が生まれないようになるべく具体的に指示を出すこと。**
- **・あまりにも偏った質問ばかりをして自分自身の考えている内容を明らかにしすぎないこと。**

**・学習支援ツールとしてのAI活用としてAI2L(AI to Learn)のような上手い使い方をして自身の学習し た内容の理解を深めるためのツールとして使用してみること。**

**・ChatGPTの問題点ばかりを気にして使用しないのではなく、積極的に使用して自分のデータ解析の 能力を向上させること。まずはダミーデータ作成などで練習すること。**

#### **⑦AIを使いこなすための新たな指針(AI2L)**

**ChatGPTを含むAIの使用例として上手い使用例としてはまず「教育、学習用」として使用するのが安 全だと考えられます。**

**今回のようなダミーデータの作成や自身が学習したい内容、例えば生物や物理の概念について、高校生 でも分かる言葉で100字以内に簡潔に説明してもらい、自分で教科書や参考書でチェックして学習支援 ツールとして使用するのは、安全かつ有益な使用方法だと考えられます。**

**質問者の興味関心が例えChatGPT側に伝わったとしても、教育や学習目的であればさほど個人情報を 特定されたり、自分自身の考えを詮索される恐れがないためです。私はこれを学習支援ツールとしての AI活用としてAI2L(AI to Learn)と名付けました。要は学習支援ツールとしてのChatGPTの活用です。**

**また、これは少し高度な話ですが、研究用でも繰り返しの作業や数式の法則探索には相性が良く有益な 利用方法だと考えられます。**

**以上の注意点を踏まえて新しいChatGPTという新技術を上手く利用していただくことを期待していま す。**

#### **⑧まとめ**

**以上で本講義を終わります。 皆さんはどのような感想を持ちましたか?**

**データ解析における簡便化をお伝えしたうえで、問題点もお伝えしましたが、実際のデータを使用した い場合でも工夫次第でChatGPTを活用することは可能です。**

**たとえば、ある学校の先生が生徒の成績を点数の高い順に並べ替えたり、平均値や標準偏差を計算した い際に、一覧表さえあればChatGPTで計算自体は出来ますが、生徒の氏名が入力されているため、情 報流出につながります。しかし、生徒の名前を番号に置き換えて、得られた結果を最終的に生徒の名前 に自分で突き合せれば個人情報の流出は防げるでしょう。**

**このように、少し手間かけることで、ChatGPTにやらせること、自分自身で抑えるべき情報を抑えて、 便利な部分だけを、チェック機能を備えたうえで使用することが出来れば、理想的な使い方が出来るで しょう。(AI2L)**

**いきなりChatGPTを触らなくても、今回のExcelの練習問題を実際に自分で解いてみるのも十分勉強に なると思いますので、是非活用してみてください。きっと、大学や職場で役立つと思います。 皆さんの学びに貢献できれば幸いです。**

**以上です。**

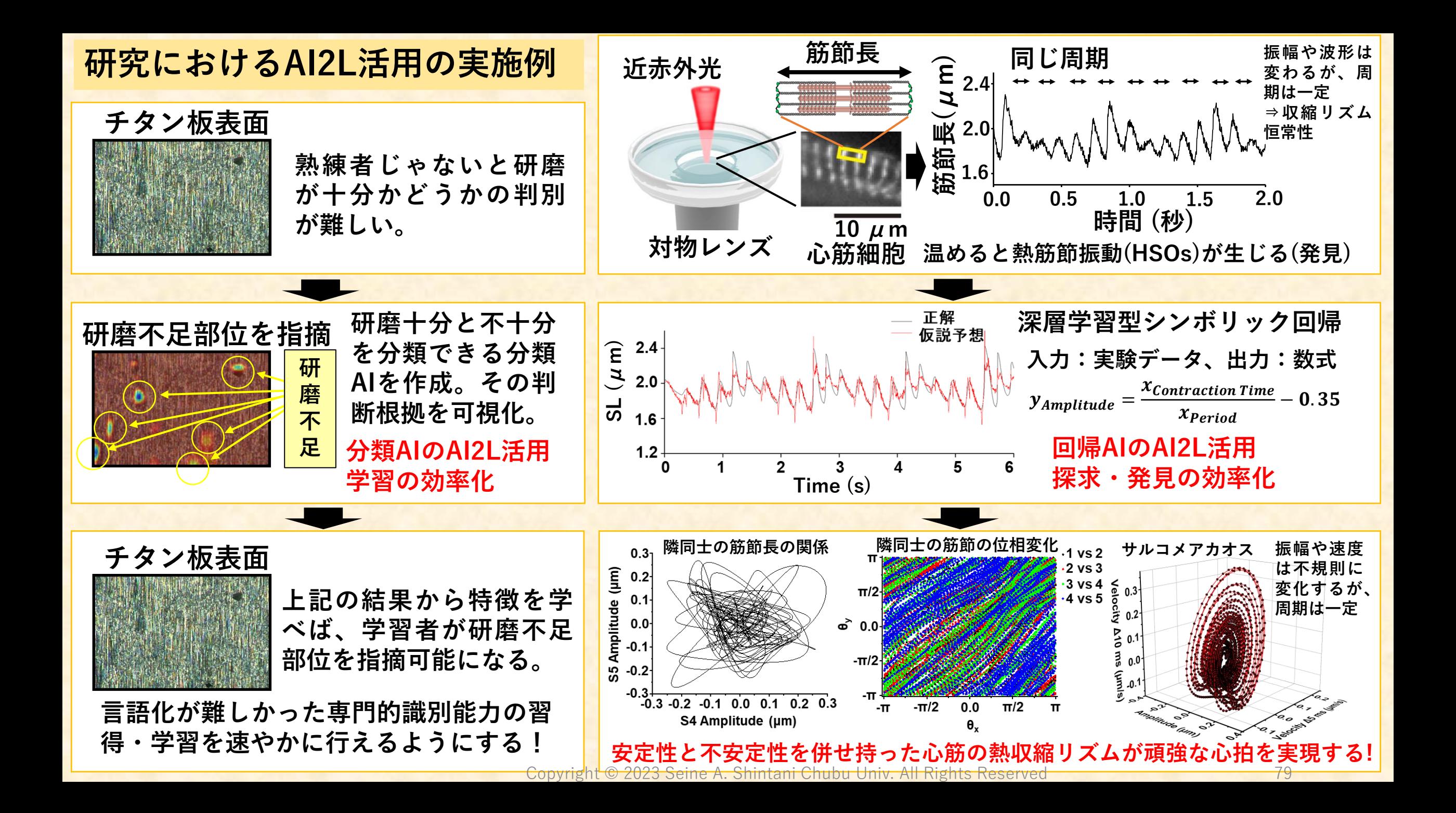

#### **以上が前半の授業内容です。**

### **それでは早速本日の+αである 後半**

**「研究者向けのAI活用の紹介」の発表を始めます。 研究者の自身の研究にも簡単に取り入れられ、か つ、研究時間の短縮につながると考えられる例を 紹介します。**

**後半(+α)の目標**

**AI数理の専門家以外の研究者はどれほどAIを活用しているでしょうか?**

**実はChatGPTの登場により、プログラミング知識の習得に対するハードルは格段 に下がりました。**

**本講演では実際に研究で得られたデータの解析を紹介し、ご自身の研究活動にAI数 理を活用するメリットを実感していただくことを目的としています。**

**特に、AIの持つブラックボックス性や研究データの情報保護の観点から、AIのデメ リットを排除する方法として私が提唱したAI2L(AI to Learn:AIを自身の学習に使 う)という指針を紹介します。ご自身の研究に役立てていただければ幸いです。**

### **後半の概要項目**

**①実際のデータの提示、お題の設定**

**②ChatGPTによるダミーデータの作成**

**③ダミーデータをChatGPTに解析させ、得たいプログラムコードを習得**

**④得られたプログラムコードの検証**

**⑤ 実際のデータをChatGPTを通さずに解析**

**⑥まとめ:AIを使いこなすための新たな指針(AI2L)**

## **①実際のデータの提示、お題の設定**

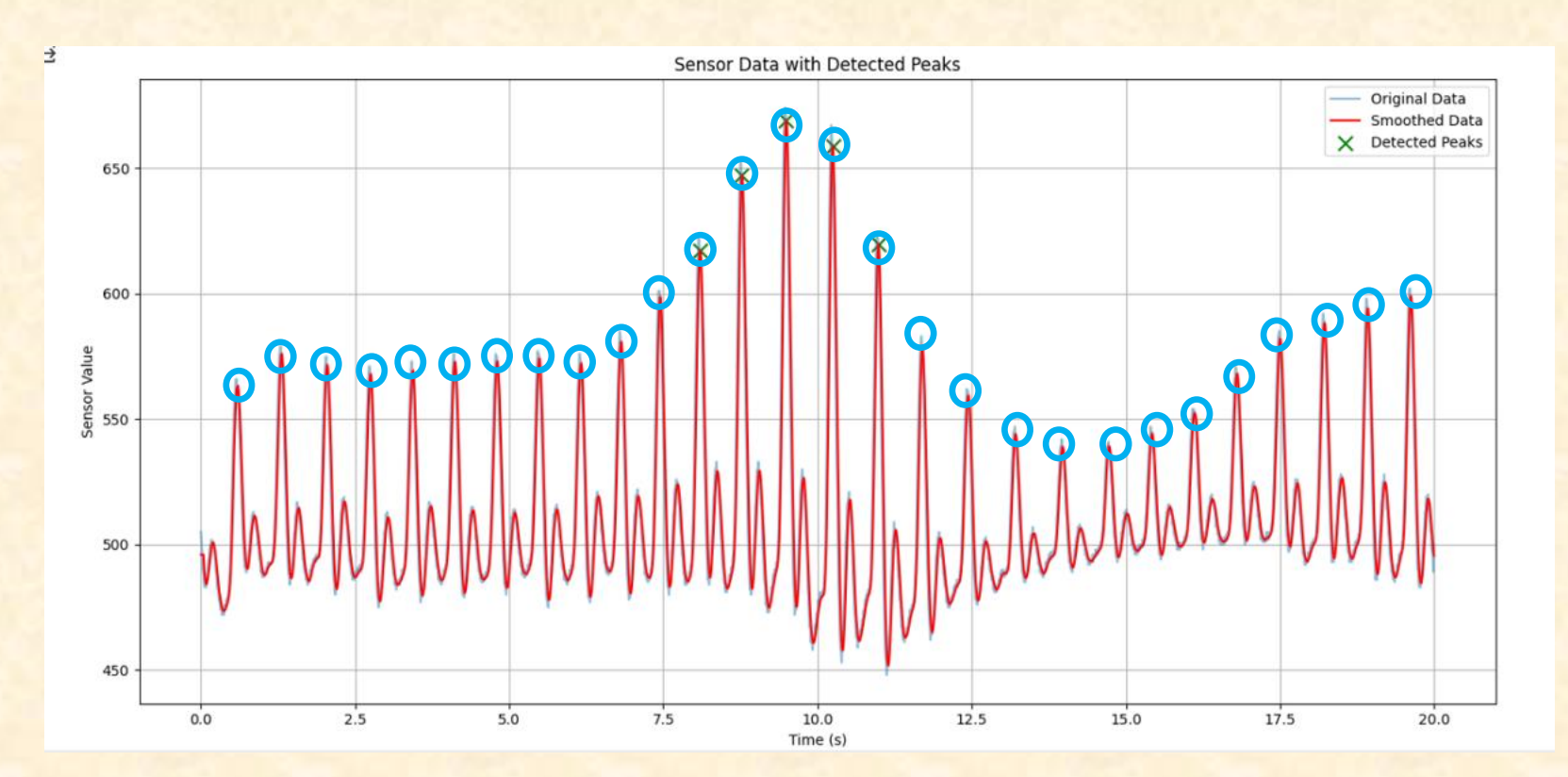

**左図は脈波のデータです。**

**研究者は、この脈波のデータから、 大きい波のピークの値と、その間 隔を測りたいと考えています。**

**このデータがテキスト形式で出力 された場合、そのピーク位置を検 出して、脈波の値とその時間軸の 値を算出して表にするには少し手 間がかかります。**

**お題: 〇で示した心拍毎の大きいピーク を検出して、その値と時間の値を 表にまとめる。**

# **②ChatGPTによるダミーデータの作成**

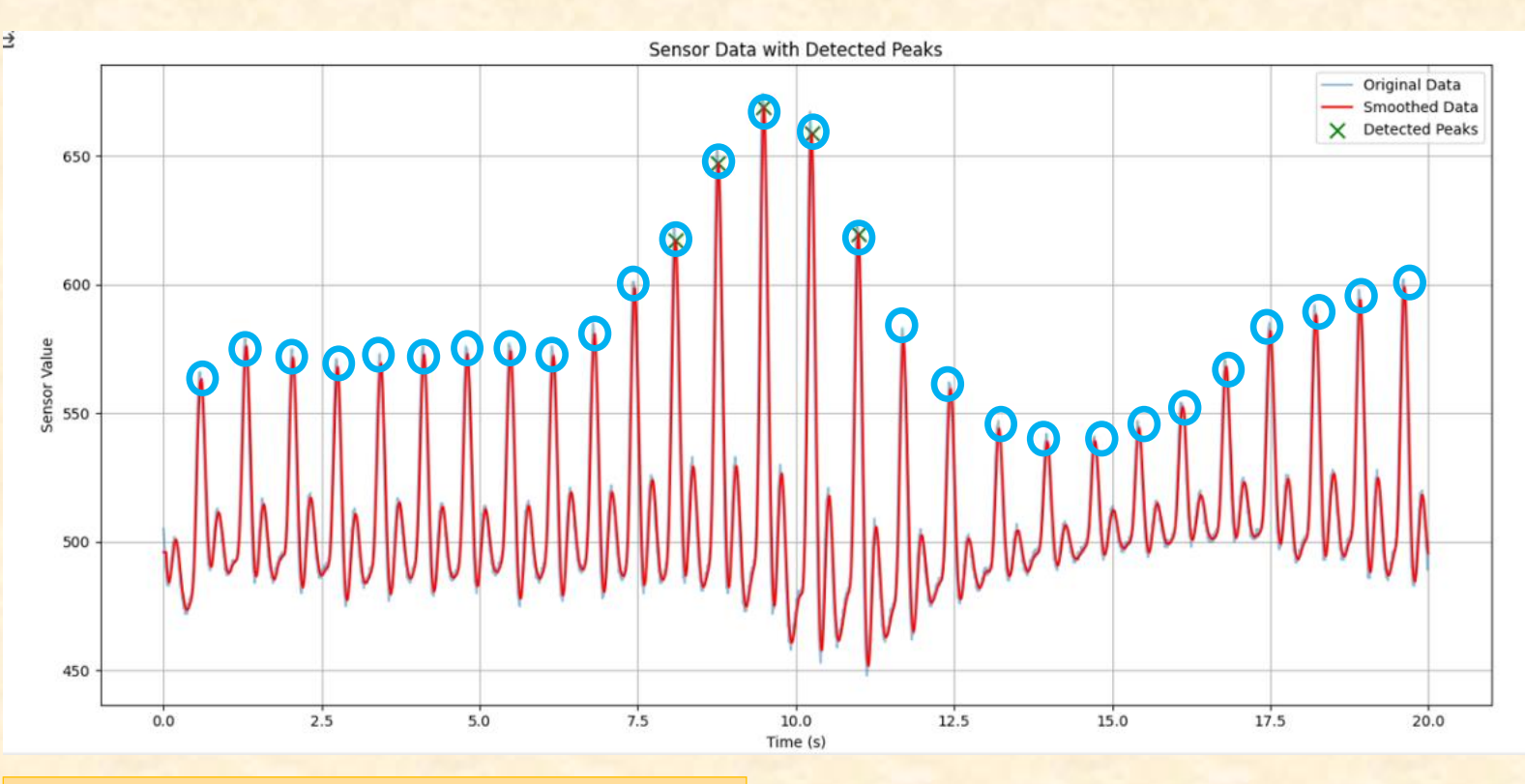

**お題: 〇で示した心拍毎の大きいピーク を検出して、その値と時間の値を 表にまとめる。**

**しかし、この実測データをそのま まChatGPTに添付して解析して しまうと、研究者の命ともいえる 大切なデータの情報管理が十分に 出来ません(情報リテラシー)。**

**もしかすると、自分の意図しない 組織間でデータを活用されてしま う恐れがあります。**

**そこで、絶対にネット上にあげた くないデータを解析したい場合は、 自身のデータを直接ChatGPTに 解析させるのではなく、まず、ダ ミーデータを作成してから解析す ることをお勧めします。**

## **②ChatGPTによるダミーデータの作成**

Advanced Data Analysis

正嶺

周期的に振動するセンサー値のダミーデータのCSVファイルを作成してください。1列目は時間(単位は 「秒」)、2列目はセンサーの値 (0~1000) としてください。センサーの値の変動周期は訳 1 秒周期、2 0秒間のデータとしてください。

了解しました。周期的に振動するセンサー値を表すために、サイン関数を使用してダミーデータを作成しま nnT す。サイン関数の最大値と最小値を調整することで、センサーの値の範囲を0~1000にすることができま す。

具体的には、以下のような式を使用してセンサー値を計算します。

センサー値 = 500 + 500 × sin( $2\pi \times t$ )

ここで、tは時間 (秒) です。この式により、tが0から1まで変動すると、センサーの値は0から1000まで変 動します。

20秒間のデータを生成するために、0秒から20秒までの間を0.01秒ごとにサンプリングします。この方法で、 合計2000個のデータポイントが生成されます。

上記の方法でダミーデータを生成し、CSVファイルとして保存します。

作業完了 コードの詳細を表示 V

ダミーデータをCSVファイルに保存しました。以下のリンクからダウンロードできます。

センサーデータのCSVファイル

G 再生成

**早速ダミーデータを作成してみましょう。**

**左図はChatGPTにダミーデータ作成を依 頼した場面です。**

**「周期的に振動するセンサー値のダミー データのCSVファイルを作成してくださ い。1列目は時間(単位は「秒」)、2列 目はセンサーの値(0~1000)としてく ださい。センサーの値の変動周期は訳1 秒周期、20秒間のデータとしてくださ い。」**

**と入力し、ダミーデータを作成しました。**

**次ページにダミーデータ作成時のPython コードを表示します。**

Copyright © 2023 Seine A. Shintani Chubu Univ. All Rights Reserved 85

# **②ChatGPTによるダミーデータの作成**

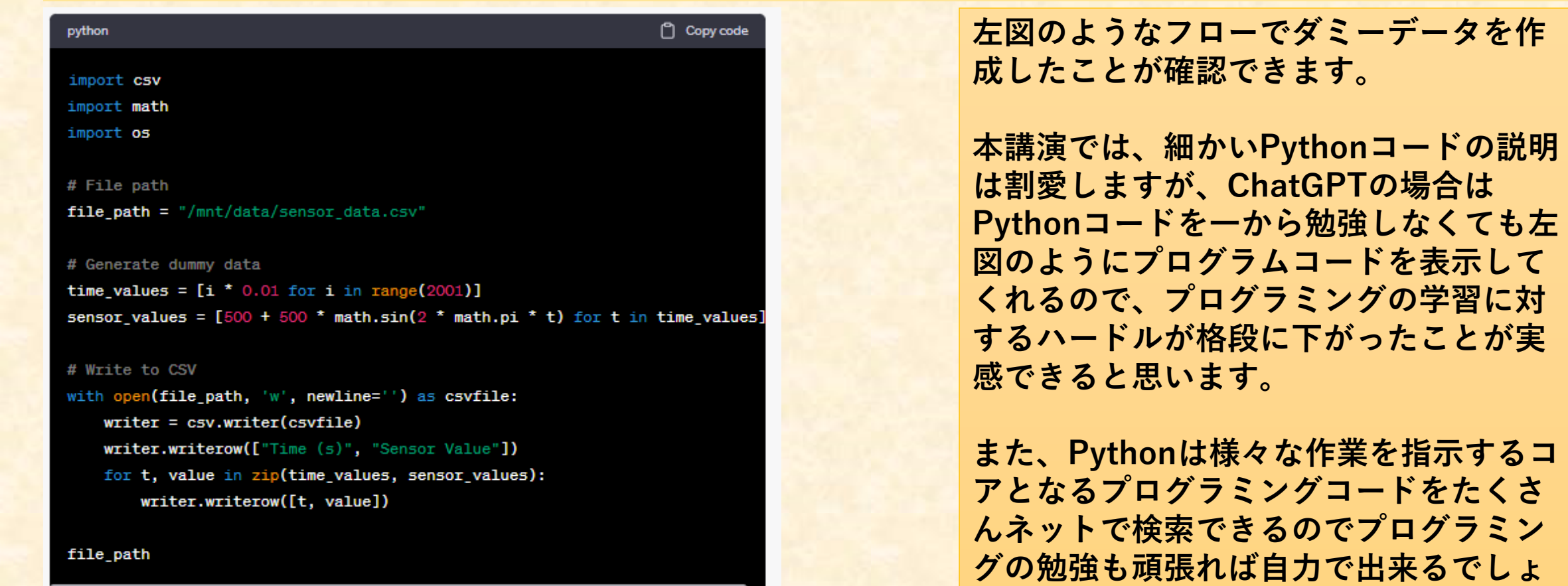

結果 '/mnt/data/sensor\_data.csv' **ーデータを作** 

**ドを表示して** 

**ったことが実** 

**う。もしくは、得られたプログラムコー**

**ドの意味をChatGPTに解説してもらうと**

**いう方法で調べてもいいでしょう。**

## **③ダミーデータをChatGPTに解析させ、 得たいプログラムコードを習得**

正嶺

このデータに対し、値が600以上の部分の極大値のビーク位置をすべて検出し、その一覧のcsvデータを作 成してください。ただし、データにはノイズが載っている場合に対応するため、スムージングを行ってからピーク検 出を行ってください。また、その結果の妥当性を検証するため、検出したピーク位置を示す図を作成して示 してください。

了解しました。

 $0000$ 

まず、次の手順でデータを処理します:

1. スムージング:移動平均を使ってデータをスムージングします。

2. ピーク検出:スムージングされたデータから、値が600以上のピークを検出します。

3. ドークの一覧をCSVファイルに保存します。

4. ドーク位置を示す図を作成します。

それでは、まずはスムージングを行い、その後ピークを検出します。

作業中了 コードの詳細を表示 >

ビークのデータをCSVファイルに保存しました。こちらからダウンロードできます。

**それでは、いよいよ得られたダミー データをChatGPTに解析させ、目 的である「〇で示した心拍毎の大き いピークを検出して、その値と時間 の値を表にまとめる。」ための実行 コードを得てみましょう。 ※スムージングは波形データに生じ るノイズの除去を意味しています。**

**今回は、ピーク検出の妥当性を確認 するために図の作成も依頼しました。 次ページにてChatGPTの回答を確 認しましょう。**

## **④得られたプログラムコードの検証**

<sup>1</sup> Copy code

python

import numpy as np import pandas as pd from scipy.signal import find peaks

# Load the data

 $df = pd.read csv(file path)$ 

# Apply a moving average for smoothing

window size =  $5$  # Define the window size for moving average df["Smoothed\_Value"] = df["Sensor Value"].rolling(window=window\_size).mean(

# Detect peaks peaks, = find\_peaks(df["Smoothed\_Value"].values, height=600)

# Extract peak positions and values peak\_times = df.iloc[peaks]["Time (s)"].values peak\_values = df.iloc[peaks]["Smoothed\_Value"].values

# Save to CSV peak data path = "/mnt/data/peaks data.csv"  $df$  peaks = pd. DataFrame({

"Peak Time (s)": peak\_times,

"Peak Value": peak\_values

 $\mathcal{Y}$ 

df\_peaks.to\_csv(peak\_data\_path, index=False)

peak data path

'/mnt/data/peaks\_data.csv'

**左図がChatGPTによって得られたピーク検出のプログラム コードです。**

**細かい説明は割愛しますが、脈波の値が600以上の値に対して ピーク検出を正しく行いピークを正しく検出できていること が分かります。**

**ここは、少しPythonの知識が必要とされる部分ですので、ま だ習得されていない方はPython の本で勉強されるか、是非、 私の紀要論文の「生命医科学系分野の学生のためのプログラ ミング・人工知能教育カリキュラム-Python言語の基本から, 生成の人工知能アルゴリズムまで- 」を見てみてください。**

**次に、得られた「ピーク検出」が上手くいているかどうかを 念のために確認するために作成させた図を表示します。**

# **④得られたプログラムコードの検証**

<sup>1</sup> Copy code

import matplotlib.pyplot as plt

plt.figure(figsize=(14, 7))

python

plt.plot(df["Time (s)"], df["Sensor Value"], label="Original Data", alpha=0. plt.plot(df["Time (s)"], df["Smoothed\_Value"], label="Smoothed Data", color= plt.scatter(peak\_times, peak\_values, color="green", marker="x", s=100, label  $plt.xlabel("Time (s)")$ plt.ylabel("Sensor Value") plt.legend() plt.title("Sensor Data with Detected Peaks") plt.grid(True) plt.tight\_layout() plt.show()

**左図がChatGPTによって得られた「与えたダミー データに対するピーク検出を図で示す」為の Python コードです。 以下が、得られた図です。きちんとピーク検出で きていることが確認できます。**

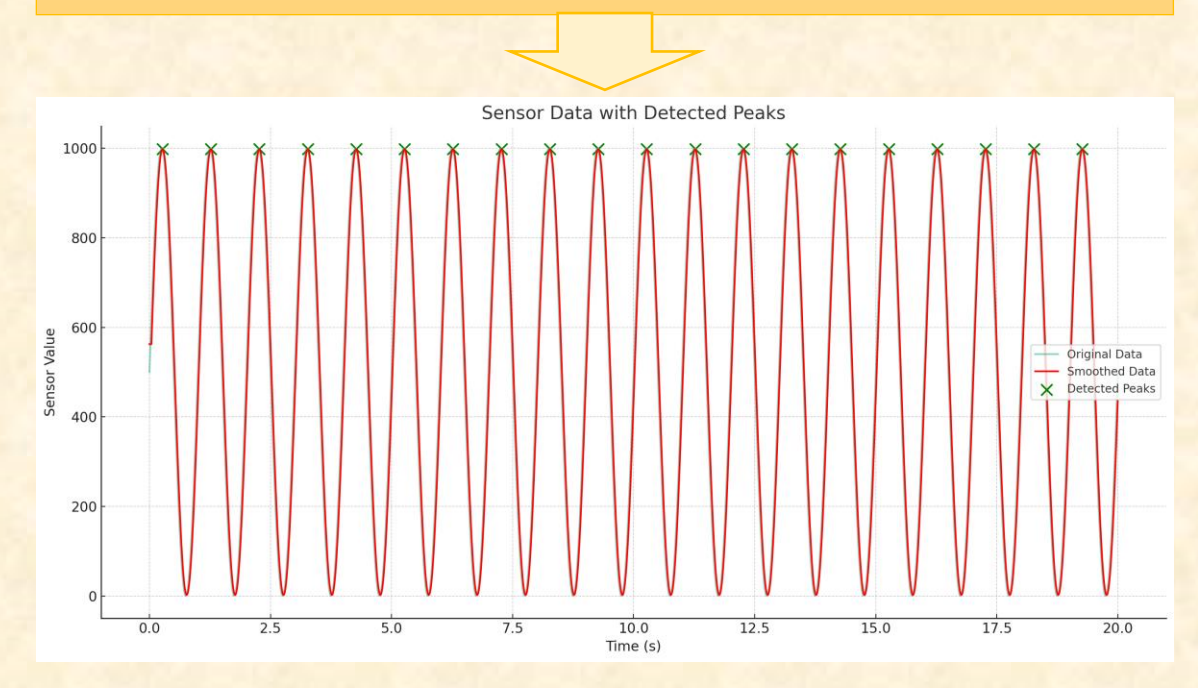

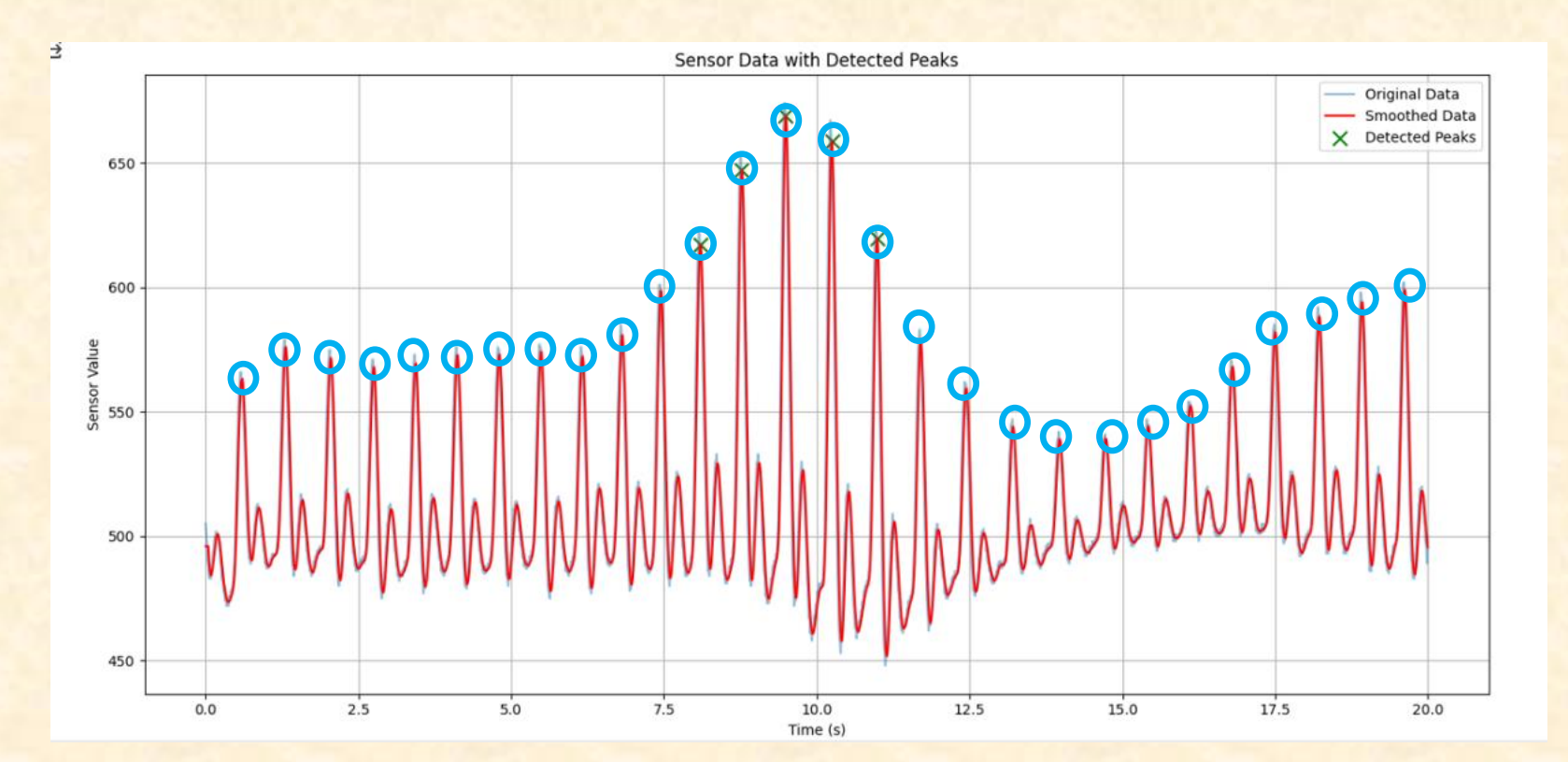

**それでは、いよいよ自身が実際に 計測したデータに対して、 ChatGPTによって得られたピー ク検出のコードを利用して、ピー ク検出を行いましょう。**

**この方法のポイントは、 ChatGPTに実際の研究データを 提供せずに、「ダミーデータを作 成する」というプロセスを一つ追 加するだけで、やって欲しいプロ グラミングコードを取得し、それ を自分のデータに適応させてオフ ラインの状態で解析が出来る点で す。自身の研究データに関する情 報管理の観点から安心して使用で きます。**

**⑤ 実際のデータをChatGPTを通さずに解析**

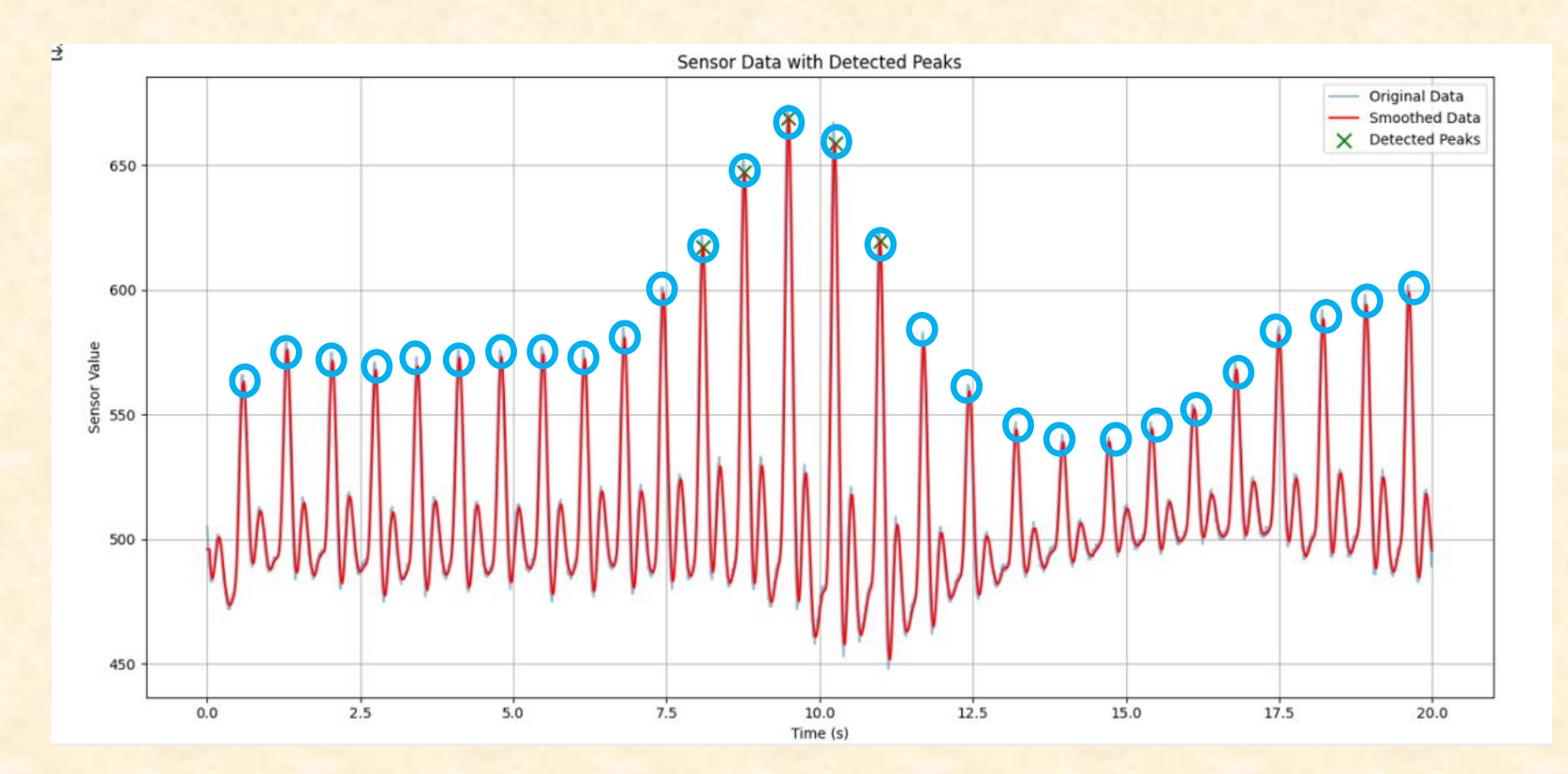

**実際に左図の実測データに対して 上手くピーク検出(〇)できるで しょうか。**

**早速やってみましょう。**

**次ページに得られたコードを実行 する方法を示します。**

In  $[1]$ : import numpy as np import pandas as pd from scipy.signal import find peaks

> $#$  load the data  $\#df = pd$ , read csv(file path)  $df = pd.read csv("sensor data.csv")$

# Apply a moving average for smoothing window size =  $5$  # Define the window size for moving average df["Smoothed\_Value"] = df["Sensor Value"].rolling(window=window\_size).mean().fillna(method='bfill')

# Detect peaks  $\vert$  peaks,  $\vert$  = find peaks(df["Smoothed\_Value"].values, height=600)

# Extract peak positions and values |peak\_times = df.iloc[peaks]["Time (s)"].values peak values = df.iloc[peaks]["Smoothed Value"].values

# Save to CSV peak\_data\_path = "peaks\_data.csv"  $df$  peaks =  $pd$ . DataFrame({ "Peak Time (s)": peak times, "Peak Value": peak values  $\{$ df\_peaks.to\_csv(peak\_data\_path, index=False)

peak\_data\_path

Out[1]: 'peaks\_data.csv'

**左図は、ChatGPTから得たPython コードをPython実行環境に貼り付け、 実際の自身のデータを解析する画面で す。**

**細かい説明は割愛しますが、脈波の値 が600以上のピークを検出するコードに なっているため、大きい波の方のピー クを上手く検出できそうです。**

**結果を見てみましょう。**

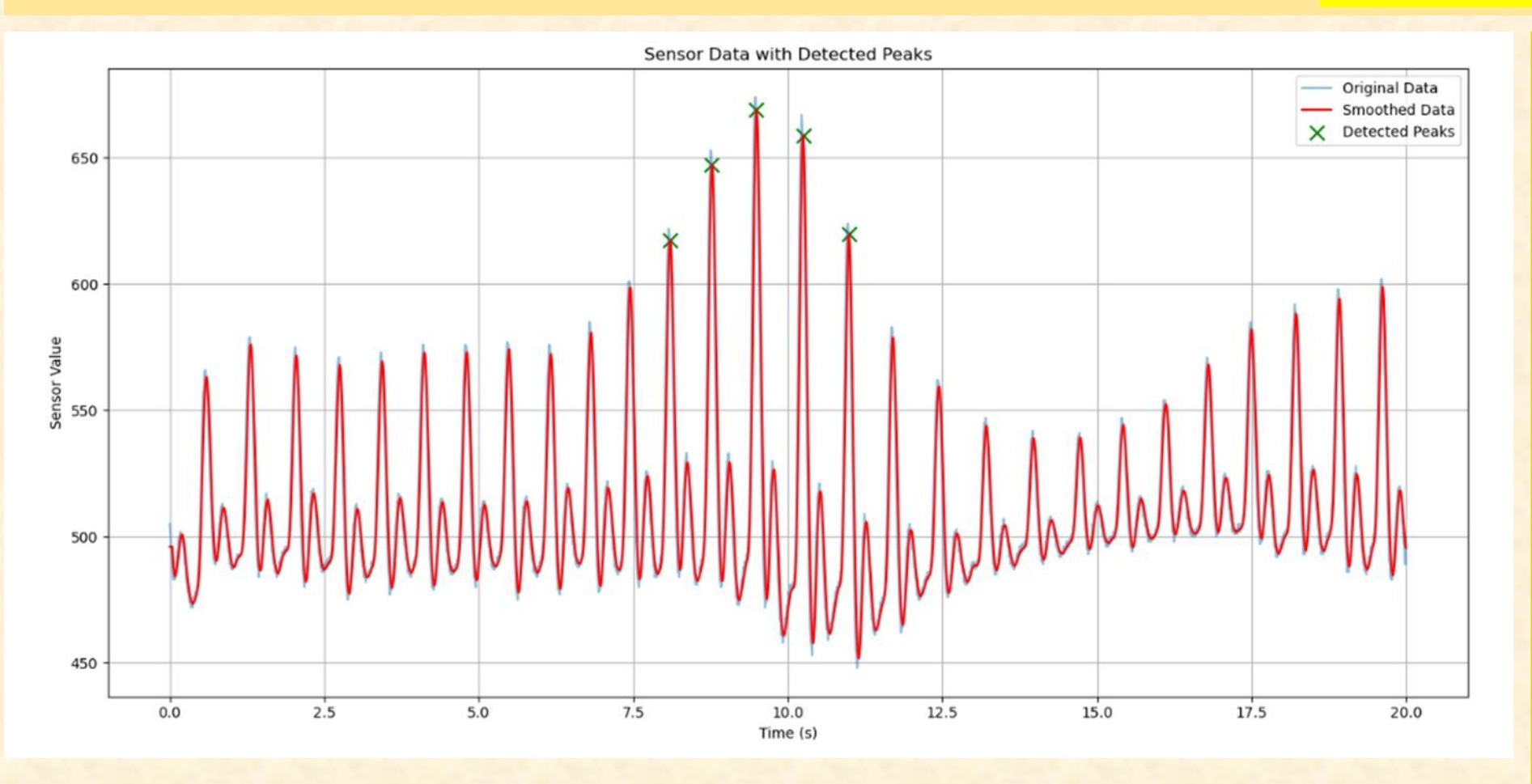

**左図が結果です。 Pythonのコードが 600以上のピークを検 出するコードになっ ているため、全ての ピークを検出するこ とが出来ませんでし た。**

**再度、閾値を大きい 脈波のピークに合う ように再度Python コードを修正して試 してみましょう。**

**上手くいくでしょう か?**

In  $[3]$ : import numpy as np import pandas as pd from scipy signal import find peaks

> $#$  load the data  $\#df = pd$  read csv(file path)  $df = pd.read csv("sensor data.csv")$

# Apply a moving average for smoothing window size =  $5$  # Define the window size for moving average  $df['Smoothed Value''] = df['Sensor Value'].rolling(window=window size).mean().fillna(method='bfill')$ 

# Detect peaks peaks, \_ = find\_peaks(df["Smoothed\_Value"].values, height<sup>-530</sup>)

```
# Extract peak positions and values
peak_time = df.iloc[peaks]["Time(s)"].valuespeak values = df.iloc[peaks]["Smoothed Value"].values
```

```
# Save to CSV
peak_data_path = "peaks_data.csv"
df peaks = pd.DataFrame"Peak Time (s)": peak times,
    "Peak Value": peak values
\{df_peaks.to_csv(peak_data_path, index=False)
```

```
peak data path
```
Out[3]: 'peaks\_data.csv'

```
もう一度Pythonコードに戻っ
て閾値を600以上から530以上
に設定しなおしました。
```
**今度は上手くいくでしょうか?**

**次ページにて結果を見てみま しょう。**

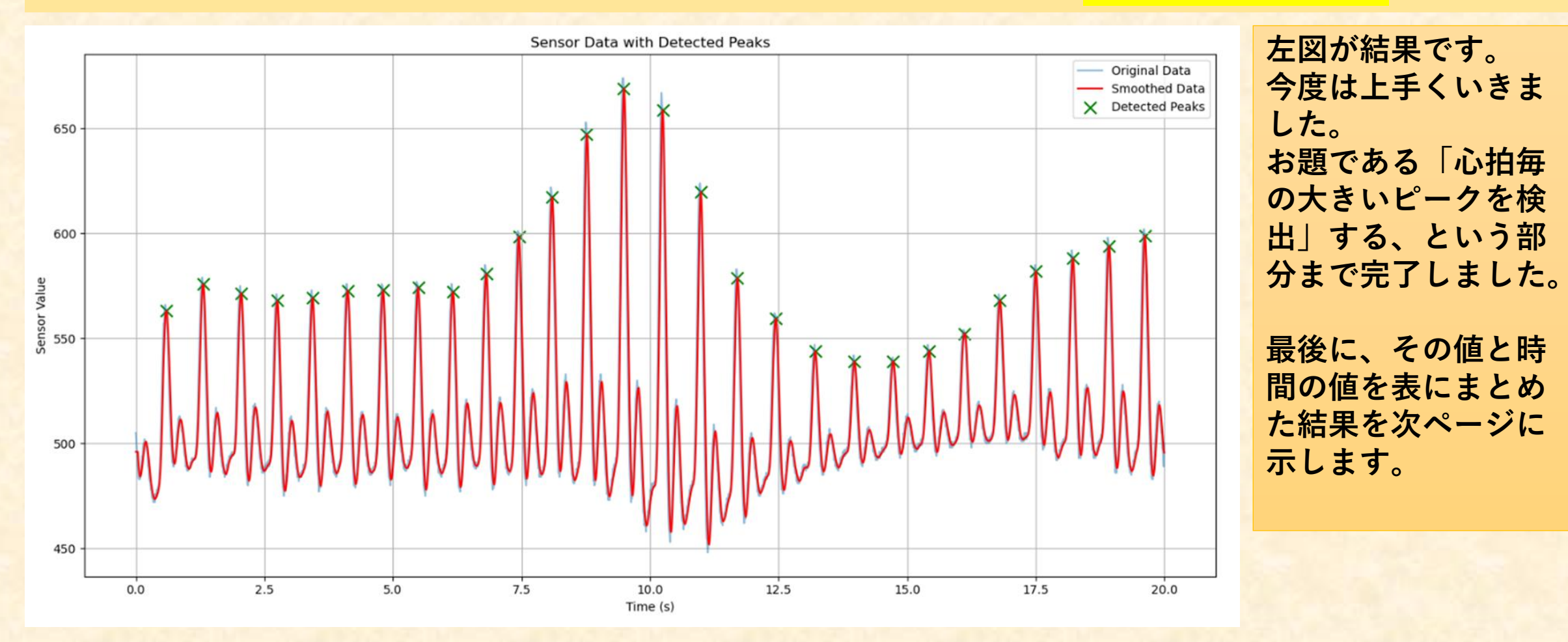

Copyright © 2023 Seine A. Shintani Chubu Univ. All Rights Reserved 95

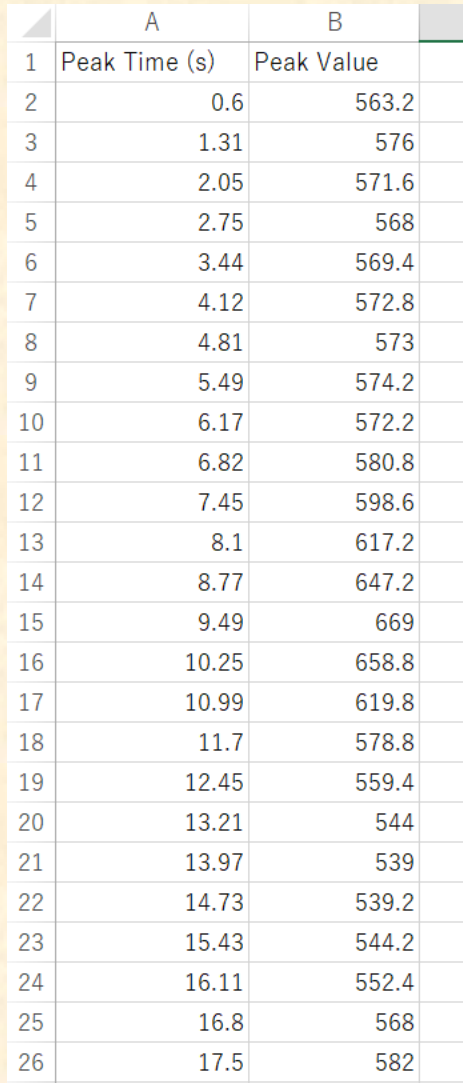

**左図が目的とするピークに関する脈波の値とその時間の値の表です。**

**今回、研究者は脈波の値とその時間の間隔について調べたかったので無事に結果を得 ることが出来ました。**

## **⑥まとめ:AIを使いこなすための新たな指針 (AI2L)**

**今回の講演では情報リテラシーに関してかなり厳密に情報管理する方法を紹介しました。**

**しかし、ダミーデータを作成するというワンステップをはさむことによって、自分の貴重なデータ が第三者に利用されない安心感や、研究協力者の個人情報保護の観点からは重要な指針でした。**

**AI2Lでは、このように、自身の研究においてもピーク検出の為に膨大な時間やプログラムコードを 作成する手間を相当省けたことが分かったかと思います。 また、今まで既存の計測機器に備え付けの解析ソフトにライセンスが切れる度に何十万円や何百万 円も払っていたケースでも自分自身で解析が出来てしまうという利点があります。研究者にとって 最も重要な「時間」「労力」「費用」を上手く効率化できる簡単な例として紹介しました。**

**大学のAI数理の利用者の数が増えることにより、大学全体の研究力向上と、皆様の研究に貢献でき れば幸いです。 以上です。**